#### REPUBLIQUE ALGERIENNE DEMOCRATIQUE ET POPULAIRE Ministère de l'Enseignement Supérieur et de la Recherche Scientifique

Ecole Nationale Polytechnique

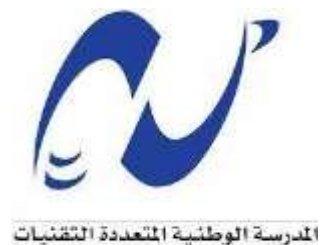

Ecole Nationale Polytechnique

sanofi

Département de Génie Industriel Sanofi Algérie

Mémoire de fin d'études Pour l'obtention du diplôme d'ingénieur d'Etat en Génie Industriel option : management industriel Intitulé :

Contribution à l'amélioration du système de suivi et de mesure de la performance des processus de distribution par la digitalisation. Application : Sanofi Algérie

> **Réalisé par :** M. BEN AZZA Oualid M. TERKEMANI Rayane

**Sous la direction de :** M. Iskander ZOUAGHI (ENP) MCB

Présenté et soutenu le 25 Juin 2023

#### **Composition du jury :**

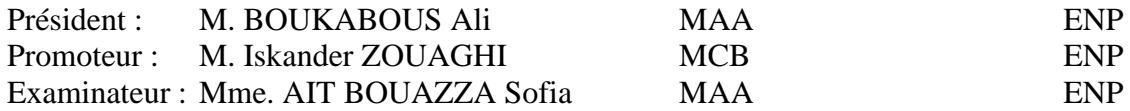

ENP 2023

#### REPUBLIQUE ALGERIENNE DEMOCRATIQUE ET POPULAIRE Ministère de l'Enseignement Supérieur et de la Recherche Scientifique

Ecole Nationale Polytechnique

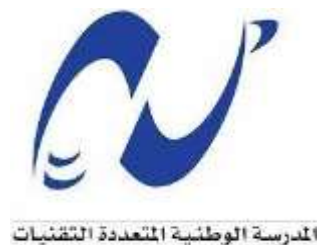

Ecole Nationale Polytechnique

sanofi

Département de Génie Industriel Sanofi Algérie

Mémoire de fin d'études Pour l'obtention du diplôme d'ingénieur d'Etat en Génie Industriel option : management industriel Intitulé :

Contribution à l'amélioration du système de suivi et de mesure de la performance des processus de distribution par la digitalisation. Application : Sanofi Algérie

> **Réalisé par :** M. BEN AZZA Oualid M. TERKEMANI Rayane

**Sous la direction de :** M. Iskander ZOUAGHI (ENP) MCB

Présenté et soutenu le 25 Juin 2023

#### **Composition du jury :**

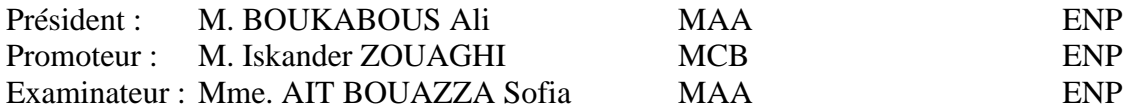

ENP 2023

# **Dédicaces :**

Je souhaite dédier ce travail à ma famille et à toutes les personnes qui ont joué un rôle important dans ma vie. Tout d'abord, **à ma mère**, une personne incroyable qui s'est sacrifiée pour mon succès et mes objectifs. **À mon père**, qui a été un pilier dans mon développement et a contribué à faire de moi l'homme que je suis aujourd'hui. Je tiens également à remercier ma petite sœur, amira, qui m'a soutenu tout au long de mon parcours.

Je veux exprimer ma gratitude envers mon binôme, mon frère et ami, Oualid, qui a relevé le défi avec moi dans la réalisation de ce projet. À mes amis du lycée Nadir, Ayoub.

Je tiens à remercier l'ensemble de mes camarades de la promotion du Génie Industriel, en particulier Belly, Ryad, Mehdi, Sifo, kimo, Maissa, keltoum, celia et melissa. Vous avez partagé de précieux moments avec moi.

Je n'oublie pas tous les membres présents, passés et futurs de l'IEC, qui représentent bien plus qu'un simple club pour moi.

Rayane

**Je tiens à dédier ce travail à ma mère, une personne exceptionnelle dont l'amour et la force ont été mes guides tout au long de ma vie. Elle est une personne sacrée, celle qui s'est tant sacrifiée pour voir son fils réussir et atteindre ses objectifs. Nos conversations profondes, explorant le passé, le présent et le futur, ont nourri mon esprit et m'ont permis de grandir.**

**Je souhaite également dédier ce travail à mon père, qui a joué un rôle essentiel dans mon développement et mon évolution. Il a posé les bases qui ont façonné l'homme que je suis aujourd'hui. Sa présence et son soutien constant ont été inestimables.**

**À mes deux sœurs, Bicho et Zina, je suis conscient que je ne serais pas la personne que je suis sans vous. Votre présence et vos encouragements ont été une source d'inspiration et de force. Je vous exprime ma profonde gratitude du fond du cœur.**

**Je tiens à exprimer ma gratitude envers mon binôme et mon ami, Rayane, avec qui j'ai eu le privilège de travailler. J'ai découvert son immense talent et j'ai énormément appris à ses côtés.**

**À mes amis d'enfance, Ouassim, Ahmed, les deux Walid, Zinou et bien sûr Abderrahmane, je vous suis reconnaissant. Votre soutien a été inestimable tout au long de mon parcours.**

**Je souhaite remercier chaleureusement tous mes camarades de l'école, en particulier Sifou, Bouch, Foufou, Kaced, Belly, Mounaim, Ishak, Adel, Abdelhak, Rassim, Samra, Loubna, Melissa et Meriem. Vous avez partagé des moments précieux avec moi.**

**Je n'oublie pas tous les membres présents, passés et futurs de l'IEC, qui représentent bien plus qu'un simple club pour moi. Je vous suis reconnaissant de votre soutien et de l'enrichissement que vous apportez à ma vie.** 

**Que ce travail soit l'accomplissement de vos vœux tant allégués, et le fruit de votre soutien infaillible,**

**Oualid**

# **Remerciements :**

En préambule à ce travail de fin d'études, nous souhaiterions adresser nos remerciements les plus sincères aux personnes qui nous ont apporté leur aide et qui ont contribué à l'élaboration de ce mémoire.

Nous souhaitons remercier sincèrement notre cher professeur, Monsieur Zouaghi, qui a été une source d'apprentissage inestimable à nos côtés. Son expertise, son dévouement et sa passion pour l'enseignement nous ont profondément inspirés et nous ont guidés tout au long de notre parcours universitaire. Nous sommes reconnaissants de ses précieux conseils et de son soutien constant, qui ont joué un rôle essentiel dans notre développement académique. Sa présence bienveillante a été une source de motivation et d'encouragement pour nous, et nous sommes honorés d'avoir pu bénéficier de son enseignement.

Nous souhaitons exprimer notre profonde gratitude envers notre tuteur, M. Tarik BOULARBI, pour son précieux soutien et son partage d'expérience tout au long de notre expérience professionnelle. Sa bienveillance et ses connaissances partagées ont été d'une grande aide pour notre développement. Nous tenons également à exprimer notre reconnaissance envers M. Yanis, qui nous a prodigué une assistance précieuse tout au long de notre stage.

Nous souhaitons adresser nos sincères remerciements à l'ensemble du personnel de SANOFI pour leur accueil chaleureux. Leur générosité et leur soutien ont grandement contribué à rendre notre expérience encore plus enrichissante.

Oualid et Rayane

تعتبر التحول الرقمي لسلسلة الإمداد أمرًا حاسمًا في قياس وتحسين أداء الشركات، وخاصة في قطاع الصناعة الدوائية الذي يشهد نمًوا في السوق واستقرا ًرا متناميًا. قامت شركة سانوفي الجزائر بالبدء في تحويل عملياتها إلى الرقمية للحفاظ على تنافسيتها، وذلك بسبب ظهور بعض المشاكل في هذا السياق. يهدف مشروعنا إلى تعزيز المراقبة وقياس أداء عمليات التوزيع في سانوفي الجزائر. سنقوم بتحديد العمليات الرئيسية وتحليل المشاكل واقتراح الحلول المناسبة. باإلضافة إلى ذلك، سنقوم بوضع لوحات التحكم ونظام التتبع التلقائي باستخدام "صنوفاليك" و"باور باي" و"انفورماتيكا". وسنعمل أي ًضا على تطوير واجهة ويب لتحسين التواصل الداخلي. وأخيرًا، سنقوم بتحليل معدل الشحن لتحسين عمليات التسليم.

ملخص

**الكلمات الرئيسية: التحول الرقمي، سلسلة اإلمداد، لوحة المعلومات، نظام تخطيط موارد المؤسسات، قاعدة البيانات، .الذكاء التجاري، كايزن، معدل التعبئة، التحسين المستمر**

#### **Abstract**

Digital transformation of the supply chain is crucial for measuring, improving, and differentiating businesses, particularly in the pharmaceutical sector facing market growth and increased instability. Sanofi Algeria has embarked on a digitalization of its processes to maintain competitiveness, but this has resulted in challenges. Our project aims to enhance the monitoring and performance measurement of Sanofi Algeria's distribution processes. We identify key processes, analyze dysfunctions, and propose solutions. We implement dashboards and an automated tracking system using SnowFlake and Informatica tools. Additionally, we develop a VBA interface to improve internal communication. Finally, we conduct an analysis of the fill rate to optimize delivery operations. Our work is divided into three chapters detailing each part of our solution, and we conclude our project by providing relevant recommendations.

**Keywords: Digitization, Supply Chain, Dashboard, GIMSI, Database, Business Intelligence, Kaizen, Fill Rate, Continuous Improvement.**

#### **Résumé**

La transformation digitale de la chaîne d'approvisionnement est cruciale pour mesurer, améliorer et différencier les entreprises, notamment dans le secteur pharmaceutique confronté à une croissance du marché et à une instabilité accrue. Sanofi Algérie a entrepris une digitalisation de ses processus pour maintenir sa compétitivité, mais cela a engendré des problèmes. Notre projet a pour objectif d'améliorer le suivi et la mesure de la performance des processus de distribution de Sanofi Algérie. Nous identifions les processus clés, analysons les dysfonctionnements et proposons des solutions. Nous mettons en place des tableaux de bord et un système de suivi automatisé en utilisant les outils SnowFlake et Informatica. De plus, nous développons une interface VBA pour améliorer la communication interne. Enfin, nous procédons à une analyse du taux de remplissage afin d'optimiser les opérations de livraison. Notre travail est divisé en trois chapitres détaillant chaque partie de notre solution, et nous conclurons notre projet en formulant des recommandations pertinentes.

**Mots clés : Digitalisation, Supply Chain, Tableau de bord, GIMSI, Base de données, Business Intelligence, Kaizen, Taux de Remplissage, Amélioration Continue.**

## Table de contenu

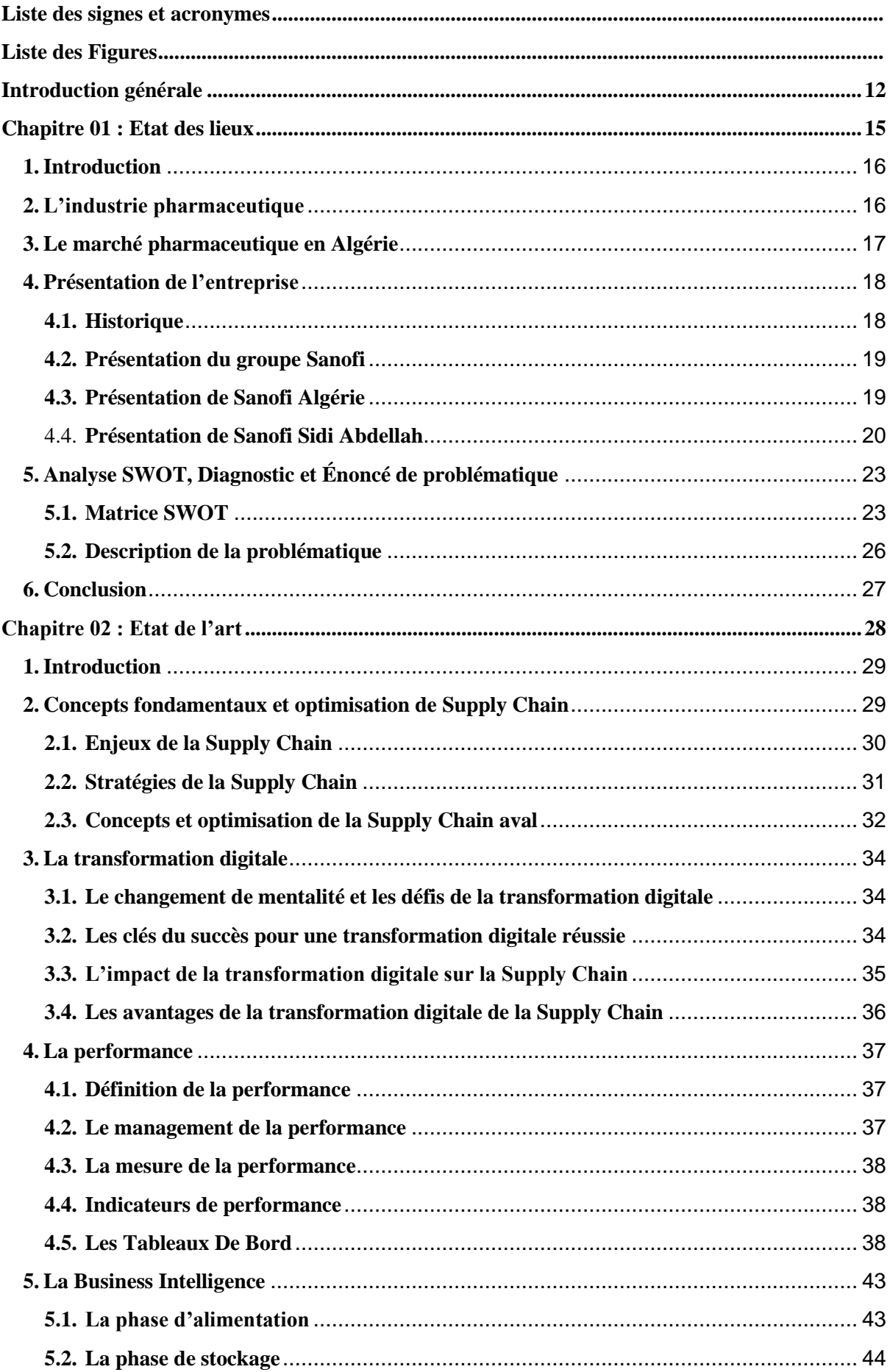

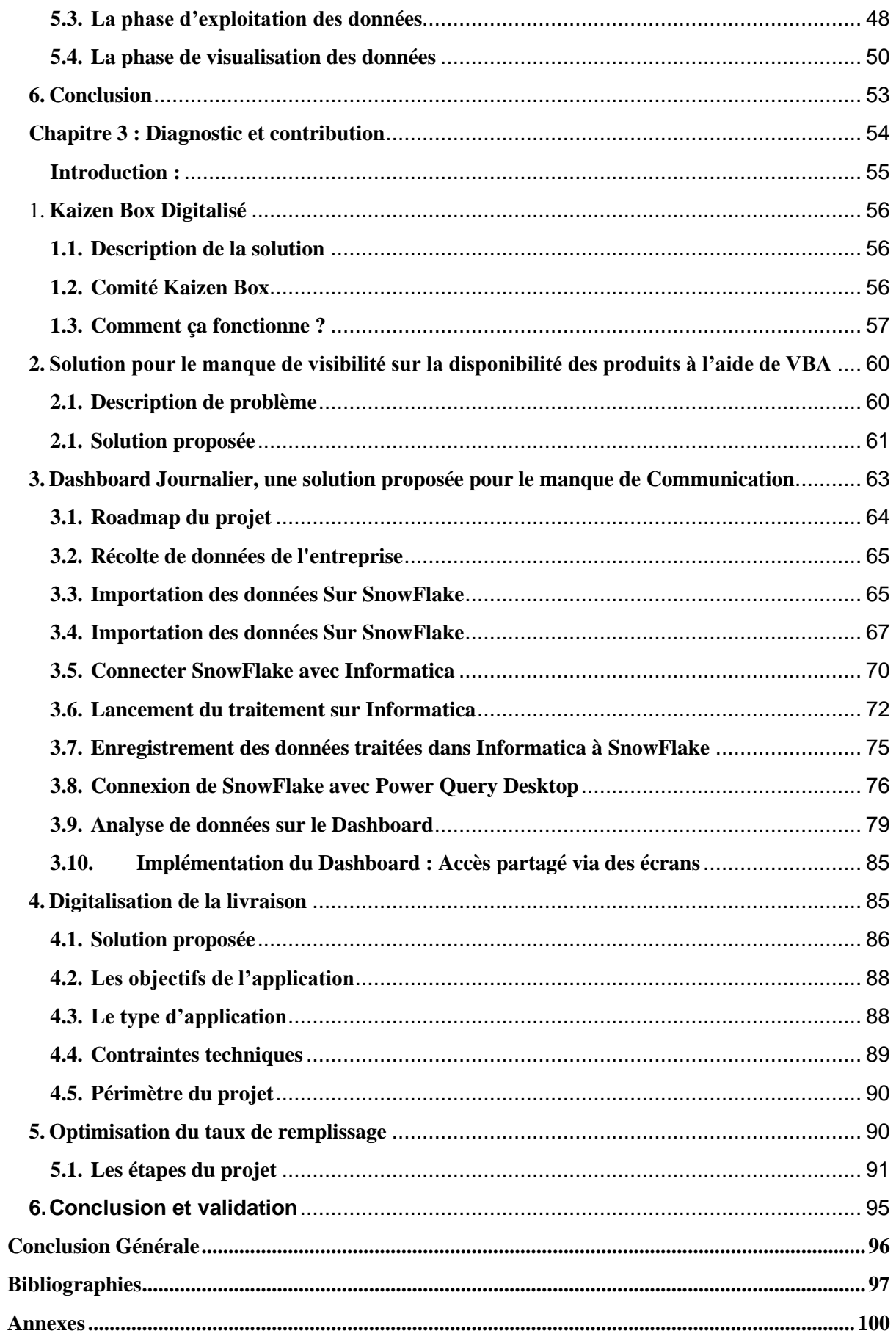

# <span id="page-10-0"></span>**Liste des signes et acronymes**

### **Abréviation** Expression

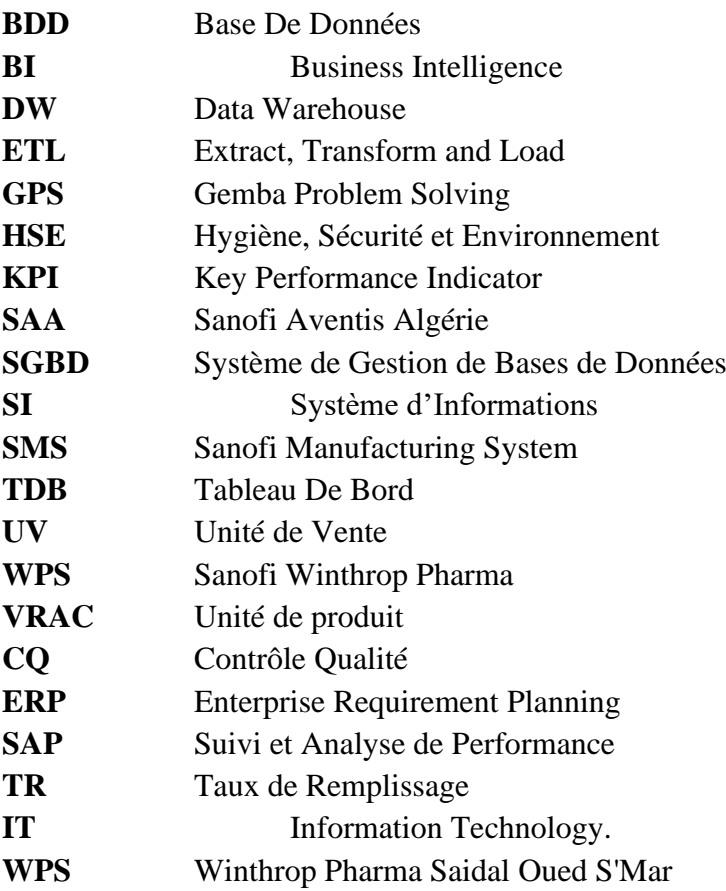

# <span id="page-11-0"></span>**Liste des Figures**

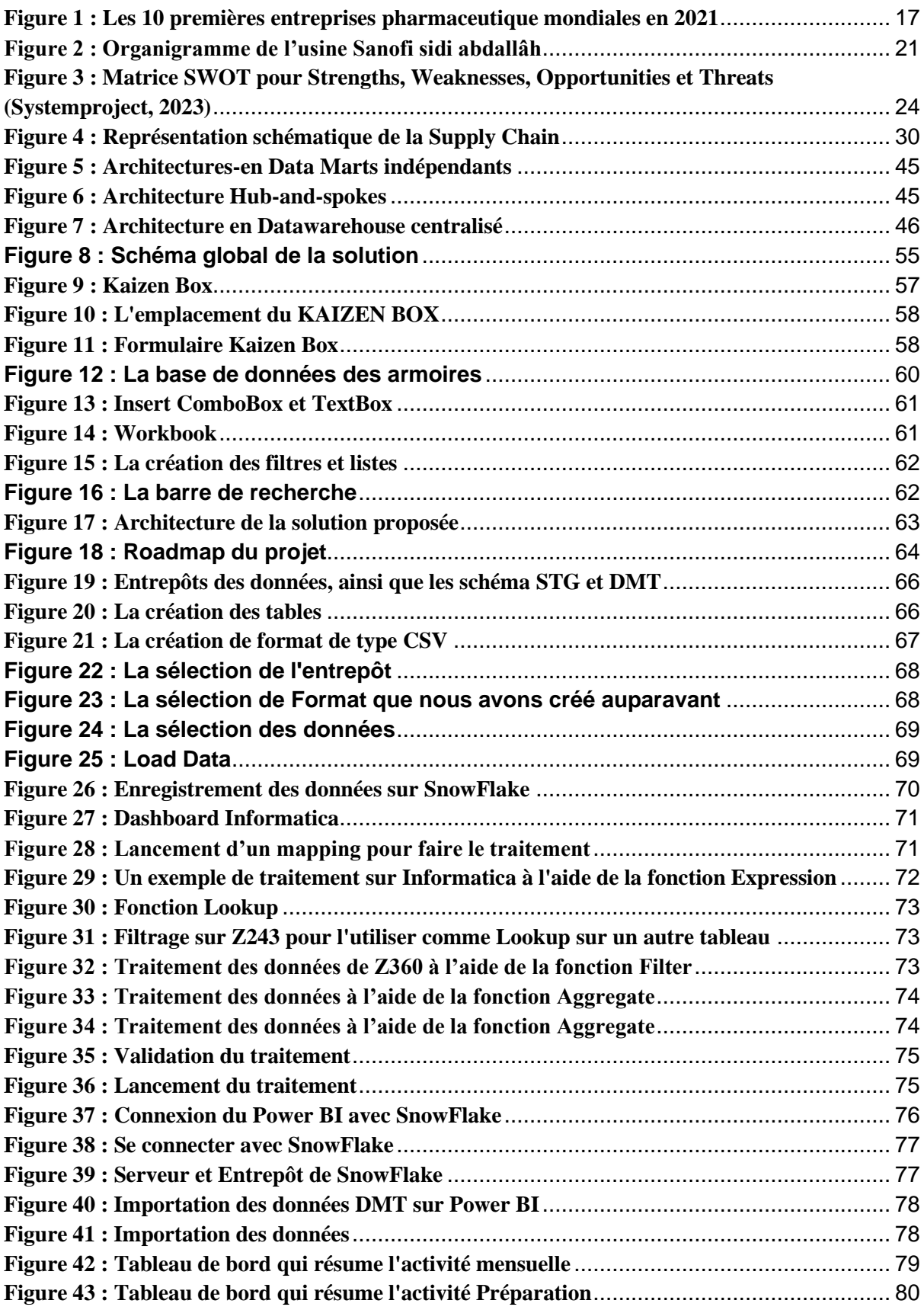

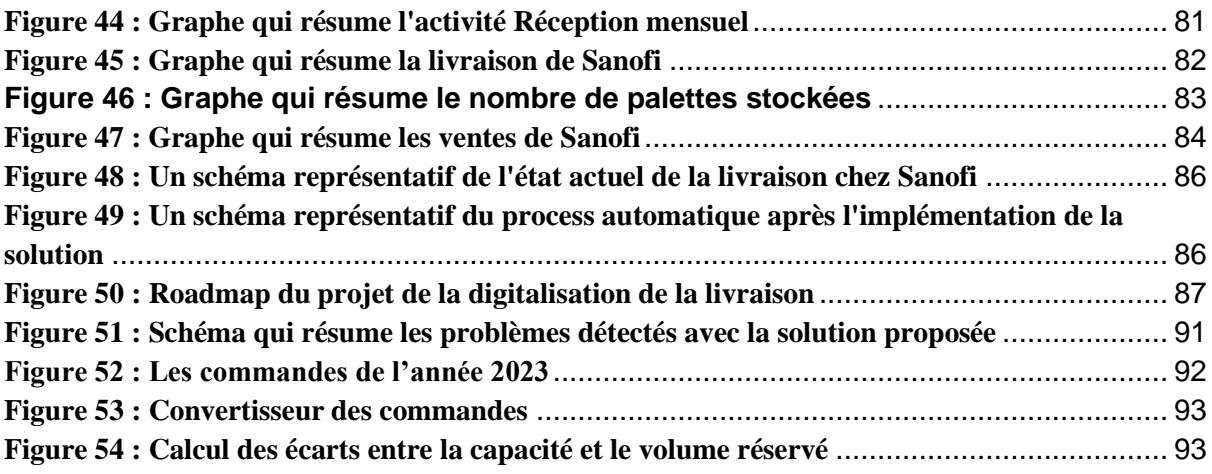

# <span id="page-13-0"></span>**Introduction générale**

La performance est un élément crucial de la compétitivité d'une entreprise, ayant un impact sur sa pérennité à court, moyen et long terme. Sa maîtrise confère un avantage concurrentiel et assure sa survie dans un environnement instable, où les attentes des consommateurs évoluent et où l'incertitude règne. La transformation digitale de la chaîne d'approvisionnement est devenue cruciale pour les entreprises, telle que la disposition des outils et technologies nécessaires pour mesurer, maîtriser et améliorer sa performance sur l'ensemble de sa chaîne de valeur, afin de se différencier, de créer, de diffuser et de capturer de la valeur.

Dans le secteur pharmaceutique, comme dans d'autres secteurs, cette règle ne fait pas exception. Ces entreprises doivent concilier efficacité, efficience et pertinence. Ce secteur industriel connaît une croissance fulgurante en Algérie, avec l'émergence de nouvelles opportunités d'investissement et une demande croissante sur le marché. Cependant, il est confronté à l'apparition de nouveaux acteurs et à une instabilité accrue du marché en constante évolution.

Dans ce contexte, l'enjeu est crucial et conditionne la survie de ces entreprises. Elles doivent impérativement améliorer et maîtriser la gestion de leur chaîne d'approvisionnement, tant au niveau stratégique pour s'adapter aux avancées technologiques et aux nouveaux enjeux de la santé, qu'au niveau opérationnel pour faire face aux aléas et assurer une certaine flexibilité face aux fluctuations du marché. Cette maîtrise exige, d'une part, le suivi et la supervision du triptyque coût-délai-qualité des processus, et d'autre part, la réduction de la variabilité liée à la prise de décision, afin de garantir des produits à coûts et délais minimums, mais surtout de qualité, car il en va de la santé publique.

Dans ce contexte, Sanofi Algérie a pris la décision, dans le but de préserver sa position de leader et de rester compétitive, d'étendre sa présence en Algérie par le biais de la digitalisation de ses processus. Cependant, cette expansion, conjuguée à une refonte des processus de l'entreprise et à l'adoption de nouveaux standards, a engendré une série de contraintes et de problèmes qui empêchent un fonctionnement optimal et génèrent des dysfonctionnements. Dans cette perspective, les compétences et l'expérience des dirigeants ne suffisent plus à résoudre ces problèmes. C'est pourquoi l'informatique décisionnelle devient incontournable, afin d'assurer l'intégrité, la structuration et la restitution des données, fournissant ainsi aux décideurs un outil de mesure de la performance leur permettant d'avoir une vision globale de l'activité traitée et de prendre des décisions en conséquence. S'inscrivant dans cette démarche, notre projet réalisé au sein de l'entreprise Sanofi, sur le site de Sidi Abdellah, vise à répondre à la question suivante : Comment améliorer le suivi et la mesure de la performance des processus de distribution de Sanofi Aventis Algérie (SAA) à Sidi Abdellah ? pour y arriver nous proposons plusieurs solutions de digitalisation de la distribution.

Ce projet se décompose en plusieurs chapitres. Tout d'abord, nous identifierons et définirons les processus clés de l'entreprise. Cependant, dans le cadre de ce travail, nous nous concentrerons sur des processus pilotes, en l'occurrence les processus de distribution, considérés comme les plus contributifs à la réalisation des objectifs de l'entreprise. Nous analyserons ces processus afin de mettre en évidence les dysfonctionnements, qui seront ensuite développés et hiérarchisés par sujet/thème.

Ensuite, sur la base des problèmes identifiés, nous proposerons des solutions selon une approche scientifique visant à améliorer la disponibilité et la fiabilité des données. Nous développerons également un système de Tableaux de Bord (TDB) journaliers regroupant un ensemble d'indicateurs de performance soigneusement sélectionnés. Ce système sera mis en place sous la forme d'une application informatique connectée directement à l'ERP SAP, en utilisant les outils SnowFlake et Informatica. Il permettra aux décideurs de :

- Automatiser les tâches opérationnelles.
- Piloter les processus de distribution de manière plus efficace.
- Analyser et suivre les indicateurs de performance, et détecter les problèmes éventuels.
- Réduire l'incertitude liée à la prise de décision.

Évaluer a posteriori les actions et les plans mis en œuvre, ainsi que leurs impacts financiers.

Ainsi, notre travail sera structuré en trois chapitres :

1) Le premier chapitre présentera l'état des lieux de l'entreprise, son environnement, ainsi qu'une analyse interne et externe.

2) Le deuxième chapitre expliquera les notions et les concepts fondamentaux nécessaires à la résolution de notre problématique, tels que les méthodes de conception de TDB et la Business Intelligence.

3) Le troisième chapitre de notre travail sera entièrement consacré à l'analyse de l'état actuel de la distribution au sein de Sanofi Algérie et aux solutions que nous proposons pour l'améliorer.

● La première partie de notre solution mettra en avant l'utilisation de l'outil de diagnostic appelé "Kaizen box". Cet outil jouera un rôle essentiel dans l'identification des problèmes spécifiques liés à la distribution et nous permettra de proposer des solutions de digitalisation appropriées pour y remédier.

● Dans la deuxième partie de notre solution, nous nous pencherons sur l'amélioration de la communication au sein de l'entreprise. Nous développerons une interface conviviale utilisant le langage VBA afin de résoudre les problèmes de mauvaise communication qui peuvent affecter les opérations de distribution.

#### **Introduction générale**

● La troisième partie sera consacrée à la conception de notre solution en suivant la démarche GIMSI. Nous définirons en détail la structure et le contenu des Tableaux de Bord (TDB), ainsi que les sources de données nécessaires. Nous présenterons également la méthodologie que nous avons suivie, depuis le stockage des données sur SnowFlake jusqu'au visualisation des KPI Sur Power BI, en passant par l'automatisation du traitement des données sur Informatica. Nous mettrons en évidence la connexion avec Power BI pour créer notre tableau de bord contenant les différents indicateurs clés de performance (KPI) que nous avons préalablement définies.

● La quatrième partie de notre travail propose une solution digitale dédiée à la gestion de la livraison. Cette solution permettra d'obtenir une visibilité globale sur l'ensemble du processus de livraison, améliorant ainsi la traçabilité et l'efficacité des opérations.

Enfin, dans la cinquième partie, nous procéderons à une analyse approfondie du taux de remplissage en comparant la capacité des camions avec leur utilisation réelle. Cette analyse nous permettra d'identifier les écarts et de proposer des solutions visant à optimiser le taux de remplissage, réduisant ainsi les coûts logistiques et améliorant l'efficacité des livraisons.

# <span id="page-16-0"></span>**Chapitre 01 : Etat des lieux**

#### <span id="page-17-0"></span>**1. Introduction**

Dans ce chapitre, nous établissons le cadre de notre étude en contextualisant le secteur pharmaceutique mondial et l'entreprise Sanofi. Nous présentons l'industrie pharmaceutique à l'échelle mondiale, ainsi que le groupe Sanofi et sa filiale Sanofi Aventis Algérie SA, en mettant l'accent sur la gestion de la chaîne logistique. Ensuite, nous procédons à un diagnostic interne et externe de l'entreprise, en examinant en détail la gestion de la logistique, notamment les dysfonctionnements de processus de distribution de Sanofi.

En conclusion de ce chapitre, nous formulons la problématique de notre projet de fin d'études, qui vise à améliorer la communication et la visibilité de la performance globale du département de distribution de Sanofi, afin de répondre plus rapidement aux besoins du marché et d'atteindre les objectifs à court et à long terme de l'entreprise.

#### <span id="page-17-1"></span>**2.L'industrie pharmaceutique**

L'industrie pharmaceutique occupe une place centrale dans l'économie mondiale, ayant un impact significatif sur la santé et le bien-être de la population. Elle englobe les activités de découverte, de développement, de fabrication et de commercialisation de médicaments destinés à prévenir, diagnostiquer, traiter ou guérir des maladies. Cette industrie est soumise à une réglementation stricte et à des normes rigoureuses en matière de sécurité et de qualité des médicaments.

Les entreprises pharmaceutiques investissent massivement dans la recherche et le développement de nouveaux médicaments, qui nécessitent souvent des années d'essais et d'approbations réglementaires avant d'être disponibles sur le marché. En raison de la complexité et de la longue durée du processus de développement, l'industrie pharmaceutique est également l'une des industries les plus coûteuses à opérer.

Cependant, elle bénéficie également de marges bénéficiaires élevées grâce à la demande constante de médicaments de qualité. Les avancées technologiques et scientifiques continuent de stimuler l'innovation dans ce secteur, permettant ainsi de proposer de nouveaux traitements et d'améliorer la qualité de vie des patients. (**Document Sanofi**).

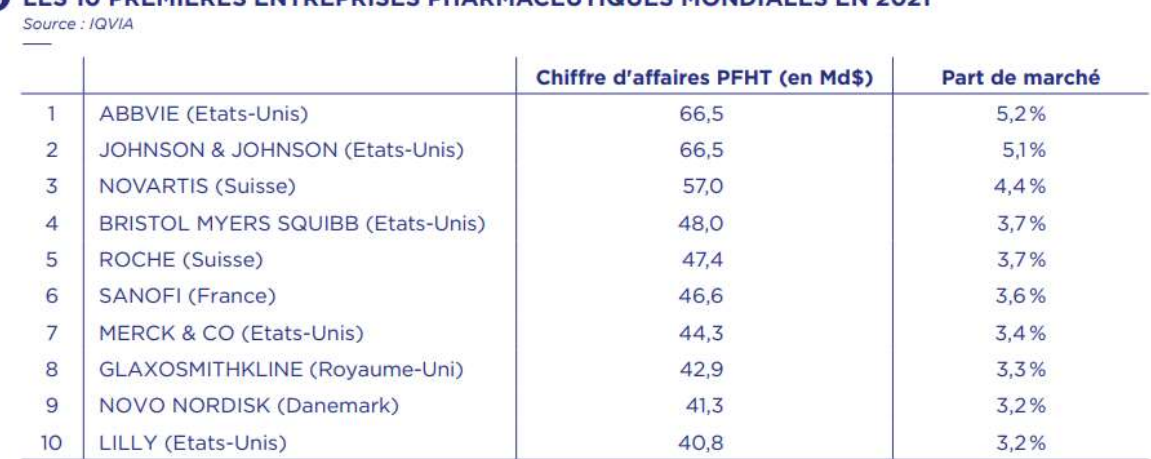

#### 60 LES 10 PREMIÈRES ENTREPRISES PHARMACEUTIQUES MONDIALES EN 2021

Les chiffres présentés ci-dessus s'appuient sur des données d'achats hospitaliers et officinaux. Ils n'incluent donc pas les achats d'Etat ou des centres de vaccination (vaccins contre la Covid-19).

*Figure 1 : Les 10 premières entreprises pharmaceutique mondiales en 2021*

#### <span id="page-18-1"></span><span id="page-18-0"></span>**3. Le marché pharmaceutique en Algérie**

Ces dernières années, le secteur pharmaceutique en Algérie a connu une croissance fulgurante. Après l'indépendance du pays en 1962, la forte croissance démographique a entraîné une augmentation de la demande de médicaments, poussant le pays à s'appuyer sur les importations pour combler le déficit. Aujourd'hui, le chiffre d'affaires du secteur pharmaceutique en Algérie atteint environ 5 milliards de dollars américains (BBFA, 2020).

Selon une étude réalisée en 2021 par la branche algérienne d'IMS Health, le marché algérien des médicaments est dominé par 15 laboratoires pharmaceutiques. Le leader incontesté de ces laboratoires est SANOFI, une entreprise française qui a généré plus de 368 millions de dollars de ventes en Algérie jusqu'à la fin octobre 2021. En deuxième position sur le marché algérien se trouve le groupe danois Novo Nordisk, avec des ventes estimées à plus de 258 millions de dollars au cours de la même période en 2021. La troisième place sur le marché des médicaments en Algérie est occupée par El KENDI Pharmaceutique, filiale du groupe jordanien MS Pharma, présent au Moyen-Orient, en Turquie et en Grèce, et qui a enregistré des ventes dépassant les 207 millions de dollars américains jusqu'à fin octobre 2021.

Ces chiffres illustrent l'importance et la compétitivité croissantes du marché pharmaceutique en Algérie. La présence de grandes entreprises internationales témoigne de l'attrait économique du pays et de la confiance accordée à son potentiel de croissance. Toutefois, il est également essentiel de surveiller les défis et les opportunités qui se présentent dans ce secteur en constante évolution, afin de garantir la disponibilité et l'accessibilité des médicaments de qualité pour la population algérienne.

#### <span id="page-19-0"></span>**4. Présentation de l'entreprise**

#### <span id="page-19-1"></span>**4.1. Historique**

Sanofi est le résultat de la fusion de plusieurs laboratoires et entreprises pharmaceutiques historiques, chacun apportant sa propre expertise et ses réalisations à l'entreprise.

Les Laboratoires Midy, fondés en 1718, ont joué un rôle important dans l'établissement des activités pharmaceutiques. Leur longue histoire témoigne de leur engagement envers la recherche et le développement de médicaments de qualité.

Les Laboratoires Dausse, créés en 1834, ont contribué à l'évolution de l'industrie pharmaceutique émergente de l'époque. Leur expérience a permis de consolider les connaissances et les pratiques pharmaceutiques de l'époque.

Les Laboratoires Robert & Carrière, établis en 1901, ont apporté leur propre expertise et savoir-faire à Sanofi. Leur contribution a été essentielle pour le développement de nouveaux médicaments et l'amélioration de la qualité des produits pharmaceutiques.

En 1860, les Laboratoires Wittmann et Poulenc Jeune ont été fondés, marquant une étape importante dans l'histoire de Sanofi. Ces laboratoires ont connu une croissance significative au fil des années, grâce à leur recherche et leur innovation constantes.

Le laboratoire Rorer, créé en 1910, a joué un rôle clé dans le domaine pharmaceutique. Sa propre expertise et son portefeuille de produits ont enrichi l'offre de Sanofi et ont contribué à son développement.

● En Allemagne, la société Hoescht, fondée en 1863, a apporté son expertise et sa présence sur le marché allemand. La fusion avec le laboratoire Roussel, établi en 1911, pour former Hoechst Marion Roussel a renforcé la position de Sanofi en Allemagne et dans d'autres marchés internationaux.

● L'Institut Biologique Mérieux, fondé en 1887 par Marcel Mérieux, est devenu Sanofi Pasteur en 2004, la division vaccins du groupe Sanofi. Cette division est dédiée à la recherche et au développement de vaccins pour prévenir et combattre les maladies infectieuses, consolidant ainsi l'engagement de Sanofi envers la santé publique.

Grâce à ces fusions et acquisitions, Sanofi a consolidé son expertise et son portefeuille de produits dans les domaines des médicaments et des vaccins. Aujourd'hui, l'entreprise est reconnue comme un leader de l'industrie pharmaceutique, investissant dans la recherche et le développement de traitements novateurs pour répondre aux besoins de santé mondiaux.

#### <span id="page-20-0"></span>**4.2. Présentation du groupe Sanofi**

Sanofi est l'une des principales entreprises biopharmaceutiques mondiales, occupant le quatrième rang mondial avec une part de marché de 4,4% selon l'agence ProClinical (chiffres de 2017). Avec son siège en France, l'entreprise se consacre à la recherche, au développement, à la fabrication et à la commercialisation de produits de santé, tels que des médicaments et des vaccins. Présente dans 170 pays, Sanofi compte plus de 105 000 employés à travers le monde.

L'organisation de Sanofi est structurée en cinq grandes aires thérapeutiques pour mieux répondre aux besoins des patients. Ces aires comprennent la médecine générale et les marchés émergents, la médecine de spécialités, les vaccins, le diabète et les maladies cardiovasculaires, ainsi que la santé grand public. Selon les chiffres officiels de Sanofi, la médecine générale et les marchés émergents représentent 38% de son chiffre d'affaires en 2022, tandis que la médecine de spécialités, les vaccins, le diabète et les maladies cardiovasculaires représentent respectivement 21%, 15% et 13,9%.

Sanofi possède un vaste réseau de production avec 75 sites industriels répartis dans 33 pays, qui fabriquent environ 4,5 milliards de boîtes de médicaments par an. La capacité de production de l'entreprise témoigne de son engagement à fournir des produits de santé de haute qualité à travers le monde.

En termes de performance financière, Sanofi a enregistré un résultat net de 8,26 milliards d'euros en 2023, démontrant sa stabilité et sa rentabilité en tant qu'entreprise pharmaceutique mondiale.

Grâce à sa portée mondiale, sa diversité thérapeutique, sa capacité de production et ses solides performances financières, Sanofi continue de jouer un rôle majeur dans l'industrie de la santé en tant que leader mondial, en investissant dans la recherche et le développement de nouveaux traitements et en mettant l'accent sur l'amélioration de la santé et du bien-être des personnes à travers le monde. (**Document Sanofi**).

#### <span id="page-20-1"></span>**4.3. Présentation de Sanofi Algérie**

Sanofi Algérie est une filiale du groupe Sanofi, leader mondial de l'industrie pharmaceutique, et occupe une position de premier plan sur le marché pharmaceutique en Algérie avec une part de marché de 13%, équivalente à 3,3 milliards d'euros [Jeun, 2018]. Présente en Algérie depuis 1991, Sanofi Algérie emploie plus de 900 collaborateurs répartis dans ses différentes filiales, ce qui lui permet de proposer plus de 135 spécialités pharmaceutiques pour répondre aux besoins des patients et des acteurs de la santé en Algérie.

Sanofi Algérie dispose de deux unités de production importantes :

Sanofi Winthrop Pharma Saidal Oued S'Mar (WPS).

Sanofi Aventis Sidi Abdellah.

Ces deux unités de production contribuent à la croissance constante de Sanofi Algérie, qui prévoit d'atteindre la vente de 100 millions d'unités grâce à leur capacité de production en expansion.

La structure de Sanofi Algérie comprend deux entités étroitement liées :

Les Affaires Industrielles (IA) Algérie, qui est chargée du développement, de la production et de conditionnement des médicaments selon les normes de qualité de Sanofi.

Les Affaires Commerciales Algérie, qui est responsable de la vente et de la distribution des produits Sanofi sur l'ensemble du territoire algérien.

La stratégie de l'entreprise Sanofi Algérie repose sur six piliers principaux :

- Le démarrage de projets stratégiques.
- La redéfinition du portefeuille de produits.
- La simplification des processus.
- Le développement des employés.
- Le renforcement des fondations et la conformité aux obligations réglementaires.
- La pérennité de l'innovation et l'excellence opérationnelle.

Ces stratégies visent à soutenir la croissance de Sanofi Algérie et à renforcer sa position en tant qu'acteur majeur de l'industrie pharmaceutique en Algérie, en mettant l'accent sur la qualité, l'innovation et la conformité aux normes réglementaires. (**Document Sanofi**).

#### <span id="page-21-0"></span>4.4. **Présentation de Sanofi Sidi Abdellah**

Le complexe de Sidi Abdellah, faisant partie de Sanofi Algérie, compte près de 400 employés et possède une capacité de production de plus de 100 millions d'unités par an, ce qui représente le double de la capacité des autres sites de production. Il est en mesure de produire des formes sèches et liquides de médicaments. Le complexe dispose également d'un centre de distribution pouvant accueillir jusqu'à 15 000 palettes par an, équipé d'un système de levage digitalisé et de 8 quais d'expédition et de réception. (**Document Sanofi**).

Les objectifs et les priorités du site de Sidi Abdellah sont alignés sur les différents piliers de la stratégie de Sanofi Algérie. les principaux objectifs figurent :

Développement d'une culture de la performance en mettant en place des indicateurs clés de performance (KPI) pour mesurer et améliorer les résultats.

- Achèvement de la construction du site et pleine exploitation de toutes ses capacités.
- Expansion du portefeuille de produits et lancement du projet de production d'insuline.

- Mise en place d'un système de suivi de la performance dans le compte de résultat (Profit & Loss - P&L).

Renforcement de la culture de l'hygiène, de la sécurité et de l'environnement (HSE), de la qualité et du système de management de la sécurité (SMS).

Ces objectifs visent à promouvoir l'amélioration continue, la rentabilité, la diversification des produits et le respect des normes de qualité, de sécurité et d'environnement au sein du site de Sidi Abdellah. En mettant en œuvre ces mesures, Sanofi Algérie s'engage à fournir des produits pharmaceutiques de haute qualité et à assurer la sécurité et le bien-être des employés et de l'environnement. (**Document Sanofi**).

#### **4.4.1. Système organisationnel Sanofi Aventis Sidi Abdellah**

Le schéma illustré par la Figure 2 représente l'organigramme de Sanofi Aventis Algérie (SAA) (**Document Sanofi**).

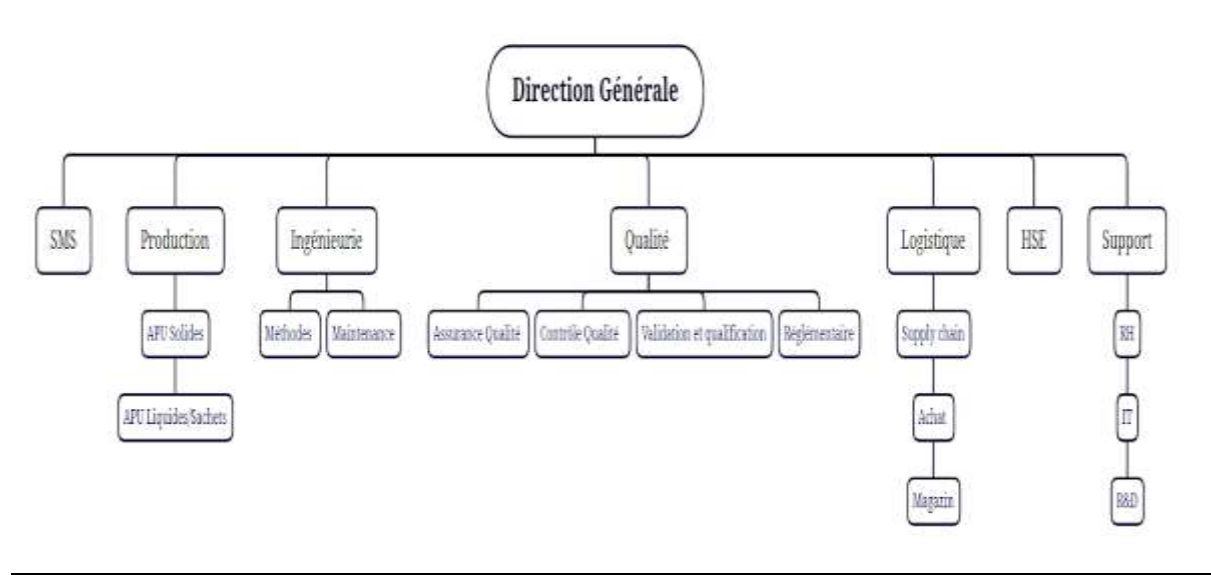

*Figure 2 : Organigramme de l'usine Sanofi sidi abdallâh*

#### <span id="page-22-0"></span>**4.4.2. Department SMS (Sanofi Manufacturing System)**

Dans le but de répondre aux défis actuels liés à la distribution et à la complexité croissante, tant sur les marchés matures que sur les marchés émergents comme l'Algérie, Sanofi s'est engagé dans une dynamique d'innovation thérapeutique et technologique, ainsi que dans une transformation continue. Depuis 2011, l'entreprise a mis en place son propre système interne appelé SMS (Sanofi Manufacturing System), qui s'inspire des principes Lean.

Le SMS vise principalement à soutenir le site en matière de performance et à piloter l'amélioration continue grâce à des outils Lean. Pour ce faire, un département dédié au SMS a été créé, agissant de manière transversale sur toutes les fonctions de l'organisation.

#### **Les réunions QDCI :**

**Les réunions QDCI (Qualité, Délai, Coût, Implication)** sont des réunions régulières qui se déroulent à différents niveaux de l'entreprise (quotidiennement, hebdomadairement et/ou mensuellement) dans le but de :

● Suivre l'évolution d'un ensemble de KPI (indicateurs clés de performance) répertoriés sur un tableau appelé "+QCDI". Ce tableau couvre cinq dimensions :

- **"+"** pour les KPI liés aux aspects de santé, sécurité et environnement (HSE).

- **"Q"** pour les KPI liés à la qualité.

"D" pour les KPI liés aux délais.

"C" pour les KPI liés aux coûts.

- **"I"** pour les KPI liés aux ressources humaines et à l'implication des employés en général.

Évaluer la performance globale de l'entreprise.

Identifier les problématiques et proposer des solutions pour résoudre les dysfonctionnements signalés.

Les réunions QDCI se déclinent en trois échelons :

Level 1 (L1) : Il s'agit de réunions opérationnelles qui ont lieu quotidiennement pour piloter la performance à un niveau opérationnel.

Level 2 (L2) : Ces réunions ont lieu au niveau du middle management (senior) et se tiennent de manière hebdomadaire pour un pilotage tactique de la performance.

Level 3 (L3) : Il s'agit de réunions mensuelles qui réunissent le directeur du site ainsi que l'ensemble des managers. Elles sont axées sur le pilotage stratégique de la performance.

#### **Les objectifs du département SMS sont les suivants :**

Améliorer l'efficacité et la productivité : Le SMS vise à optimiser les processus, à réduire les gaspillages et à améliorer l'efficacité globale de l'organisation. Cela se traduit par une utilisation plus efficace des ressources, une meilleure visibilité sur l'activité journalière de département de la distribution, et une réduction des couts liés au transport.

● Favoriser l'innovation et l'adaptation aux nouvelles tendances : Le SMS encourage une culture d'innovation et de recherche de solutions nouvelles. Il permet à l'organisation de s'adapter aux évolutions du marché, aux nouvelles technologies et aux demandes des patients en développant de nouvelles solutions digitales et en améliorant les processus existants.

Promouvoir l'excellence opérationnelle : Le SMS vise à établir des normes élevées en matière d'efficacité, de sécurité, de conformité et de satisfaction client. Il encourage également l'apprentissage continu et le développement des compétences au sein de l'organisation pour maintenir une culture d'excellence opérationnelle à long terme.

#### **4.4.3. Département de la Distribution**

 Au sein du Département de la Distribution de Sanofi, une étape essentielle consiste à trier les médicaments en vue de leur livraison ultérieure.

Il convient de distinguer les médicaments de type froid, qui sont extrêmement sensibles et nécessitent des conditions spécifiques de conservation, des médicaments de type ambiant qui peuvent être conservés à température ambiante. Pour le transport des médicaments de type froid, Sanofi assume la responsabilité de cette tâche critique. Ce type de livraison est généralement désigné sous le nom de "livraison à quai".

En revanche, pour les médicaments de type ambiant, la responsabilité du transport est partagée entre Sanofi et le client. Sanofi propose une livraison mensuelle régulière au client, permettant de répondre à ses besoins de manière prévue. Cependant, si le client souhaite recevoir une livraison supplémentaire dans le même mois, il est de sa responsabilité d'organiser et d'assurer le transport de la marchandise.

#### <span id="page-24-0"></span>**5. Analyse SWOT, Diagnostic et Énoncé de problématique**

Dans cette section, nous examinerons les facteurs internes et externes de l'entreprise Sanofi. En identifiant les opportunités et les menaces externes de la distribution ( SMS ) qui pourraient affecter l'entreprise, l'analyse externe examinera le marché dans lequel Sanofi évolue. En évaluant ses ressources, sa structure organisationnelle, ses compétences clés, sa culture d'entreprise et ses performances passées, l'analyse interne se concentrera sur les forces et les faiblesses de Sanofi en tant qu'organisation. Cette analyse permettra de déterminer les principales préoccupations de Sanofi, qui ont un impact sur ses performances et sa compétitivité. À la fin, nous allons analyser le problème.

#### <span id="page-24-1"></span>**5.1. Matrice SWOT**

 L'analyse SWOT est un outil puissant utilisé dans le domaine de la gestion stratégique pour évaluer **les forces**, **les faiblesses**, **les opportunités et les menaces** (Strengths, Weaknesses, Opportunities, and Threats) d'une organisation. L'organisation en question est **l'entreprise pharmaceutique Sanofi**, l'une des plus grandes sociétés pharmaceutiques au monde, cette analyse revêt une importance particulière pour son département Supply Chain. L'analyse SWOT appliquée au département Supply Chain de Sanofi permettra d'identifier les forces et les faiblesses internes, ainsi que les opportunités et les menaces externes qui influencent sa performance et sa capacité à atteindre ses objectifs stratégiques. Cela permettra à Sanofi de prendre des décisions éclairées et de mettre en place des stratégies adaptées pour optimiser sa chaîne d'approvisionnement.

Les forces internes peuvent inclure les compétences spécifiques du personnel, les processus bien établis, les technologies avancées et les partenariats solides. Les faiblesses internes peuvent comprendre les lacunes dans les compétences, les inefficacités opérationnelles, les dépendances excessives à certains fournisseurs ou les lacunes en matière de gestion des risques.

Les opportunités externes peuvent découler de facteurs tels que l'évolution des réglementations, les avancées technologiques, les nouvelles opportunités de marché ou les partenariats potentiels. Les menaces externes peuvent résulter de la concurrence accrue, des changements économiques, des risques liés à la chaîne d'approvisionnement mondiale ou des fluctuations des prix des matières premières. Après avoir effectué une analyse approfondie de la Supply Chain de l'entreprise, nous sommes en mesure de présenter les résultats suivants de notre analyse SWOT :

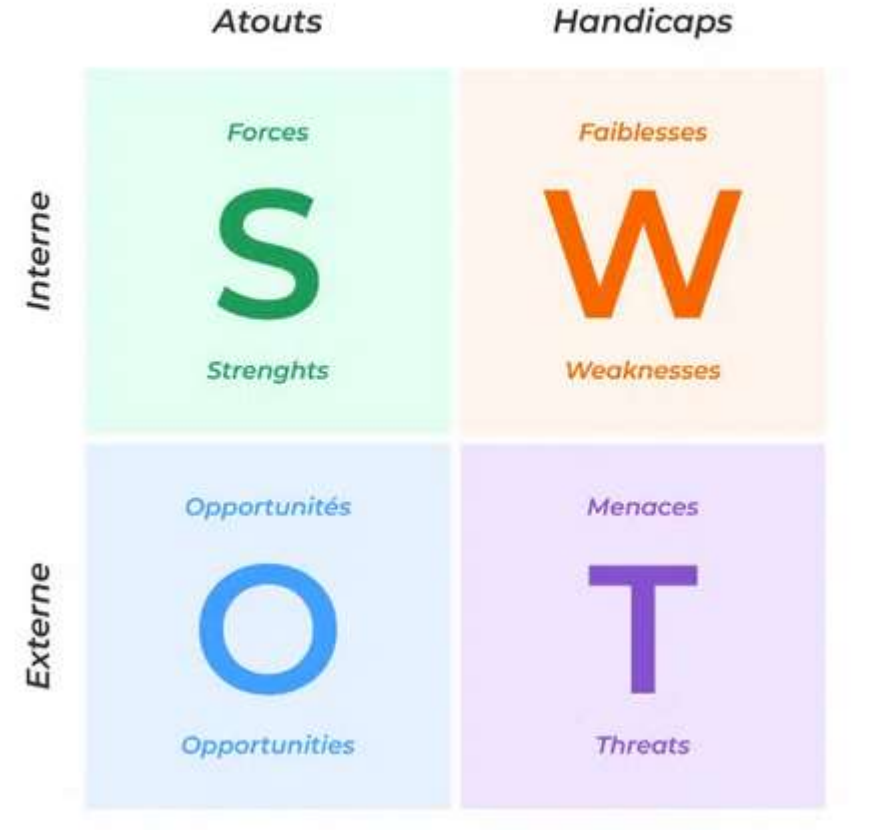

#### La matrice **SWOT**

*Figure 3 : Matrice SWOT pour Strengths, Weaknesses, Opportunities et Threats (Systemproject, 2023)*

#### <span id="page-25-0"></span>**Les Faiblesses :**

Après avoir réalisé une analyse approfondie de la Supply Chain de l'entreprise, nous avons identifié plusieurs faiblesses importantes qui nécessitent une attention particulière. L'une de ces faiblesses concerne le manque d'informations et de visibilité pour les responsables du département Supply Chain.

Nous avons constaté que les managers n'ont aucune visibilité claire sur l'activité de la Supply Chain de l'entreprise. Les processus d'extraction des données ne sont pas digitalisés, ce qui signifie que l'extraction des données nécessite un travail manuel fastidieux effectué par les employés. Cette méthode prend beaucoup de temps et est sujette à des erreurs fréquentes dans l'extraction des informations.

En raison de ce manque de visibilité et de processus inefficaces, il y a une absence de visibilité sur le transport des marchandises. Les camions de livraison sont souvent en pause ou en attente, ce qui entraîne des retards dans les délais de livraison et des coûts supplémentaires pour l'entreprise.

#### **Les Forces :**

Après avoir réalisé une analyse approfondie de la Supply Chain de l'entreprise, nous avons identifié plusieurs forces notables qui méritent d'être soulignées. L'une de ces forces réside dans l'engagement et l'implication des employés face aux dysfonctionnements identifiés. Les employés sont conscients des problèmes existants au sein de la Supply Chain et font des efforts pour trouver des solutions.

Nous avons constaté que les employés ne résistent pas au changement et sont ouverts à l'adoption de solutions digitales. Ils comprennent que les processus d'extraction de données manuels sont inefficaces et sujets à des erreurs. Par conséquent, ils encouragent activement la mise en place de solutions digitales pour automatiser ces processus et améliorer l'efficacité de la Supply Chain.

Cette force est essentielle pour favoriser la transformation et l'amélioration de la Supply Chain. L'engagement des employés facilite l'acceptation des changements nécessaires et permet de mettre en place des solutions digitales plus rapidement. Leur volonté de trouver des solutions témoigne d'un environnement de travail favorable à l'innovation et à l'amélioration continue.

En capitalisant sur cette force, l'entreprise peut tirer parti de l'expertise et de l'implication de ses employés pour identifier les meilleures pratiques, proposer des idées novatrices et mettre en œuvre des solutions digitales adaptées à ses besoins spécifiques. Cela peut conduire à une amélioration significative de l'efficacité opérationnelle, de la précision des données et de la visibilité de la Supply Chain.

Il est important que l'entreprise continue de soutenir et d'encourager l'implication active de ses employés dans la recherche de solutions. Cela peut être réalisé grâce à des formations et des programmes d'accompagnement pour faciliter la transition vers des processus digitaux. En mettant en place un environnement propice à l'innovation et en reconnaissant les contributions des employés, l'entreprise peut renforcer cette force et accélérer les améliorations de sa Supply Chain.

#### **Les Menaces :**

Une des principales menaces auxquelles Sanofi est confrontée provient de ses concurrents, à savoir Novo Nordisk, GSK, HydraPharm qui commencent à gagner des parts de marché de manière significative, ce qui pourrait représenter une menace considérable pour Sanofi.

La concurrence entre les entreprises pharmaceutiques est une réalité inhérente à l'industrie, L'acquisition de parts de marché par d'autres entreprises concurrentes indique que ces entreprises sont en mesure de capturer une part croissante des clients et des revenus, ce qui pourrait éventuellement mettre en péril la position de Sanofi sur le marché. Cela pourrait entraîner des conséquences graves pour sa rentabilité et sa position concurrentielle. Sanofi doit donc adopter une approche stratégique pour contrer cette menace, en développant de nouveaux produits innovants, en renforçant ses relations avec les clients et en améliorant sa compétitivité globale.

#### **Les opportunités :**

En plus des défis et menaces auxquels Sanofi est confronté, il existe également des opportunités significatives qui pourraient être exploitées pour favoriser la croissance et la réussite de l'entreprise.

**Partenariats stratégiques :** Collaborer avec d'autres acteurs de l'industrie pharmaceutique, des instituts de recherche et des start-ups peut ouvrir de nouvelles opportunités pour Sanofi. Les partenariats stratégiques peuvent permettre le partage des connaissances, des ressources et des coûts de développement, tout en accélérant le processus de mise sur le marché des nouveaux produits. Ces collaborations peuvent également aider Sanofi à accéder à des marchés de niche ou à des technologies émergentes.

**Engagement numérique :** L'adoption de solutions numériques et de technologies de santé connectées offre des opportunités d'amélioration des soins de santé et d'engagement des patients. Sanofi peut tirer parti de ces opportunités en développant des applications mobiles, des dispositifs de suivi de santé et des plateformes en ligne pour faciliter l'accès aux informations médicales, encourager l'observance des traitements et améliorer la communication avec les patients.

En capitalisant sur ces opportunités, Sanofi peut stimuler sa croissance, renforcer sa position concurrentielle et contribuer de manière significative à l'amélioration de la santé mondiale. Cependant, une mise en œuvre efficace et une stratégie bien pensée sont essentielles pour maximiser ces opportunités et atteindre les objectifs de l'entreprise.

#### <span id="page-27-0"></span>**5.2. Description de la problématique**

Après une analyse approfondie de la chaîne des approvisionnements de Sanofi, il est évident que le manque d'informations et de visibilité est une faiblesse importante. En raison de processus d'extraction de données non digitalisés qui nécessitent un travail manuel fastidieux et sujets à des erreurs fréquentes, les gestionnaires du département de la distribution ont une absence de visibilité claire sur les activités journalières. Cette insuffisance de visibilité entraîne des coûts cachés non identifiés, des problèmes non résolus et des dysfonctionnements dans l'activité de transport, ce qui coûte plus cher à l'entreprise.

Comment pouvons-nous améliorer la visibilité de la chaîne des approvisionnements chez Sanofi ? Quelles mesures particulières devrions-nous prendre afin d'investir dans la digitalisation des procédures et l'automatisation de l'extraction des données ? Comment pouvons-nous améliorer la visibilité du transport des marchandises pour réduire les retards de livraison et les coûts associés ?

#### <span id="page-28-0"></span>**6. Conclusion**

Dans ce chapitre, nous avons fourni un aperçu détaillé du secteur pharmaceutique algérien en mettant en évidence le marché et la concurrence. En analysant attentivement la structure et le système de gestion de la chaîne logistique en Aval de Sanofi, nous avons pu identifier les problèmes et les difficultés auxquels elle est confrontée. La problématique de notre étude est de proposer des solutions digitales pour améliorer la performance de la chaîne logistique de Sanofi. Notre objectif est de répondre aux principales questions soulevées par cette question. Nous chercherons à optimiser les processus logistiques, à renforcer la communication et la visibilité et à maximiser l'efficacité opérationnelle de Sanofi en utilisant des outils et des technologies numériques.

# <span id="page-29-0"></span>**Chapitre 02 : Etat de l'art**

#### <span id="page-30-0"></span>**1. Introduction**

Dans le deuxième chapitre de notre projet de fin d'études, nous nous concentrons sur les outils utilisés pour la digitalisation de la chaîne logistique aval, en mettant l'accent sur le secteur pharmaceutique et en répondant aux problèmes spécifiques auxquels Sanofi était confronté.

Nous débutons en présentant les concepts fondamentaux de la chaîne d'approvisionnement, en mettant l'accent sur le département de distribution et sur les problèmes clés liés à cette étape. Ensuite, nous examinons en détail les principes fondamentaux de la transformation digitale et les avantages qu'elle apporte. De plus, nous abordons les principes fondamentaux de la business intelligence en mettant l'accent sur les performances et les techniques de création de tableaux de bord, telles que la méthode GIMSI.

A la fin, nous discutons des différents outils que nous avons sélectionnés pour connecter Power BI au système d'information de l'entreprise. Nous présentons en détail SnowFlake, Informatica et Power BI, en mettant en évidence leurs fonctionnalités et les avantages qu'ils offrent. Nous justifions également notre choix de ces outils en expliquant comment ils répondent à nos objectifs et aux besoins de digitalisation de la chaîne logistique aval de Sanofi.

#### <span id="page-30-1"></span>**2. Concepts fondamentaux et optimisation de Supply Chain**

 Les définitions de la Supply Chain peuvent varier en fonction des limites fixées pour la chaîne logistique, qui peuvent inclure les frontières de l'entreprise, les partenaires clés ou l'ensemble du réseau mondial. Par conséquent, il existe trois grandes catégories de définitions pour la Supply Chain. La chaîne logistique peut être décrite de manière plus opérationnelle comme un réseau d'infrastructures qui s'étend du fournisseur au client. Cette infrastructure est responsable de l'approvisionnement en matières premières, de leur transformation en composants, puis de leur conversion en produits finis qui sont ensuite distribués aux clients.

La Supply Chain Management (SCM) est une méthode qui vise à améliorer la performance globale de la chaîne logistique pour satisfaire les besoins du client final. Contrairement à une approche qui optimise chaque étape du processus individuellement, la SCM se concentre sur la conception et la gestion d'un système intégré ou coordonné, où l'accent est mis sur l'optimisation de l'ensemble plutôt que sur chaque élément pris isolément. Puisque nous ne pouvons pas réaliser tous les objectifs stratégiques en même temps, il est souvent nécessaire de faire un choix fondamental entre la recherche du coût total minimum et l'obtention de la meilleure flexibilité pour un niveau de qualité donné. **(Fisher, 1997).**

 Afin de mieux appréhender la configuration d'une chaîne logistique, il est crucial de disposer d'une connaissance et d'une compréhension explicites de ses structures. Ces structures se déclinent généralement en trois aspects majeurs dans une chaîne d'approvisionnement :

- **Les membres de la Supply Chain :** Les différentes entités qui interviennent tout au long de la chaîne logistique peuvent être classées en deux catégories : les membres focaux, qui sont les entités générant le plus de valeur, et les membres de soutien, qui regroupent les autres entités de la chaîne logistique.

- **Dimension structurelle :** Cette dimension concerne la configuration verticale de chaque chaîne logistique amont et aval, qui se réfère au nombre d'échelons impliqués, ainsi que la configuration horizontale, qui correspond au nombre d'entités par échelon.

- **Type de liens :** Il est possible de classer les liens en fonction de l'importance accordée à la gestion et à l'intégration des processus de l'entreprise focale. Il existe ainsi quatre types de liens : les liens des processus gérés (processus jugés importants à intégrer et à gérer), les liens des processus non-gérés (processus considérés comme peu importants à intégrer), les liens des processus contrôlés (processus moins prioritaires mais qui doivent être gérés de manière adéquate), et enfin les liens des processus des non-membres (processus externes à la chaîne logistique ayant un impact indirect).

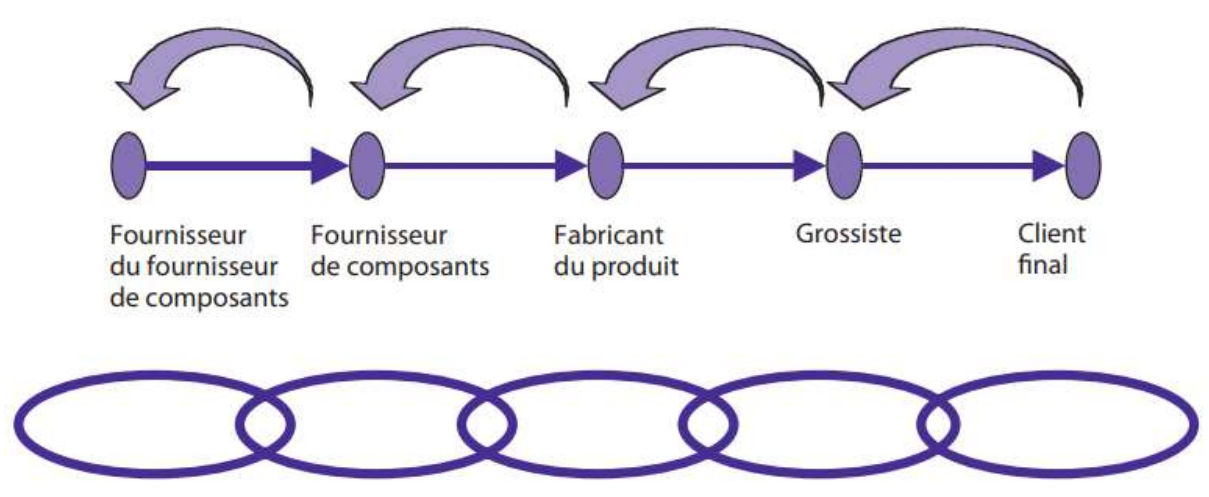

*Figure 4 : Représentation schématique de la Supply Chain*

#### <span id="page-31-1"></span><span id="page-31-0"></span>**2.1. Enjeux de la Supply Chain**

Michel Fender affirme que les enjeux auxquels sont confrontés les acteurs de la supply chain sont devenus plus complexes dans tous les secteurs en raison de la compétition croissante et de la mondialisation, ce qui a conduit à une évolution des modèles traditionnels de stratégie industrielle et logistique. **(Michel Fender).**

- **Les prix / les coûts :** Les producteurs sont constamment sous pression pour maintenir des prix compétitifs, ce qui les oblige à améliorer régulièrement leur productivité et à revoir leur organisation industrielle en conséquence. Cette tendance les pousse à chercher à réduire tous les coûts associés à leur activité.

- **La qualité des produits :** La qualité n'est plus considérée comme un objectif en soi, car elle est devenue une condition préalable pour être compétitif. La question ne concerne plus le niveau de qualité à atteindre, mais plutôt la qualité totale et le coût nécessaire pour y parvenir.

- **Le délai de service au client :** Le délai est le laps de temps qui s'écoule entre la demande du client et la réception du produit commandé, que ce soit dans une entreprise industrielle, de services ou de distribution. Toutefois, pour l'utilisateur, le délai est plus souvent considéré comme le temps écoulé entre la constatation de son besoin et le début de sa satisfaction. Cet écart prend en compte non seulement les opérations effectuées par le fournisseur (préparation de la commande, expédition, etc.), mais aussi les tâches internes telles que la constatation du besoin, le contact avec le service achats, la passation de la commande, la réception et le contrôle.

- **La flexibilité :** La flexibilité se définit comme la capacité à s'ajuster en fonction des changements dans la demande, que ce soit en termes de quantité ou de délai requis.

- **Le niveau de service :** Le niveau de service se réfère à la probabilité de répondre à la demande dans un laps de temps spécifique.

 Les défis mentionnés constituent les éléments clés pour mettre en œuvre la stratégie concurrentielle choisie, qu'il s'agisse de dominer par les prix (et donc de réduire les coûts) ou de se différencier.

#### <span id="page-32-0"></span>**2.2. Stratégies de la Supply Chain**

 La mise en place d'une stratégie de la chaîne d'approvisionnement axée sur la confiance est essentielle pour maximiser les quatre éléments clés : coût, fluidité, régularité et réactivité. Cette stratégie implique la collaboration de tous les partenaires logistiques pour atteindre les objectifs d'amélioration de manière concertée. Il est crucial que tous les acteurs soient alignés sur les moyens et les objectifs pour réussir la stratégie de la chaîne d'approvisionnement.

 "Ce que l'on appelle stratégie est au fond l'art pratiqué par l'agence Cook. Il consiste essentiellement à passer les rivières sur des ponts et à franchir les montagnes par les cols"

#### **(Anatole France, 2012)**

 Pour s'adapter à un environnement complexe et dynamique, les organisations doivent adopter des modes de fonctionnement permettant une réactivité et une efficacité quasi immédiates. Cependant, la stratégie à adopter varie d'une chaîne d'approvisionnement à une autre en fonction de la nature de la demande. Une chaîne d'approvisionnement efficace convient mieux à une demande prévisible car elle privilégie l'efficacité des flux de matières ou de services en maintenant les stocks à un niveau minimal. Les entreprises qui évoluent sur des marchés où les produits ou les services ont une longue durée de vie et où les nouveaux produits sont peu fréquents adoptent généralement une chaîne d'approvisionnement efficace. Dans ce cas, les commandes dépendent essentiellement du prix, et les marges sur coûts variables sont faibles. Les priorités concurrentielles pour ces entreprises sont des opérations à faibles coûts et une qualité constante tout en respectant les délais.

 En revanche, une chaîne d'approvisionnement réactive est plus adaptée lorsqu'une entreprise propose une large gamme de produits ou de services et que la prévisibilité de la demande est faible. Dans ce cas, la demande peut être de courte durée et la chaîne d'approvisionnement réactive privilégie le temps de réaction pour éviter des stocks coûteux et rapidement obsolètes. L'objectif de cette stratégie est d'améliorer le taux de service pour répondre au mieux aux exigences des clients, ce qui nécessite des coûts conséquents.

Les stratégies de la chaîne d'approvisionnement se composent de deux niveaux :

- **Sourcing Stratégies :** Définit la manière dont la planification d'entreprise doit choisir entre les sources d'approvisionnement, à savoir la fabrication, l'achat ou la distribution. La stratégie d'approvisionnement détermine comment la demande est satisfaite par quel type d'approvisionnement.

- **Supply Stratégies :** Définit, pour chaque source, le choix du fournisseur au sein de cette source. Par exemple : lorsque la planification d'entreprise décide, sur la base de la stratégie de détermination des sources d'approvisionnement, qu'une commande d'achat planifiée doit être générée, la stratégie d'approvisionnement détermine le fournisseur qui sera sélectionné.

#### <span id="page-33-0"></span>**2.3. Concepts et optimisation de la Supply Chain aval**

#### **2.4.1. Définition d'un réseau de distribution et d'un plan de tournées :**

**Un réseau de distribution** est un système qui permet de distribuer des biens ou des services d'un point de production ou de stockage vers différents points de vente ou de consommation. Il peut s'agir de différents types de réseaux, tels que les réseaux de transport, de distribution d'électricité, de gaz, d'eau, de télécommunications, etc.

**Un plan de tournées** est une planification stratégique pour organiser les déplacements de véhicules (par exemple, des camions de livraison) entre différents points de distribution dans un réseau de distribution. Le but est de maximiser l'efficacité et de minimiser les coûts en planifiant les trajets les plus courts et les plus efficaces possibles, en prenant en compte les restrictions de temps et de capacité, ainsi que les contraintes de circulation et de livraison.

#### **2.4.2. Optimisation d'un réseau de distribution**

L'optimisation d'un réseau de distribution est un processus qui vise à améliorer l'efficacité, la rentabilité et la performance globale d'un réseau logistique. Il consiste à concevoir et à organiser de manière optimale les différents éléments d'un réseau de distribution, tels que la livraison, les entrepôts, les centres de distribution, les transporteurs et les itinéraires, afin de d'atteindre les objectifs à court et à long terme de l'entreprise tout en minimisant les coûts opérationnels.

L'objectif principal de l'optimisation d'un réseau de distribution est d'atteindre un équilibre entre les coûts et le service client. Cela implique d'optimiser le taux de remplissage de camions, de déterminer les itinéraires les plus efficaces pour la livraison des marchandises et d'optimiser la gestion des stocks pour éviter les ruptures ou les excédents.

#### **(BENABBOU Et Al,**

#### **2021)**

#### **a. La gestion des commandes et des livraisons**

Les entreprises doivent suivre les commandes des clients de manière efficace pour assurer une livraison rapide et précise des produits. Cela implique de disposer d'un système de gestion des commandes efficace, qui permet de suivre les commandes en temps réel et de communiquer avec les clients pour fournir des mises à jour sur l'état de leur commande. Les entreprises doivent également disposer d'un système de gestion des livraisons qui permet de planifier les tournées de manière efficace et de communiquer avec les chauffeurs de livraison pour assurer une livraison précise et ponctuelle.

#### **b. La gestion des stocks et des entrepôts :**

La gestion des stocks vise à minimiser les coûts de détention de stocks supplémentaires tout en évitant les ventes perdues causées par une absence de produits disponibles lorsque les clients en ont besoin. Cette tâche est devenue plus complexe à mesure que les entreprises ont réduit leurs niveaux de stocks. Il est essentiel de gérer efficacement le système logistique pour faire face aux pénuries de stocks sans impacter négativement le service à la clientèle. Malgré les avantages de la réduction des stocks, la gestion des stocks reste indispensable pour répondre aux besoins des consommateurs sur divers marchés.

#### **c. Planification et la gestion du transport :**

Un réseau de transport efficace et fiable constitue l'épine dorsale d'une chaîne d'approvisionnement durable. Le transport joue un rôle clé dans la facilitation des échanges commerciaux, assurant le mouvement des marchandises de leur point d'origine jusqu'au consommateur final. La gestion des questions liées au transport est devenue essentielle en raison des évolutions rapides dans divers domaines, nécessitant une attention particulière pour maintenir une chaîne d'approvisionnement performante.

#### **d. Optimisation du taux de remplissage pour la Supply Chain aval :**

L'optimisation du taux de remplissage, dans le contexte de la distribution, fait référence à l'effort visant à maximiser l'utilisation de l'espace disponible lors de l'emballage et du chargement des marchandises dans les véhicules de transport. Il s'agit de trouver le meilleur agencement possible des produits dans les conteneurs, les camions ou d'autres moyens de transport, afin de minimiser les espaces vides et d'optimiser la quantité de marchandises transportées.

#### **(LIENEMANN Marie-Noëlle publiée le 22/10/2015)**

La digitalisation a profondément impacté la gestion de la Supply Chain, transformant radicalement la manière dont les entreprises gèrent leurs opérations. Grâce aux technologies numériques, la digitalisation permet une meilleure visibilité et traçabilité des flux de marchandises, de l'approvisionnement en matières premières à la distribution des produits finis. Les outils de digitalisation améliorent la planification, l'optimisation des stocks, la prévision de la demande, la collaboration avec les fournisseurs et la communication avec les clients. La connectivité accrue entre les différents acteurs de la Supply Chain facilite l'échange rapide d'informations en temps réel, ce qui permet une prise de décision plus rapide et plus éclairée.

#### <span id="page-35-0"></span>**3. La transformation digitale**

La transformation digitale, également appelée transformation numérique, consiste à intégrer la technologie digitale dans l'ensemble des activités des entreprises, y compris dans leurs produits, leurs processus et leurs stratégies. Elle a pour objectif d'aider les entreprises à être plus compétitives, plus réactives et souples dans un environnement économique en transformation permanente à mesure que la technologie évolue. La transformation digitale implique l'adoption de nouvelles technologies pour améliorer les processus, les produits et les services d'une entreprise, ainsi que les relations avec ses clients. Elle nécessite l'examen et la réinvention de la plupart, voire de tous les domaines d'une organisation. La transformation digitale est une approche globale qui implique de véritables modifications au sein même du business model et de la manière de fonctionner d'une entreprise.

#### <span id="page-35-1"></span>**Ibraz)**

**(Aziza** 

#### **3.1. Le changement de mentalité et les défis de la transformation digitale**

La transformation digitale ne se limite pas seulement à l'adoption de nouvelles technologies, mais nécessite également un changement de mentalité au sein de l'entreprise. Les dirigeants doivent être prêts à repenser leurs stratégies et leurs processus traditionnels, à promouvoir une culture d'innovation et à encourager la collaboration transversale au sein de l'organisation. Les équipes doivent être formées aux compétences numériques et être prêtes à s'adapter aux nouveaux outils et méthodes de travail.

Dans un contexte de transformation digitale, les entreprises doivent être conscientes des défis potentiels tels que la sécurité des données, la protection de la vie privée, la gestion du changement et la résistance au changement. Il est essentiel de mettre en place des mesures de sécurité robustes pour protéger les informations sensibles des clients et garantir la conformité aux réglementations en vigueur.

#### <span id="page-35-2"></span>**3.2. Les clés du succès pour une transformation digitale réussie**

Pour réussir la transformation digitale, il est crucial d'adopter une stratégie complète qui couvre plusieurs aspects, ou les entreprises doivent avoir une vision stratégique claire, définir des objectifs réalistes et mettre en place une feuille de route solide. Il faut placer les technologies au centre de la stratégie d'entreprise, en optimisant les processus internes et en améliorant l'efficacité opérationnelle. Les opérations métier doivent être alignées en adoptant des méthodes de travail agiles et en exploitant les technologies numériques pour répondre aux besoins des clients et des collaborateurs. Il est important d'adopter de nouvelles pratiques favorisant l'agilité et l'expérimentation pour rester compétitif et innovant. Une approche technologique flexible permet de catalyser l'innovation et de développer des partenariats stratégiques. La gestion du changement au niveau des ressources humaines est essentielle, en formant les employés aux compétences numériques et en favorisant une culture d'entreprise alignée sur la transformation digitale. **(Accenture, 2023)**
# **3.3. L'impact de la transformation digitale sur la Supply Chain**

La transformation digitale a considérablement modifié le paysage de la Supply Chain, ou chaîne logistique, en introduisant de nouvelles opportunités et en relevant les défis liés à sa complexité et à son environnement instable. La transformation digitale de la chaîne d'approvisionnement offre aux entreprises la possibilité de répondre aux nouvelles demandes des clients, de relever les défis de l'approvisionnement et d'améliorer leur efficacité. Cette transformation permet d'améliorer les performances internes et externes, offrant ainsi un avantage concurrentiel.

Grâce à la transformation digitale, les entreprises ont pu atténuer les risques opérationnels et les perturbations liées aux événements imprévus. L'accès rapide à des données fiables et pertinentes facilite une prise de décision plus efficace grâce à l'utilisation de big data et d'intelligence artificielle, permettant ainsi de renforcer la compétitivité et de s'adapter à la concurrence. Cette source d'information permet aux fabricants d'optimiser leur activité et de limiter les coûts. La mise en place d'outils numériques transversaux favorise la collaboration entre les entités et renforce l'adaptabilité et la réactivité des entreprises. Les technologies émergentes ont fourni des outils et des solutions pour mieux synchroniser la production, prévenir la distorsion de l'information et réduire les délais de livraison. Par exemple, l'utilisation de l'internet des objets (IoT) a permis de suivre en temps réel les mouvements des produits et de collecter des données précieuses sur leur localisation, leur état et leur performance.

#### **(BENABBOU Et Al, 2021)**

Un autre aspect important de la transformation digitale de la Supply Chain est sa capacité à s'adapter aux besoins changeants des clients. Les technologies émergentes ont facilité une personnalisation accrue des produits et des services, permettant aux entreprises de répondre de manière spécifique aux demandes individuelles des clients. Cela a amélioré la valeur des produits sur le marché et renforcé la satisfaction des clients.

La transformation digitale a également introduit de nouvelles méthodes de collaboration et de coordination au sein de la Supply Chain. Les plateformes numériques et les systèmes de gestion intégrés ont facilité la communication et l'échange d'informations entre les différents acteurs de la chaîne logistique, tels que les fournisseurs, les fabricants, les distributeurs et les clients. Cela a permis une meilleure coordination des activités et une prise de décision plus rapide et plus efficace.

**(Abbada, 2023)**

# **3.4. Les avantages de la transformation digitale de la Supply Chain**

Dans cette partie nous allons résumer les avantages de la transformation digitale de la Supply chain, ci-dessous un tableau qui résume tous les avantages avec ses descriptions (**BENABBOU Et Al , 2021)**

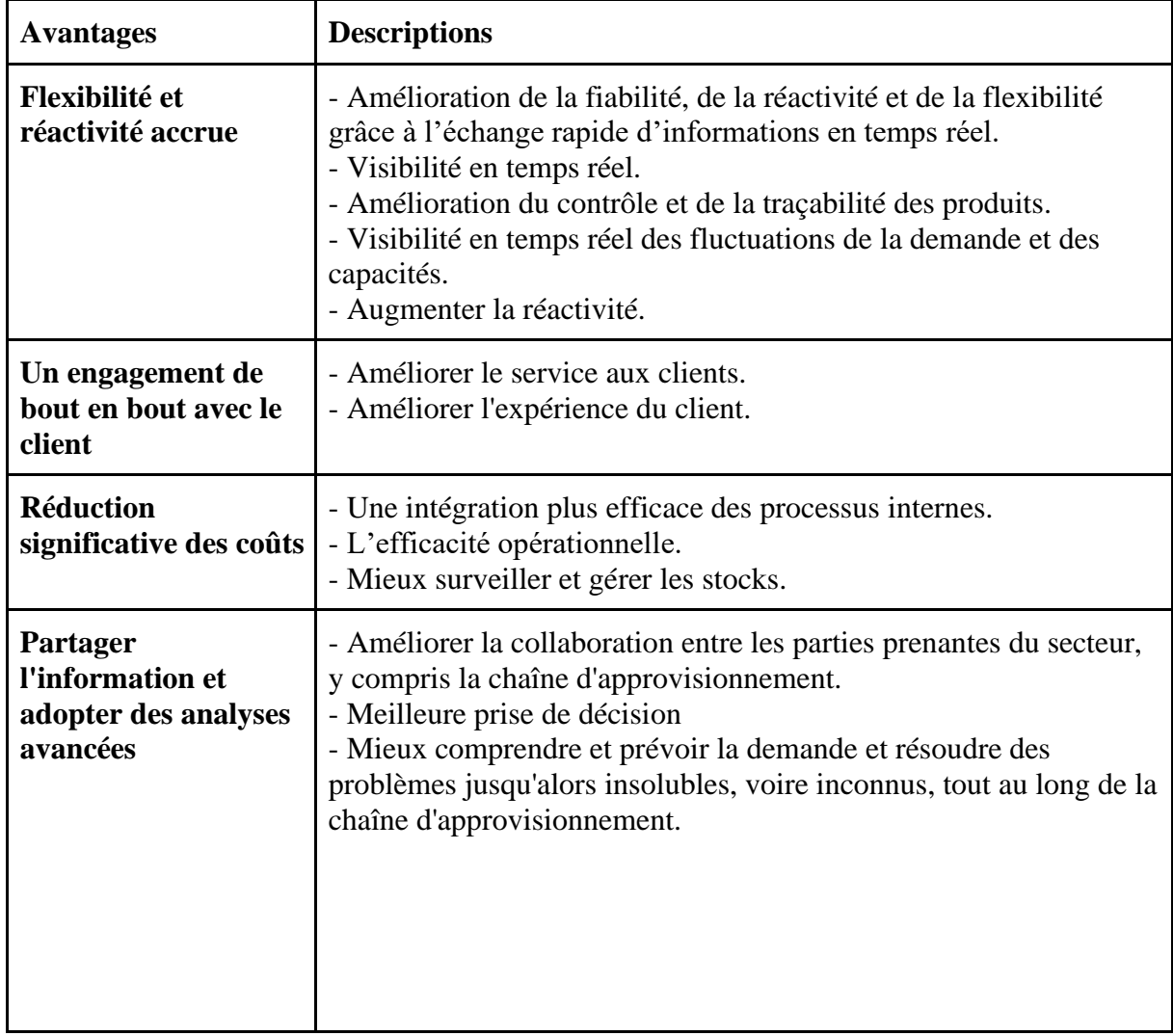

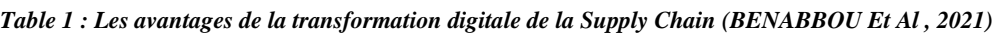

La digitalisation a un impact significatif sur la performance des entreprises. En adoptant des technologies numériques et en intégrant des solutions de digitalisation, les entreprises peuvent améliorer leur efficacité opérationnelle, leur productivité et leur compétitivité.

La digitalisation permet d'automatiser les processus, d'optimiser les flux de travail et de réduire les erreurs humaines. Cela se traduit par une augmentation de l'efficacité et une réduction des coûts opérationnels. Les tâches répétitives peuvent être simplifiées et accélérées grâce à l'automatisation, libérant ainsi du temps et des ressources pour se concentrer sur des activités à plus forte valeur ajoutée.

# **4. La performance**

Dans cette section, nous procéderons à la clarification des concepts fondamentaux de la performance, du pilotage d'entreprise, du management et de la mesure de la performance, avant d'aborder de manière approfondie les notions d'indicateurs.

# **4.1. Définition de la performance**

Selon le dictionnaire Larousse, le terme "performance" se réfère au résultat obtenu dans un domaine spécifique par une personne, une machine ou un véhicule. Dans le contexte industriel, la performance est généralement liée aux résultats du travail d'une entreprise. Elle est considérée comme étant l'élément clé reliant les objectifs stratégiques de l'organisation, la satisfaction des clients et les aspects économiques. Selon A. Bourguignon, la performance industrielle peut être définie comme la réalisation des objectifs organisationnels, quels qu'ils soient. Cette réalisation peut être comprise soit strictement comme le résultat final, soit plus largement comme le processus qui conduit à ce résultat.

Nous pouvons dire que la performance est caractérisée par les trois priorités suivantes.

1. Elle est toujours évaluée en fonction d'un environnement particulier, ce qui signifie que l'impact de l'entreprise sur un marché spécifique est pris en compte plutôt que sa performance dans un contexte non pertinent pour son exploitation.

2. Elle est évaluée en fonction d'objectifs pertinents, en se basant sur la vision d'avenir définie par l'entreprise plutôt que sur les objectifs d'un tiers.

3. La performance est réduite à des caractéristiques pertinentes et identifiables, telles que le coût, la qualité et le temps, ainsi que des priorités concurrentielles plus difficiles à mesurer, telles que la flexibilité ou la durabilité. (**Bourg, 2000**).

# **4.2. Le management de la performance**

 Avant de parler de mesure de performance ou d'indicateur de performance, il faut définir clairement ce qu'est le management de la performance. Le management de la performance est un « processus continu d'identification, de mesure et de développement de la performance des individus et des équipes ainsi que d'alignement de la performance sur les objectifs stratégiques de l'organisation » (**Agui, 2008**).

 En d'autres termes, le management de la performance est un moyen d'obtenir de meilleurs résultats sur l'ensemble d'une organisation ou des équipes et des personnes qui la composent, en comprenant et en gérant la performance dans un cadre convenu d'objectifs, de normes et d'exigences. Il s'agit d'un processus visant à établir une compréhension commune de ce qui doit être réalisé et une approche de la gestion et du perfectionnement des compétences des personnes de manière à accroître la probabilité qu'il soit réalisé à court et à long terme, tel que défini par Philpott et Sheppard et repris par Michael ARMSTRONG « L'objectif fondamental du management de la performance est d'établir une culture dans laquelle les individus et les

groupes assument la responsabilité de l'amélioration continue des processus opérationnels et de leurs propres compétences et contributions » [**Arms, 2000**].

# **4.3. La mesure de la performance**

 Le processus de gestion de la performance débute par l'établissement des attentes concernant les objectifs, les normes et les exigences en termes de capacités. Toutefois, pour améliorer la performance, il est essentiel de comprendre son niveau actuel. C'est pourquoi la mesure de la performance constitue la base pour identifier les besoins d'interventions et de développement, en cas de déficit constaté. Elle fournit l'information nécessaire à la planification et au progrès continu en identifiant les axes à améliorer ainsi que les faiblesses à surmonter mais cet objectif ne peut être atteint que s'il existe des mesures convenues et fiables.

 Comme le soulignent Armstrong et Baron « La mesure est un concept important dans le management de la performance. C'est la base pour fournir et générer de la rétroaction, elle identifie où les choses vont bien afin de jeter les bases d'un succès futur et elle indique où les choses ne vont pas si bien, de sorte que des mesures correctives puissent être prises. En général, elle permet de répondre à deux questions fondamentales : Ce qui est fait vaut-il la peine d'être fait ? et cela a-t-il été bien fait ? »

#### **(CHENOUF, OULDAMEZIANE, 2019)**

#### **4.4. Indicateurs de performance**

L'indicateur de performance est défini par la Commission de l'Association Française de Gestion Industrielle comme « une donnée quantifiée qui mesure l'efficacité et/ou l'efficience de tout ou une partie d'un processus ou d'un système (réel ou simulé), par rapport à une norme, un plan ou un objectif, déterminé, accepté dans le cadre d'une stratégie d'entreprise »

#### **(CHENOUF, OULDAMEZIANE, 2019)**

## **4.5. Les Tableaux De Bord**

La dynamique du pilotage se compose de deux aspects : tout d'abord, il s'agit de définir et mettre en place des objectifs conformes à une stratégie d'amélioration continue préalablement établie, puis de procéder à des ajustements pour atteindre ces objectifs. Ces ajustements sont réalisés par le biais d'un système de mesure de la performance qui est adapté en fonction d'un ensemble d'instruments, parmi lesquels figure le tableau de bord.

#### **4.5.1. Définition du Tableau De Bord**

Selon H. Bouquin, le TDB est un ensemble d'indicateurs peu nombreux (5 à 10) conçus pour permettre aux gestionnaires de prendre connaissance de l'état d'évolution des systèmes qu'ils pilotent et d'identifier les tendances qui les influencent sur un horizon cohérent avec la nature de leurs fonctions.

#### (**Bouq, 2003**).

M. Gervais décrit le TDB comme suit : « Il confirme de façon structurée les impressions du responsable et lui indique la nécessité d'entreprendre une action ou une analyse plus approfondie. En cernant la zone à problème, il oriente les corrections à mener ou les pistes à explorer avant d'agir. »

(**Gerv, 1997**).

En se basant sur ces deux définitions complémentaires, il est possible de caractériser le TDB comme un élément central dans une démarche d'amélioration continue et de culture de la performance durable. En effet, cet outil offre une meilleure visibilité sur les progrès réalisés et les actions restantes à mener pour atteindre les objectifs de la stratégie engagée. Ainsi il est l'outil de pilotage et d'aide à la décision par excellence pour les décideurs car il permet à ces derniers, sur la base d'un ensemble d'éléments de :

- Décliner la stratégie de l'entreprise sur le terrain à travers des objectifs de performance.
- Communiquer par rapport aux objectifs de performance.
- Apporter un éclairage précis de la situation en cours.
- Évaluer la pertinence des actions engagées pour atteindre les objectifs tactiques.

Réduire l'incertitude et offrir une meilleure appréciation des risques inhérents à toute prise de décisions.

- Identifier l'opportunité de nouvelles actions.
- Assurer un pilotage proactif et réactif.

#### **4.5.2. Types de Tableau De Bord**

En principe, il n'y a pas de typologie de TDB universelle. En effet, la littérature propose une multitude de typologies basées sur des perspectives diverses. Cependant, nous pouvons considérer certaines d'entre elles comme standard.

La première typologie classe les TDB suivant leurs utilisations (**Coll, 2017**) :

**Outil de reporting :** Il est utilisé comme moyen pour rendre des comptes sur les résultats obtenus, dialoguer et communiquer entre les équipes dirigeantes.

Destiné au pilotage : Il est utilisé comme outil permettant à ses utilisateurs d'identifier les tendances qui les influencent sur un horizon cohérent avec la nature de leurs fonctions et d'agir en conséquence.

La seconde typologie quant à elle est issue de la littérature anglaise qui classe les TDB suivant le domaine d'utilisation comme suit (**Durc, 2018**) :

- **TDB opérationnels :** suivent la performance des activités opérationnelles quotidiennes d'une entreprise.

- **TDB stratégiques :** Les TDB stratégiques gèrent les activités de haut niveau et présentent des informations clés sur la performance globale d'une entreprise et des opportunités qui s'offrent à elle. L'usage de ce type de TDB est généralement restreint aux décideurs de l'entreprise

- **TDB tactiques :** C'est les meilleurs pour mesurer la progression des projets les plus importants. En effet c'est un outil faisant état de la performance réalisée par une entreprise par rapport aux événements passés et en fonction de ces objectifs. Il consiste à déterminer des indicateurs, en corrélation avec les objectifs et à observer et analyser leurs variations dans le temps selon une cible et un intervalle défini à l'avance pour détecter tout éventuel écart. Ses utilisateurs, qui sont généralement les managers, devront en conséquence mettre en œuvre des actions afin d'y remédier.

- **TDB analytiques :** permettent aux entreprises d'analyser leurs données de manière granulaire pour identifier des modèles et des tendances spécifiques en utilisant les données du TDB opérationnel et identifier les facteurs communs ayant une incidence sur la performance.

#### **4.5.3. Conception d'un Tableau De Bord :**

Même si les TDB semblent être l'outil parfait pour les managers, leurs inconvénients sont toujours criants. En effet, l'inconvénient majeur peut provenir de trois principales causes qui sont :

- Un choix incorrect du type de TDB.
- Une implémentation incorrecte.
- Un choix incorrect de KPI.

C'est pour cela que l'élaboration du TDB doit obligatoirement passer par une méthode de conception assurant une cohérente avec l'entreprise en question. La littérature propose un panel de méthodes parmi lesquelles :

**La méthode GIMSI** : La méthode GIMSI propose une approche différente des méthodes traditionnelles de gestion de projet. Contrairement à une approche « Top down », où les décideurs imposent les solutions aux équipes de terrain, la méthode GIMSI adopte une approche « Bottom up ». Cela signifie que les équipes de terrain sont impliquées dès le départ dans la conception et la mise en œuvre des solutions. Les décideurs sont donc impliqués dans tout le processus de manière collaborative plutôt que d'être simplement des destinataires de solutions préétablies. **(CHENOUF, OULDAMEZIANE, 2019)**

Concrètement la démarche GIMSI est une méthodologique pour des projets de type décisionnel, portée sur une nouvelle génération de TDB s'articulant suivant 3 phases principales (Fern, 2014) :

4.5.4. **La phase identification :** Cette phase comprend deux étapes successives visant à examiner l'environnement de l'entreprise en termes de marché et de stratégie, ainsi que les structures organisationnelles et les personnes de l'entreprise.

4.5.5. **La phase conception :** C'est le cœur de la démarche, elle se décompose en 5 étapes. La première aborde une méthode qui définit les objectifs tactiques en accord avec les enjeux de l'entreprise. Ensuite, lors des deux étapes suivantes, il sera question d'étudier le TDB et les indicateurs. Les deux dernières étapes seront consacrées, respectivement, à la collecte des informations et à la construction du système de TDB.

4.5.6. **La phase mise en œuvre :** Cette phase est dédiée au choix du progiciel suivant une méthode rationnelle pour par la suite étudier l'intégration et le déploiement de la solution.

Ces étapes peuvent être décrites selon le tableau :

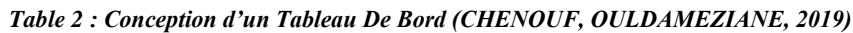

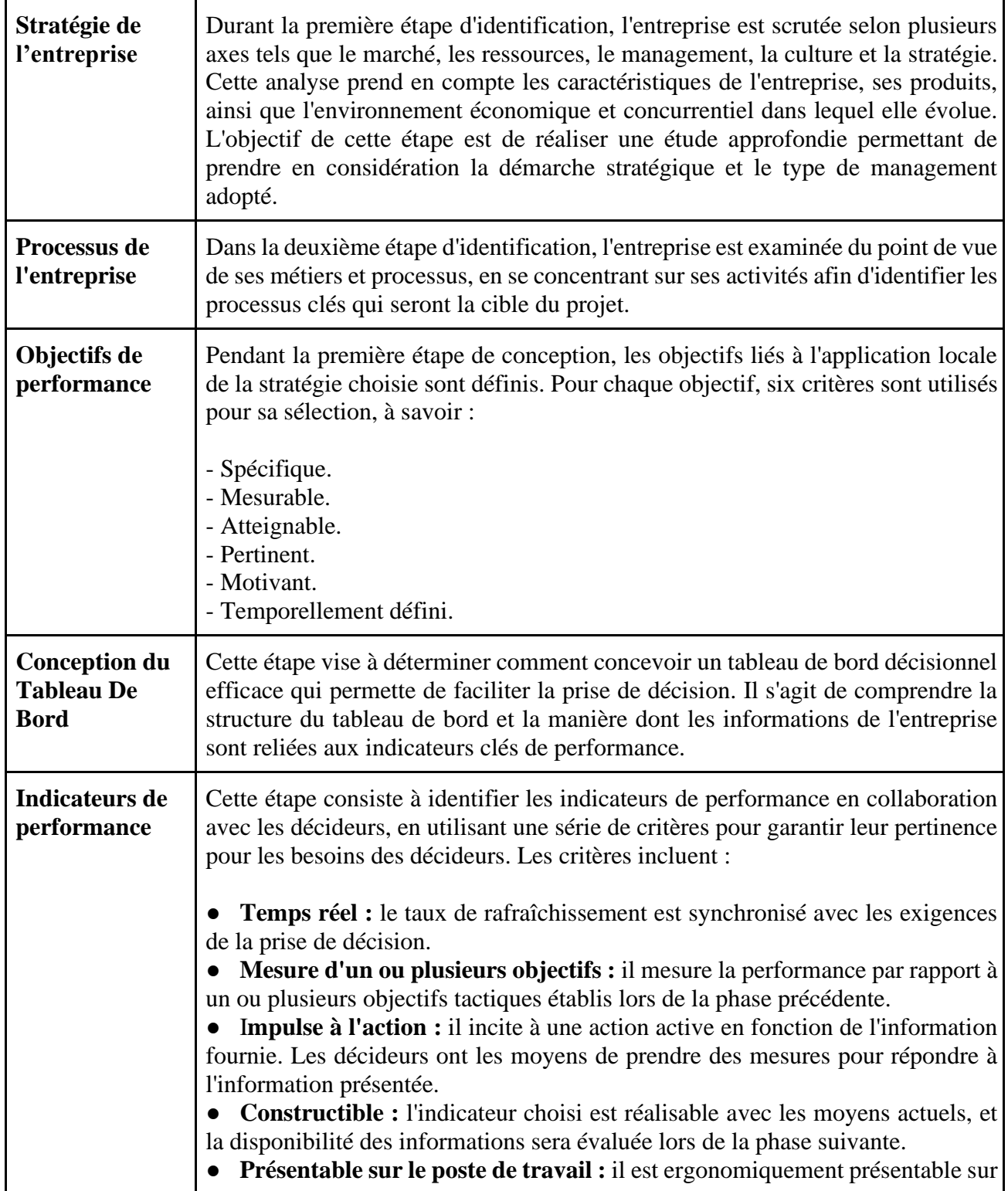

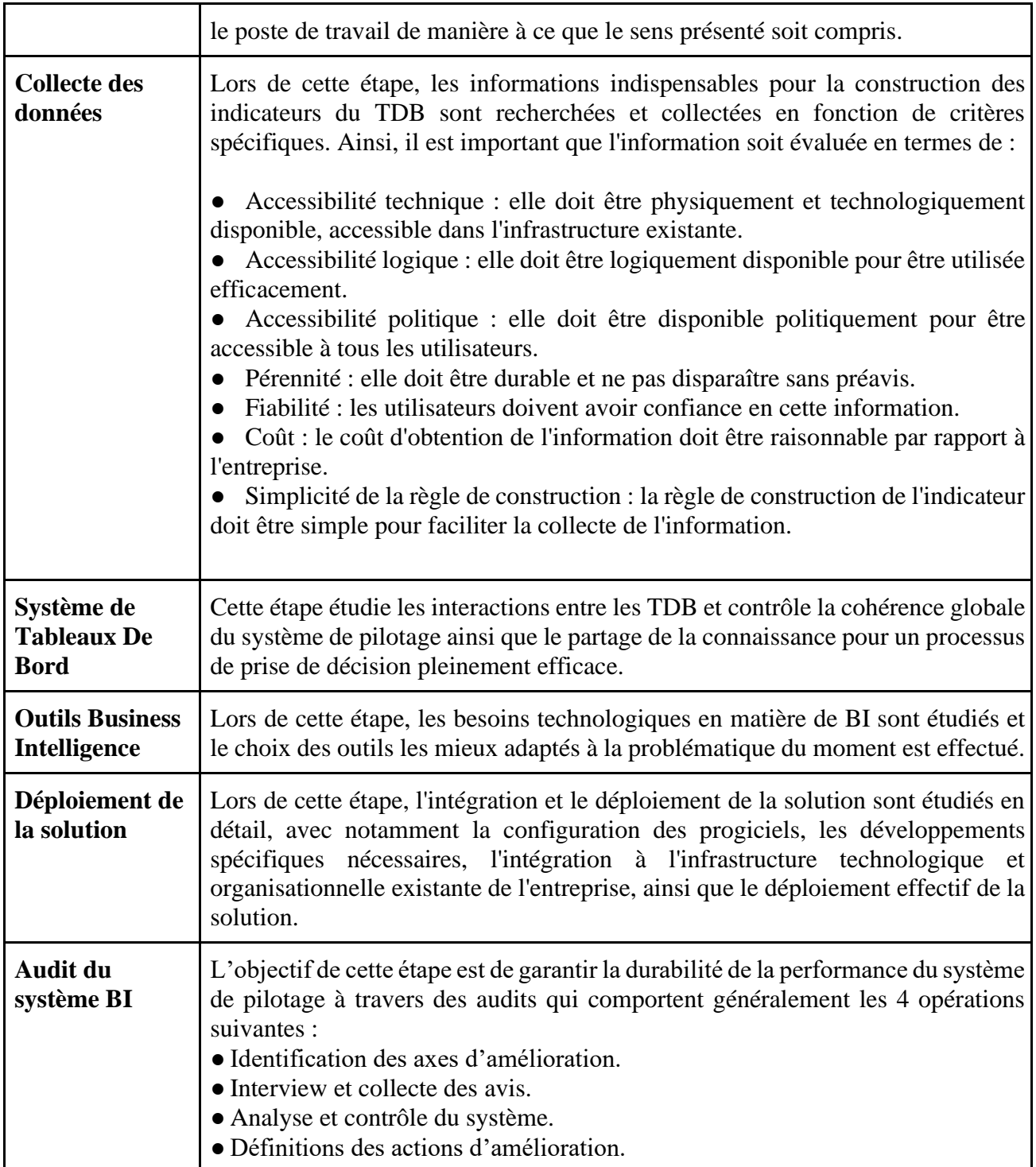

La Business Intelligence (BI) joue un rôle essentiel dans l'amélioration de la performance des entreprises. La Business Intelligence consiste à collecter, analyser et interpréter les données pour générer des informations stratégiques et opérationnelles.

En utilisant la Business Intelligence, les entreprises peuvent prendre des décisions éclairées basées sur des données précises et pertinentes. Les outils de BI permettent de consolider et de visualiser les données de différentes sources, ce qui facilite l'identification de tendances, de modèles et de relations entre les variables.

# **5. La Business Intelligence**

La Business Intelligence (BI) ou l'informatique décisionnelle est un outil précieux pour les entreprises, leur permettant de transformer leurs données en connaissances exploitables. Son objectif principal est d'améliorer la prise de décision en convertissant ces connaissances en actions concrètes. La BI analyse les données historiques internes à l'entreprise ainsi que celles provenant de sources externes, en se focalisant sur des fonctions spécifiques ou des secteurs d'activité particuliers. Ces informations sont utilisées pour identifier les tendances, les forces et les faiblesses de l'entreprise, ainsi que pour analyser la concurrence et évaluer la situation du marché. Globalement, la démarche de la BI se déroule en trois phases distinctes :

# **5.1. La phase d'alimentation**

Elle peut être résumée par les trois phases dites de l'Extract, Transform & Load (ETL) : **(CHENOUF, OULDAMEZIANE, 2019)**

**Extract :** La collecte de données à partir de diverses sources constitue la première étape du processus d'ingestion de données dans l'environnement du data Warehouse. L'extraction implique la détection, la lecture et la compréhension des données provenant de différentes sources, ainsi que la sélection de celles qui sont nécessaires pour les manipuler ultérieurement dans le système ETL. En général, il existe trois principales stratégies d'extraction :

- La stratégie « Push » : ce sont les sources de données qui transmettent activement les données vers la zone de staging du système ETL.

- La stratégie « Pull » : c'est la zone de staging qui récupère les données des différentes sources de manière proactive.

- « Push/Pull » : La stratégie "Push/Pull" est une combinaison des deux précédentes. Les sources d'extraction préparent les données en vue de leur chargement et signalent à la zone de staging qu'elles sont prêtes à être chargées. La zone de staging exécute alors le chargement des données.

Le choix d'une stratégie dépend de la disponibilité des sources et de l'accès à ces dernières ainsi que des temps et des fréquences de chargement.

● **Transform :** Après l'extraction des données vers le système ETL, des transformations sont effectuées pour les rendre exploitables. Ces transformations comprennent diverses opérations telles que le nettoyage des données (correction des erreurs de frappe, résolution des conflits de domaine, gestion des valeurs manquantes ou conversion vers des formats standardisés), la fusion des données provenant de sources multiples et l'élimination des doublons. Le système ETL ajoute de la valeur aux données en effectuant ces tâches de nettoyage et de mise en conformité, ce qui implique des modifications et des améliorations des données.

Load : Le chargement des données dans un entrepôt de données est l'étape finale du processus ETL, qui consiste à structurer physiquement les données et à les charger dans les modèles dimensionnels cibles de notre DW. Il existe principalement deux stratégies de chargement de données.

- Full Load (Chargement complet) : Cette stratégie consiste à charger la totalité des données dans le DW, en supprimant les données qui y étaient déjà présentes si celui-ci n'était pas vide. Bien que cela garantisse l'intégrité des données, cela peut entraîner un temps de chargement assez long et présenter un risque de perte de données.

- Delta Load (Chargement delta) : Cette stratégie vise à charger uniquement les nouvelles transactions dans le DW. Elle permet un temps de chargement plus court et réduit le risque de perte de données.

# **5.2. La phase de stockage**

Elle consiste à stocker et organiser les données dans un entrepôt suivant une architecture adéquate.

#### **5.2.1. Les approches de construction d'un entrepôt de données**

En théorie, il existe principalement deux approches couramment utilisées. La première approche, connue sous le nom de Bill Inmon, souvent considéré comme le "père du Data Warehousing", adopte une approche "Top down". Elle préconise le développement d'un entrepôt de données à l'échelle de l'entreprise. La deuxième approche, proposée par Ralph Kimball, est appelée l'approche "Bottom up" ou l'approche des "Data Marts".

● **Approche "Top down" :** cette approche proposée par Bill Inmon définit le Data Warehouse (DW) comme un entrepôt de données thématique, intégré, variable dans le temps, et une collection non volatile de données qui soutient le processus décisionnel de la direction [Inmon, 2008]. Selon cette approche, l'entrepôt de données d'Inmon est conçu en se basant sur les sources de données. Il fonctionne comme un référentiel centralisé de l'entreprise, englobant tous ses secteurs et domaines d'activité. L'un des principaux avantages de cette méthode est qu'elle permet une intégration complète des données.

● **Approche "Bottom up" Kimball :** L'approche "Top down" de Bill Inmon met l'accent sur la construction d'un entrepôt de données centralisé et intégré pour l'ensemble de l'entreprise, tandis que l'approche "Bottom up" de Ralph Kimball favorise la construction de Data Marts orientés par sujet ou par département. L'approche d'Inmon permet une intégration complète des données, tandis que l'approche de Kimball offre une réalisation rapide et incrémentale en construisant les Data Marts un par un.

## **5.2.2. Les architectures d'entrepôt de données**

Sur la base des approches vues précédemment nous pouvons aboutir à différentes architectures de DW **(CHENOUF, OULDAMEZIANE, 2019)** :

#### **a. Architectures-en Data Marts indépendants :**

Il s'agit d'une architecture constituée de multiples modules de décision indépendants, chacun ayant sa propre source de données. Cette approche architecturale est très simple à mettre en œuvre, mais elle peut entraîner une redondance et une incohérence des données. De plus, elle offre une vision assez limitée des informations.

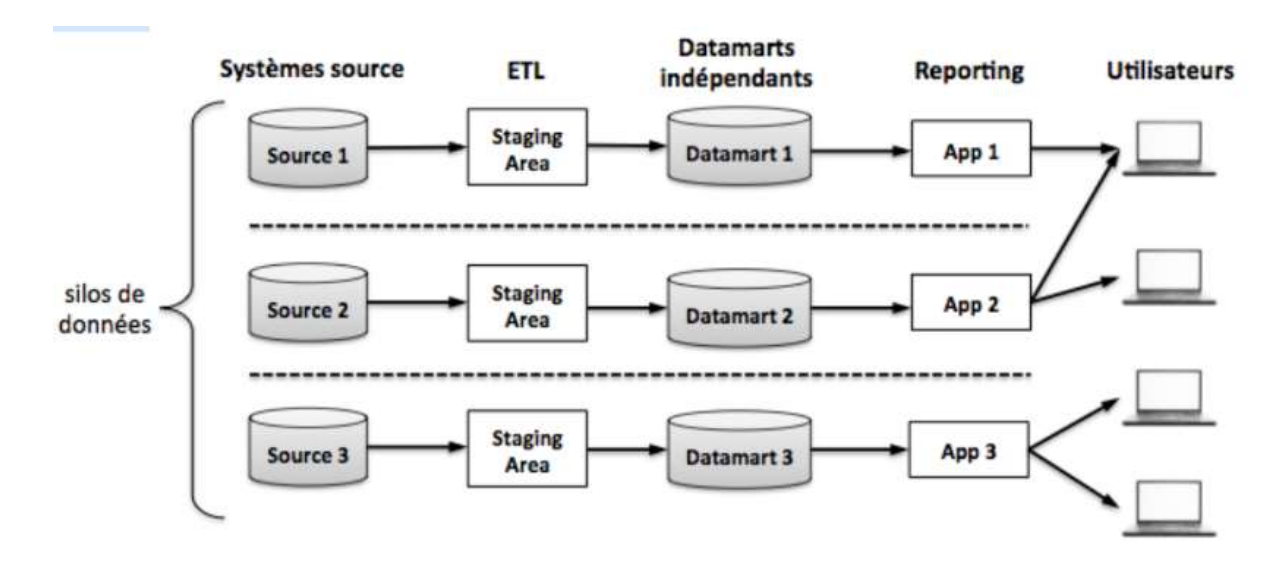

*Figure 5 : Architectures-en Data Marts indépendants*

#### **b. Architecture en bus de magasins de données :**

L'architecture en bus de magasins de données est une approche de référence selon l'approche "Bottom up" de Kimball. Elle se compose de plusieurs modèles de données (DM) qui sont interconnectés par des dimensions conformes, permettant ainsi la construction du data warehouse (DW).

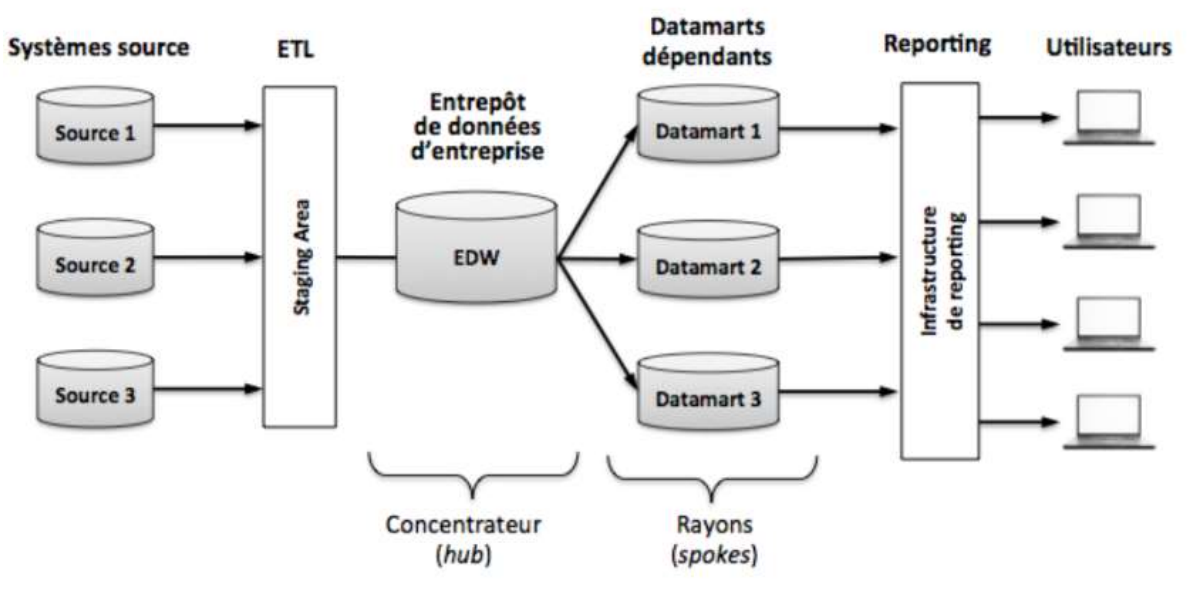

*Figure 6 : Architecture Hub-and-spokes*

#### **c. Architecture en Datawarehouse centralisé :**

L'architecture en datawarehouse centralisé est un modèle dans lequel toutes les données de l'entreprise sont collectées, stockées et gérées au sein d'un unique datawarehouse central. Contrairement à l'approche en data marts, où des ensembles de données spécialisés sont créés pour chaque domaine ou département, l'approche centralisée rassemble l'ensemble des données de l'entreprise en un seul emplacement.

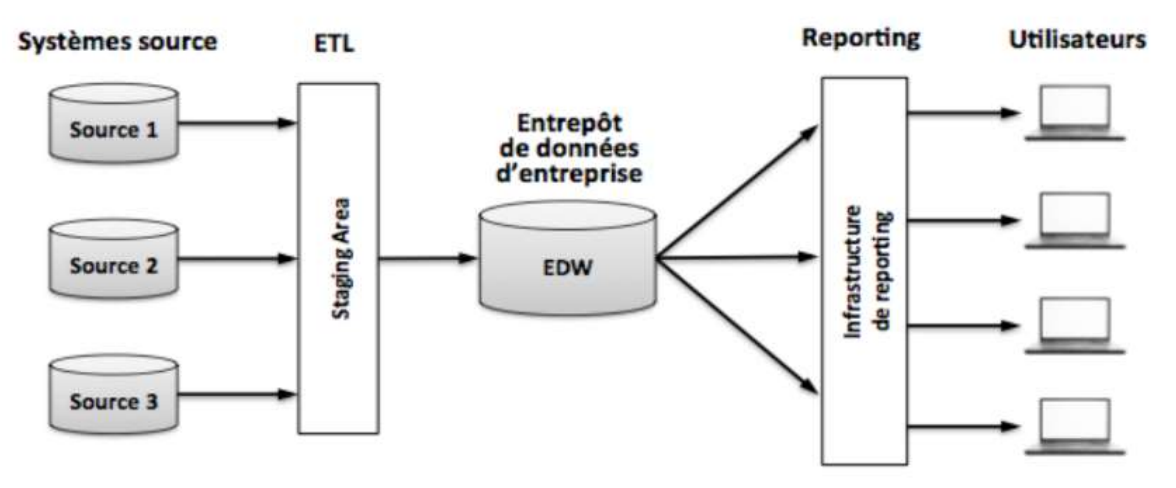

*Figure 7 : Architecture en Datawarehouse centralisé*

#### **5.2.3. Les logiciels de stockages en générale**

Il existe plusieurs logiciels de stockage de données, tels que Snowflake, Amazon S3, Google Cloud Storage, Microsoft Azure Blob Storage, Hadoop Distributed File System (HDFS), MongoDB et Oracle Database. Chaque logiciel offre des fonctionnalités spécifiques adaptées à différents besoins.

Snowflake est un logiciel populaire de stockage de données en tant que service. Amazon S3 permet de stocker et récupérer des données de manière fiable et évolutive. Google Cloud Storage offre un stockage sécurisé dans le cloud avec une intégration étroite aux autres services de Google Cloud Platform. Microsoft Azure Blob Storage permet de gérer de grandes quantités de données non structurées dans le cloud Azure. HDFS est un système de fichiers distribué conçu pour stocker de gros volumes de données sur des clusters de serveurs, souvent utilisé avec Apache Hadoop. MongoDB est une base de données NoSQL orientée document adaptée aux données semi-structurées et non structurées. Oracle Database est une base de données relationnelle robuste pour gérer d'importants volumes de données structurées. Le choix du logiciel dépendra des besoins spécifiques de votre entreprise et de vos cas d'utilisation. **(Brian Sommer Janvier 2017)**

#### **5.2.4. Standard de Sanofi et le choix du logiciel de stockage**

 **Sanofi** a pris la décision stratégique d'adopter **Snowflake** comme logiciel de stockage de données pour répondre à ses besoins spécifiques en matière de gestion et d'analyse de données. Snowflake est une solution de stockage de données en tant que service (DaaS) qui se distingue par son architecture cloud évolutive et sa flexibilité.

En optant pour Snowflake, Sanofi bénéficiera d'une mise en place rapide et d'une gestion simplifiée, grâce à son modèle de service géré. Cela permettra à Sanofi de se concentrer sur l'exploitation et l'analyse des données plutôt que sur la maintenance d'une infrastructure complexe.

L'évolutivité est un autre atout clé de Snowflake, offrant à Sanofi la possibilité d'ajuster facilement la capacité de stockage en fonction de l'augmentation des volumes de données. Cette flexibilité est cruciale pour une entreprise du secteur de la santé comme Sanofi, qui traite de grandes quantités de données provenant de différentes sources.

Grâce à Snowflake, Sanofi pourra exploiter pleinement ses données en effectuant des requêtes analytiques complexes et en réalisant des analyses avancées. Cette fonctionnalité permettra à Sanofi de générer des insights approfondis à partir de ses données stockées dans Snowflake, ce qui est essentiel pour prendre des décisions stratégiques et opérationnelles éclairées. **(Document interne de Sanofi)**

La sécurité des données est une préoccupation majeure pour Sanofi, et Snowflake offre des fonctionnalités robustes dans ce domaine. Avec le chiffrement des données au repos et en transit, ainsi que des contrôles d'accès granulaires, Sanofi peut être assuré que ses données sensibles sont protégées contre les menaces et les accès non autorisés. **(Brian Sommer Janvier 2017)**

#### **5.2.5. Architecture SnowFlake**

L'architecture de Snowflake est conçue pour être un système de stockage de données cloud évolutif, flexible et performant. Voici une description générale de son architecture :

a. **Cloud-native :** Snowflake est conçu pour fonctionner nativement dans le cloud, exploitant les avantages des services cloud tels que l'évolutivité, la fiabilité et la sécurité. Il est compatible avec les principaux fournisseurs de cloud, tels qu'Amazon Web Services (AWS), Microsoft Azure et Google Cloud Platform (GCP).

b. **Cluster de calcul virtuel (Virtual Compute Cluster) :** Snowflake utilise un modèle de traitement massivement parallèle (MPP) pour exécuter les requêtes. Les clusters de calcul virtuels sont créés dynamiquement pour chaque requête, permettant ainsi un traitement parallèle des données. Cela assure des performances élevées même pour des charges de travail analytiques complexes.

c. **Stockage de données :** Les données dans Snowflake sont stockées dans des unités de stockage virtuelles appelées micro-partitions. Les micro-partitions sont des blocs de données qui sont compressés et organisés de manière optimisée pour un accès rapide. Les données sont stockées dans des unités de stockage distribuées, permettant une évolutivité horizontale et une répartition de la charge.

d. **Architecture multi-clusters :** Snowflake utilise une architecture multi-clusters, ce qui signifie que plusieurs clusters de calcul virtuels peuvent être exécutés simultanément pour répondre aux requêtes. Cela permet une mise à l'échelle automatique et une isolation des charges de travail, assurant des performances constantes même en cas de montée en charge.

e. **Séparation du stockage et du calcul :** Une caractéristique clé de Snowflake est la séparation du stockage et du calcul. Les données sont stockées de manière centralisée et peuvent être accédées par plusieurs clusters de calcul. Cela permet une utilisation efficace des ressources, car les clusters de calcul peuvent être provisionnés et ajustés indépendamment du stockage des données.

f. **Optimisation du traitement :** Snowflake intègre des optimisations au niveau du stockage, de l'accès aux données et du traitement des requêtes. Cela inclut la compression des données, l'optimisation des filtres de requête et l'exécution de requêtes partielles pour réduire le temps de réponse.

g. **Sécurité et gouvernance :** Snowflake offre des fonctionnalités de sécurité avancées, telles que le chiffrement des données au repos et en transit, ainsi que des contrôles d'accès granulaires. Il prend également en charge les normes de conformité, telles que GDPR et HIPAA, et offre des fonctionnalités de suivi et d'audit pour la gouvernance des données.

L'architecture de Snowflake est conçue pour offrir une gestion performante, évolutive et sécurisée des données dans le cloud. Sa séparation du stockage et du calcul, son traitement massivement parallèle et ses optimisations internes en font un choix populaire pour les entreprises cherchant à analyser et à exploiter efficacement leurs données.

 **(Brian Sommer Janvier** 

#### **2017)**

# **5.3. La phase d'exploitation des données**

Un DW est construit pour fournir une source facile d'accès aux données de haute qualité mais ce n'est pas la fin en soi. Il s'agit d'effectuer des analyses et de prendre des décisions à l'aide de cette source de données. Il existe plusieurs techniques d'analyse des données qui sont couramment utilisées. Parmi ces méthodes nous pouvons citer :

#### **5.3.1. Les logiciels de traitement en générale**

Il existe plusieurs alternatives pour le traitement des données, notamment Talend, IBM InfoSphere DataStage, Microsoft SQL Server Integration Services (SSIS), Oracle Data Integrator (ODI) et SAP Data Services et Informatica. Ces logiciels offrent des fonctionnalités similaires en termes d'intégration, de qualité et de gestion des données. Talend propose une suite complète d'outils, tandis que DataStage offre des fonctionnalités avancées de conception graphique et de gestion des métadonnées. SSIS est intégré à l'écosystème Microsoft, ODI offre une intégration étroite avec les bases de données Oracle, et SAP Data Services propose des fonctionnalités de nettoyage, de validation et de surveillance des données. Chaque solution présente ses propres spécificités et avantages, adaptés aux besoins et aux préférences de chaque entreprise.

Ces logiciels sont parmi les principales alternatives à Informatica pour le traitement des données. Ils offrent des fonctionnalités similaires en termes d'intégration, de qualité et de gestion des données, mais chaque solution peut avoir ses propres spécificités et avantages en fonction des besoins et des préférences de l'entreprise.

**(Informatica, 2023)**

#### **5.3.2. Standard de Sanofi et le choix du logiciel de traitement**

Sanofi a pris la décision stratégique d'adopter Informatica comme logiciel de traitement des données pour répondre à ses besoins spécifiques en matière d'intégration, de qualité et de gestion des données. Informatica offre une suite complète d'outils et de fonctionnalités pour l'extraction, la transformation et le chargement (ETL) des données, ainsi que pour la gestion des métadonnées et la qualité des données.

L'un des avantages clés de choisir Informatica pour Sanofi est sa compatibilité et son intégration facile avec Snowflake, le logiciel de stockage de données que Sanofi a également sélectionné. Informatica est conçu pour se connecter et interagir de manière transparente avec différentes sources de données, y compris les entrepôts de données cloud comme Snowflake.

En intégrant Informatica avec Snowflake, Sanofi bénéficiera d'une chaîne de traitement de données fluide et cohérente. Les données peuvent être extraites, transformées et chargées dans Snowflake à l'aide des fonctionnalités d'Informatica, assurant ainsi une intégration harmonieuse et une cohérence des données.

De plus, Informatica offre des fonctionnalités avancées pour la gestion de la qualité des données, ce qui est essentiel pour Sanofi en tant qu'entreprise du secteur de la santé. Il permet de nettoyer, de normaliser et de vérifier la qualité des données avant leur chargement dans Snowflake, garantissant ainsi des données fiables et précises pour les analyses et les décisions.

L'intégration entre Informatica et Snowflake permettra également à Sanofi de tirer pleinement parti des capacités de traitement massivement parallèle (MPP) de Snowflake. Informatica peut exploiter cette architecture distribuée pour exécuter des tâches de transformation et de traitement de données à grande échelle, offrant ainsi des performances optimisées et une évolutivité pour les charges de travail de Sanofi. **(Document interne de Sanofi)**

#### **5.3.3. Architecture Informatica**

L'architecture d'Informatica est conçue pour fournir une plateforme complète et évolutive pour l'intégration, la qualité et la gestion des données. Voici une présentation de l'architecture générale d'Informatica :

a. **PowerCenter :** Il s'agit du moteur central d'Informatica, responsable de l'exécution des tâches d'intégration des données, de la transformation, du nettoyage et du chargement (ETL). Il prend en charge les flux de données complexes et peut se connecter à différentes sources de données.

b. **Repository :** C'est une base de données qui stocke les métadonnées utilisées par Informatica, telles que les schémas de données, les transformations, les connexions aux sources de données, etc. Le référentiel facilite la réutilisation des objets, la collaboration et la gestion des versions.

c. **Designer :** C'est l'outil graphique utilisé pour concevoir et développer les flux de données. Il permet de créer des tâches d'intégration, de définir les transformations, de configurer les connexions aux sources et aux cibles, et de gérer les métadonnées.

d. **Workflow Manager :** Cet outil permet de créer et de gérer les workflows d'exécution des tâches. Il définit l'ordre d'exécution des flux de données, les dépendances, les planifications et les notifications.

e. **Connectivité :** Informatica offre une large gamme de connecteurs pour se connecter à différentes sources et cibles de données. Cela inclut les bases de données relationnelles, les entrepôts de données, les applications d'entreprise, les systèmes mainframe, les services web, les fichiers plats, etc. Les connecteurs permettent d'extraire, de charger et de transformer les données de manière transparente.

f. **Processus d'intégration des données :** L'architecture d'Informatica suit un flux de travail typique pour l'intégration des données, qui comprend les étapes suivantes :

g. **Extraction :** Les données sont extraites des sources de données, qu'elles soient en ligne ou hors ligne. Informatica prend en charge diverses méthodes d'extraction, telles que l'extraction en temps réel, l'extraction incrémentielle, l'extraction par lots, etc.

h. **Transformation :** Les données extraites sont ensuite transformées selon les règles métier et les exigences spécifiques. Informatica propose une large gamme de transformations intégrées, telles que les filtres, les jointures, les agrégations, les calculs, etc. Les transformations peuvent être personnalisées en utilisant des expressions, des fonctions et des règles définies par l'utilisateur.

i. **Chargement :** Les données transformées sont chargées dans les cibles de données, telles que les entrepôts de données, les bases de données, les fichiers, etc. Informatica gère le processus de chargement et peut effectuer des opérations supplémentaires telles que la déduplication, l'indexation, etc.

j. **Gestion de la qualité des données :** Informatica propose également des fonctionnalités avancées pour la gestion de la qualité des données. Cela inclut la détection et la correction des doublons.

## **2023)**

## **(Informatica,**

# **5.4. La phase de visualisation des données**

Il existe plusieurs logiciels de visualisation de données qui offrent des fonctionnalités variées pour créer des graphiques, des tableaux de bord interactifs et des représentations visuelles des données. Certains exemples populaires incluent **Tableau**, qui propose une interface conviviale avec des fonctionnalités de glisser-déposer et une grande variété d'options de visualisation ; **Microsoft Power BI**, une suite d'outils de business intelligence qui permet de créer des tableaux de bord interactifs, des rapports dynamiques et des visualisations personnalisées avec des intégrations Microsoft ; **QlikView et Qlik Sense**, qui offrent des fonctionnalités d'exploration interactive des données, de création de tableaux de bord et de storytelling visuel ; **D3.js**, une bibliothèque JavaScript puissante pour la création de visualisations de données personnalisées en utilisant les standards du web ; **Google Data Studio**, un outil de visualisation de données de Google permettant de créer des rapports et des tableaux de bord interactifs avec l'intégration de différentes sources de données ; et **Plotly**, une bibliothèque graphique open-source qui offre une grande variété de types de graphiques et de fonctionnalités d'interactivité, disponibles dans plusieurs langages de programmation tels que Python, R et JavaScript.

Ces logiciels de visualisation de données offrent des fonctionnalités variées pour créer des représentations visuelles attrayantes et informatives des données. Le choix d'un logiciel dépendra des besoins spécifiques de visualisation, du niveau de personnalisation souhaité et de l'intégration avec les autres outils et plateformes utilisés dans votre entreprise.

#### **5.4.1. Standard de Sanofi et le choix du logiciel de Visualisation :**

Sanofi a pris la décision stratégique d'adopter Power BI comme logiciel de visualisation de données pour répondre à ses besoins spécifiques en matière d'analyse et de visualisation des données. Power BI est une plateforme de business intelligence développée par Microsoft, offrant des fonctionnalités avancées de création de rapports, de tableaux de bord interactifs et de visualisations percutantes.

L'un des avantages clés de choisir Power BI pour Sanofi est sa facilité d'intégration avec Snowflake, le logiciel de stockage de données également sélectionné par Sanofi. Power BI peut se connecter facilement à Snowflake et extraire les données stockées dans les entrepôts de données, permettant ainsi une visualisation directe et en temps réel des informations.

L'intégration entre Power BI et Snowflake permet à Sanofi d'explorer et d'analyser ses données de manière interactive, en créant des tableaux de bord dynamiques et des visualisations personnalisées. Les utilisateurs de Sanofi peuvent concevoir des rapports interactifs, des graphiques, des cartes géographiques et des représentations visuelles des données, offrant une vue d'ensemble claire et compréhensible des informations.

Power BI offre également une gamme d'options de partage et de collaboration, permettant aux utilisateurs de Sanofi de partager facilement leurs tableaux de bord et rapports avec les parties prenantes internes et externes. Ces fonctionnalités de partage en ligne facilitent la diffusion des informations et la prise de décisions basées sur les données au sein de l'entreprise.

De plus, Power BI propose une intégration étroite avec d'autres produits Microsoft, tels que Excel, SharePoint et Azure, permettant une expérience cohérente et une interopérabilité avec les autres outils et services utilisés par Sanofi.

En choisissant Power BI comme logiciel de visualisation de données et en le reliant facilement à Snowflake, Sanofi renforce sa capacité à analyser et à présenter visuellement ses données de manière convaincante. Cette combinaison de solutions permet à Sanofi d'exploiter pleinement le potentiel de ses données, d'obtenir des informations exploitables et de prendre des décisions éclairées pour soutenir ses objectifs commerciaux et ses initiatives dans le secteur de la santé. **(Document interne de Sanofi)**

# **5.4.2. Architecture Power BI :**

L'architecture de Power BI comprend plusieurs composants qui travaillent ensemble pour permettre la création, la visualisation et le partage de rapports et de tableaux de bord interactifs. Voici une présentation des principaux éléments de l'architecture de Power BI :

**Sources de données :** Power BI permet de se connecter à diverses sources de données, telles que des bases de données relationnelles, des fichiers plats, des services cloud (comme Snowflake), des applications d'entreprise, des API web, etc. Les données peuvent être extraites et exportées dans Power BI ou établies en tant que connexions directes pour accéder aux données en temps réel.

**Power BI Desktop :** C'est l'outil de création et de modélisation des rapports de Power BI. Power BI Desktop offre une interface conviviale permettant de charger, transformer et modeler les données. Il offre également une large gamme de fonctionnalités de visualisation, de création de formules, de mise en page et de conception de rapports.

**Power BI Service :** C'est la plateforme en ligne de Power BI qui permet de publier, de partager et de collaborer sur les rapports et les tableaux de bord créés avec Power BI Desktop. Le service offre des fonctionnalités avancées telles que la planification de rafraîchissement des données, la gestion des autorisations, la gestion des espaces de travail et des tableaux de bord partagés.

**Power BI Mobile :** Il s'agit de l'application mobile de Power BI qui permet d'accéder aux rapports et aux tableaux de bord depuis des appareils mobiles tels que les smartphones et les tablettes. L'application offre une expérience optimisée pour les appareils mobiles, permettant aux utilisateurs de visualiser et d'interagir avec les données en déplacement.

**Power BI Gateway :** La passerelle Power BI est utilisée pour établir une connexion sécurisée entre Power BI Service et les sources de données locales, telles que des bases de données hébergées sur site ou dans le cloud privé. La passerelle permet d'accéder aux données en temps réel et de les rafraîchir automatiquement dans les rapports et les tableaux de bord.

**Power BI Report Server :** Il s'agit d'une option de déploiement locale de Power BI qui permet aux organisations d'héberger et de gérer leurs propres serveurs de rapports Power BI. Cela offre un contrôle supplémentaire sur la sécurité et la gestion des données, en particulier pour les organisations ayant des exigences de conformité strictes.

L'architecture de Power BI est conçue pour être flexible, évolutive et conviviale, offrant aux utilisateurs la possibilité de se connecter à différentes sources de données, de créer des rapports visuellement attrayants et de les partager facilement avec d'autres utilisateurs. Cela permet aux organisations de prendre des décisions basées sur les données en utilisant des informations exploitables et facilement accessibles.

**(Power Bi, 2023)**

# **6. Conclusion**

L'implémentation de la digitalisation des processus de la chaîne d'approvisionnement apporte de nombreux avantages, en particulier en améliorant la visibilité sur les activités quotidiennes, ce qui permet à l'entreprise de renforcer la performance globale de sa distribution.

Dans le prochain chapitre, nous explorerons les différentes solutions proposées pour améliorer la performance de la distribution de Sanofi en utilisant les concepts et les outils présentés tout au long du chapitre. Notre objectif principal est de répondre aux besoins de l'entreprise et d'améliorer globalement la performance de sa distribution. En tirant parti des principes de la digitalisation, nous déploierons des solutions visant à optimiser les processus, à renforcer la visibilité et à accroître l'efficacité opérationnelle de la chaîne d'approvisionnement de Sanofi

# **Chapitre 3 Diagnostic et contribution**

# **Introduction :**

Dans ce chapitre nous allons présenter les différentes solutions que nous avons proposées, nous commençons par un diagnostic de la situation à travers l'outil d'aide à la décision qui est Kaizen box. À Travers l'outils Kaizen Box que nous avons mis en place dans le but d'améliorer continuellement notre processus de distribution, nous avons pu identifier et résoudre plusieurs problèmes qui affectaient la performance de notre département de distribution.

En travaillant sur la résolution de ces problèmes, nous avons pu faire une analyse globale sur chaque partie de la distribution ce qui nous a amené à détecter d'autres problématiques, qui étaient jusqu'alors invisibles.

Le schéma de la figure 8 représente cette démarche itérative et dynamique. Il illustre comment la résolution des problèmes initiaux a généré de nouvelles perspectives et a nourri notre réflexion pour améliorer la performance globale de département de distribution de Sanofi.

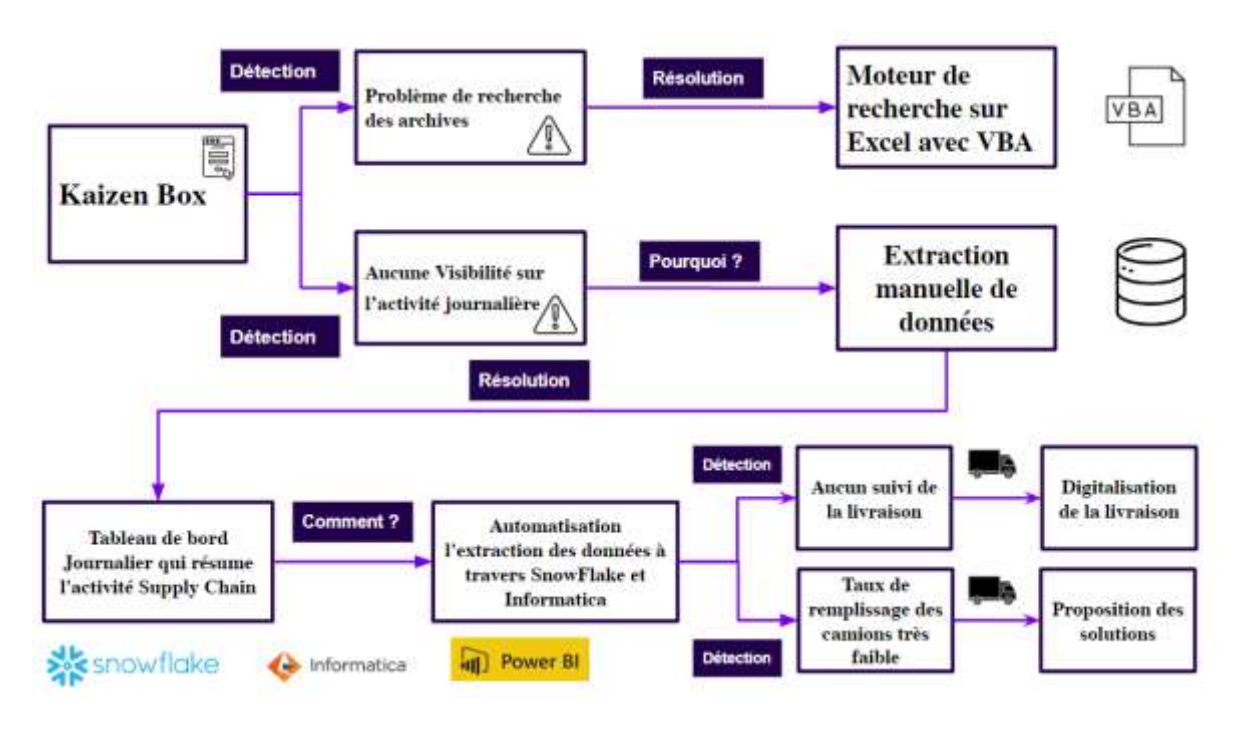

*Figure 8 : Schéma global de la solution*

# 1. **Kaizen Box Digitalisé**

Dans cette section, nous allons présenter Kaizen Box, un outil de soutien à la prise de décision. Kaizen Box est une solution de digitalisation qui permet d'identifier les problèmes signalés par les employés. Une fois les problèmes détectés, nous proposons des solutions pour les résoudre. L'objectif est de mettre en évidence les problèmes identifiés par les employés et de proposer des solutions appropriées.

# **1.1. Description de la solution**

Nous avons mis en place un outil complet de diagnostic de la distribution. Pour cela, nous avons opté pour la Kaizen box digitalisée, qui s'inspire d'un système utilisé dans la pratique du Kaizen, une philosophie japonaise axée sur l'amélioration continue, mais adaptée de manière automatisée et numérique. La Kaizen box digitalisée est une plateforme virtuelle permettant aux employés et aux individus de soumettre leurs idées, suggestions ou commentaires afin d'améliorer les processus.

Notre objectif en mettant en œuvre cet outil est de favoriser la participation et l'engagement de tous les membres de l'équipe Sanofi, indépendamment de leur rôle ou de leur position. En mettant en place ce formulaire numérique, nous facilitons la collecte, l'évaluation et le suivi des idées et des suggestions des employés. Nous offrons ainsi une plateforme aux employés de Sanofi pour partager leurs idées et leurs recommandations, dans le but d'apporter de petites améliorations progressives dans divers aspects de la distribution, tels que les processus, les flux de travail, la qualité, la sécurité et l'efficacité. En encourageant les contributions de tous les acteurs de l'équipe, nous cherchons à créer un environnement propice à l'innovation et à l'amélioration continue, permettant ainsi d'optimiser notre fonctionnement logistique et d'assurer une distribution efficace de nos produits.

# **1.2. Comité Kaizen Box**

Réservé aux opérateurs et au middle management (un par département) qui vont faire deux réunions par mois avec rotation tous les 3 mois garantissant ainsi une communication chaque mois.

Ces réunions permettront de réunir les opérateurs et les cadres intermédiaires afin de favoriser un échange régulier et de maintenir une communication fluide. Les réunions auront lieu deux fois par mois, offrant ainsi des occasions fréquentes de partager des informations, des idées et des suggestions.

Le système de rotation mis en place permet d'assurer la participation de tous les départements de l'entreprise. Chaque département désignera un représentant, qui occupera le poste de cadre intermédiaire pendant trois mois. À la fin de cette période, un nouveau représentant sera désigné, assurant ainsi une rotation équitable et une diversité de perspectives.

**1.3. Comment ça fonctionne ?** 

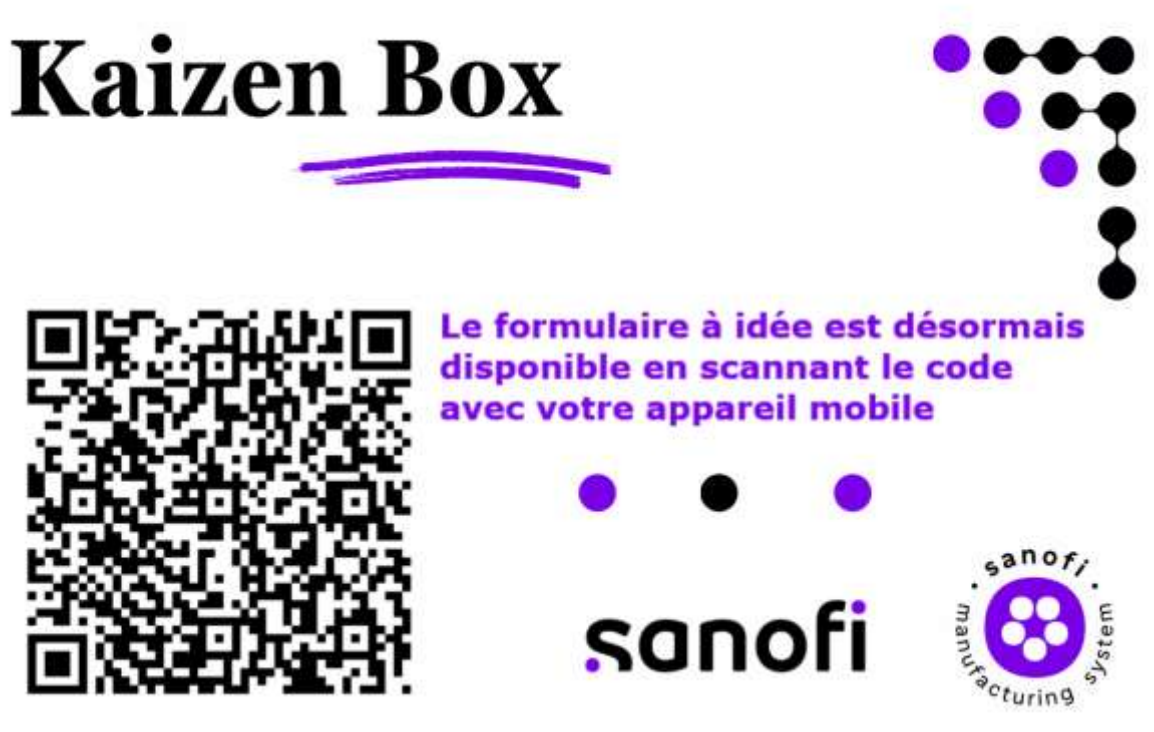

*Figure 9 : Kaizen Box*

Communication : L'existence et l'objectif de cet outil sont communiqués à tous les employés de Sanofi dans le but de les inciter à participer et à contribuer avec leurs idées d'amélioration. Nous souhaitons sensibiliser tous les employés à l'importance de détecter les problèmes qui peuvent survenir dans toutes les zones de la distribution.

Notre Kaizen boxes répartie sur :

- Zone de Vignettage
- Zone de Réception
- Zone d'expédition & Préparation de commande
- Bloc Admiratif

**CONTRACTOR** 

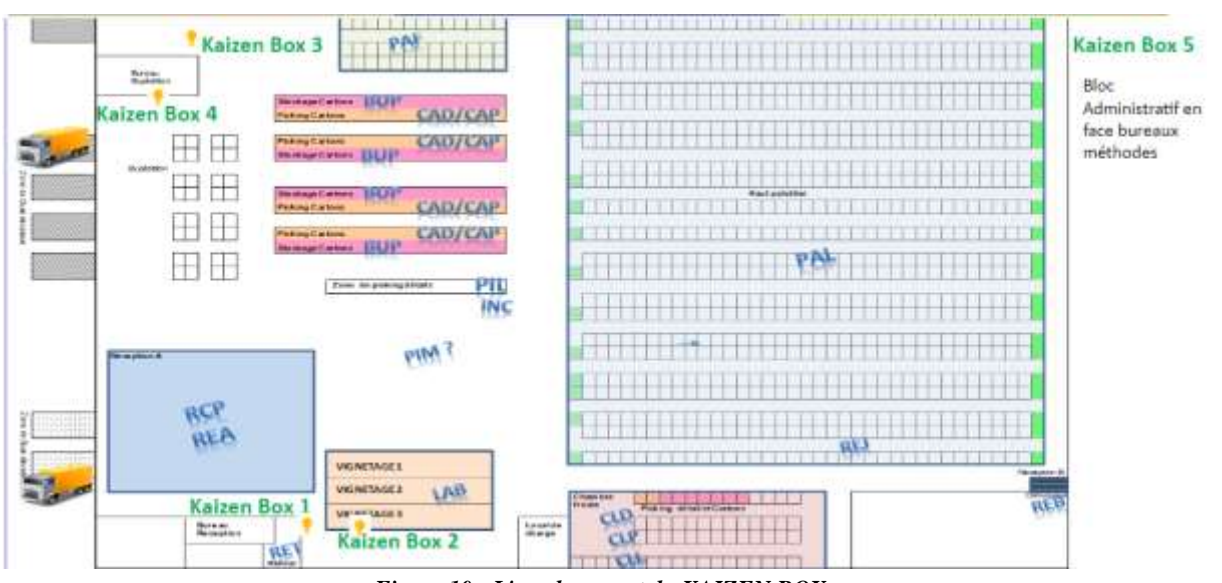

*Figure 10 : L'emplacement du KAIZEN BOX*

Soumission : Nous encourageons tous les employés à partager leurs suggestions et leurs idées en utilisant un système simple et pratique. Ils peuvent le faire en scannant le code QR présent sur le schéma, ce qui les dirigera vers un formulaire numérique où ils pourront soumettre leurs propositions.

Dans ce formulaire, les employés ont la possibilité d'inclure des détails sur le problème identifié, leur solution proposée et toute autre information pertinente.

 $\rightarrow \infty$ 

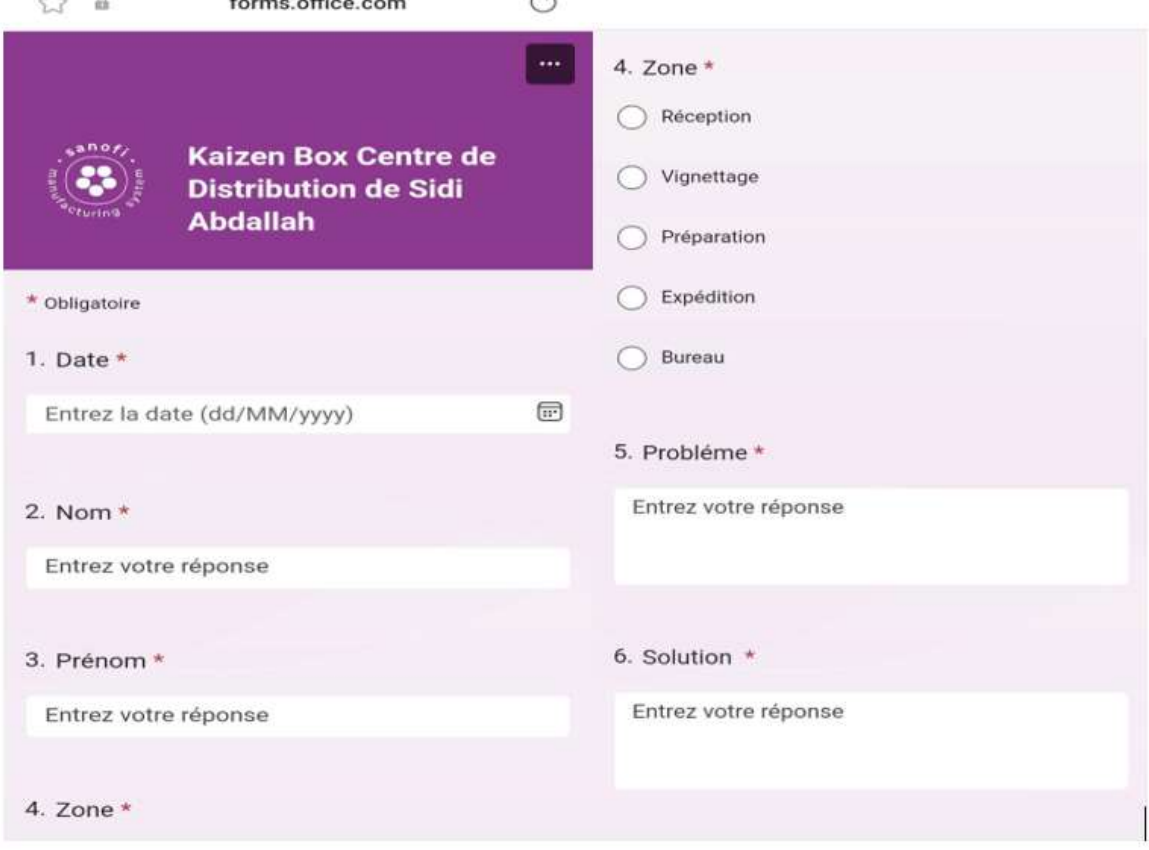

*Figure 11 : Formulaire Kaizen Box*

● **Évaluation et sélection :** Les suggestions recueillies dans la Kaizen box sont examinées périodiquement par l'équipe désignée pour évaluer la faisabilité, l'impact et les avantages potentiels de chaque suggestion. Ils doivent prendre en considération l'impact financier, l'impact sur le bien-être, le coût de l'investissement, l'impact HSE et Qualité et la faisabilité technique. Ensuite y'aura la sélection des suggestions les plus viables et bénéfiques à mettre en œuvre.

Suite à la mise en place de l'outil Kaizen Box, une analyse approfondie de la gestion des archives a été effectuée, révélant un problème spécifique qui nécessite une attention particulière. Ce problème concerne la capacité de rechercher et d'accéder rapidement aux informations stockées dans les archives sur Excel. Afin de résoudre ce défi, il a été décidé d'élaborer un moteur de recherche personnalisé en utilisant VBA (Visual Basic for Applications), un langage de programmation intégré dans Excel.

# **2. Solution pour le manque de visibilité sur la disponibilité des produits à l'aide de VBA**

# **2.1. Description de problème**

Après la mise en place de l'outil Kaizen Box, plusieurs employés de Sanofi ont soulevé un problème de partage d'informations et de visibilité des produits disponibles dans les armoires de stockage. Ils ont constaté qu'il était difficile de savoir quels produits étaient disponibles, et surtout l'emplacement du produit disponible, ce qui les obligeait à contacter le responsable HSE (Hygiène, Sécurité et Environnement) à chaque fois pour obtenir cette information.

Ces préoccupations ont été exprimées par l'équipe HSE grâce à l'outil Kaizen Box, qui a permis à chacun de partager ses idées et de proposer des améliorations. Leur feedback a été essentiel

| <b>Armoire</b>  | N                    | <b>Produit</b>       | <b>Etagére</b> | N de lot |
|-----------------|----------------------|----------------------|----------------|----------|
| Armoire 1       |                      | 1 DOLIPRANE 1g       |                | 1 2D250  |
| Armoire 1       |                      | 2 DOLIPRANE 1g       |                | 1 2D251  |
| Armoire 1       |                      | 3 DOLIPRANE 1g       |                | 1 2D252  |
| Armoire 1       |                      | 4 DOLIPRANE 1g       |                | 1 2D253  |
| Armoire 1       |                      | 5 DOLIPRANE 1g       |                | 1 2D254  |
| Armoire 1       |                      | 6 DOLIPRANE 1g       |                | 1 2D255  |
| Armoire 1       |                      | 7 DOLIPRANE 1g       |                | 1 2D256  |
| Armoire 1       |                      | 8 DOLIPRANE 1g       |                | 1 2D257  |
| Armoire 1       |                      | 9 DOLIPRANE 1g       |                | 1 2D258  |
| Armoire 1       |                      | 10 DOLIPRANE 1g      |                | 1 2D259  |
| Armoire 1       |                      | 11 DOLIPRANE 1g      |                | 1 2D260  |
| Armoire 1       |                      | 12 DOLIPRANE 1g      |                | 1 2D245  |
| Armoire 1       |                      | 13 DOLIPRANE 1g      |                | 1 2D246  |
| Armoire 1       |                      | 14 DOLIPRANE 1g      |                | 1 2D247  |
| Armoire 1       |                      | 15 DOLIPRANE 1g      |                | 1 2D248  |
| Armoire 1       |                      | 16 DOLIPRANE 1g      |                | 1 2D249  |
| Armoire 1       |                      | 17 DOLIPRANE 1g      |                | 2 2D242  |
| Armoire 1       |                      | 18 DOLIPRANE 1g      |                | 2 2D243  |
| Armoire 1       |                      | 19 DOLIPRANE 1g      |                | 2 2D244  |
| Armoire 1       |                      | 20 DOLIPRANE 1g      |                | 2 2D203  |
| Armoire 1       |                      | 21 DOLIPRANE 1g      |                | 2 2D221  |
| Armoire 1       |                      | 22 DOLIPRANE 1g      |                | 2 2D226  |
| Armoire 1       |                      | 23 DOLIPRANE 1g      |                | 2 2D229  |
| Armoire 1       |                      | 24 DOLIPRANE 1g      |                | 2 ED232  |
| Armoire 1       |                      | 25 DOLIPRANE 1g      |                | 2 2D235  |
| Armoire 1       |                      | 26 DOLIPRANE 1g      |                | 2 2D239  |
| Armoire 1       | 27                   |                      | 3              |          |
| Armoire 1<br>Þ. | 28<br><b>Armoire</b> | Chercher<br>$^{(+)}$ | 3              |          |

*Figure 12 : La base de données des armoires*

pour mettre en évidence cette lacune dans le processus de gestion des stocks et de communication des informations. Actuellement, les informations sur la disponibilité des produits sont stockées dans un document accessible uniquement par le responsable HSE, qui doit effectuer des recherches à chaque demande.

# **2.1. Solution proposée**

Afin de résoudre ce problème, nous prendrons en compte les suggestions des employés et nous mettrons en place des actions correctives. Une solution envisagée est la mise en place d'un système plus transparent et accessible à tous les employés pour suivre les stocks. Nous pouvons utiliser des outils de programmation tels que VBA (Visual Basic for Applications) pour créer un espace de partage où les employés pourront accéder à cet outil tout en sécurisant les données confidentielles. Cet outil comporte une barre de recherche permettant de savoir rapidement l'emplacement des produits dans les armoires.

Pour y arriver, nous avons commencé par l'ajout des contrôles nécessaires. Nous avons ajouté un ComboBox (ComboBox1) et un TextBox (TextBox1) afin de permettre la saisie des données de recherche. Comme présenté dans **la figure 13**

```
Private Sub ComboBox1 Change()
Cells(1, 3) = Combobx1End Sub
Private Sub TextBox1 Change()
Cells (2, 3) = TextBox1Filter
End Sub
```
*Figure 13 : Insert ComboBox et TextBox*

Ensuite nous passons à l'alimentation du ComboBox, nous avons rempli le ComboBox avec une liste des filtres que nous voulions utiliser pour faciliter la recherche des employés. Pour ce faire, nous avons sélectionné la base de données des armoires contenant toutes les données pertinentes. Comme présenté dans **les figures 14 et 15.**

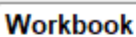

```
Private Sub Workbook Open ()
Alimenter combo
End Sub
```
*Figure 14 : Workbook*

| (General)                                                                                                    | Filter<br>v                                                                                       |
|----------------------------------------------------------------------------------------------------|---------------------------------------------------------------------------------------------------|
| Sub Alimenter combo()<br>With Sheets ("Chercher")<br>.ComboBoxl.List = Array("", "Armoire", "N", "Produit", "Etagère", "N de lot")<br>End With<br>End Sub                                    |                                                                                                   |
| Sub Filter()<br>Dim T As Range<br>With Sheets ("Chercher")<br>T.AdvancedFilter Action:=xlFilterCopy, criteriarange:=<br>.Range("Cl:C2"), copytorange:=.Range("A4:E4")<br>End With<br>End Sub | Set T = Sheets("Armoire").Range("Al:E" & Sheets("Armoire").Range("A" & Rows.Count).End(x1Up).Row) |

*Figure 15 : La création des filtres et listes*

Lorsque les utilisateurs saisissent des données de recherche dans le TextBox1 et sélectionnent un filtre approprié dans le ComboBox1, l'outil de recherche va interagir avec la base de données des armoires pour trouver les correspondances.

En fonction des critères de recherche spécifiés, le programme VBA va parcourir les données et filtrer les résultats. Les résultats correspondants seront affichés soit dans une autre zone de la feuille de calcul, soit dans une boîte de dialogue spécifique.

Cela permettra aux utilisateurs de trouver rapidement les informations recherchées dans la base de données des armoires, en fonction des filtres et des critères de recherche qu'ils ont sélectionnés.

|                | Produit  | ۰                     |         |             |  |
|----------------|----------|-----------------------|---------|-------------|--|
| <b>Armoire</b> |          |                       | Etagere | N de lot    |  |
| Armoire 1      |          | <b>Armoire</b><br>Ν   |         | 1 2D250     |  |
| Armoire 1      |          |                       |         | 1 2D251     |  |
| Armoire 1      |          | <b>Produit</b>        |         | 1 2D252     |  |
| Armoire 1      |          |                       |         | 1 2D253     |  |
| Armoire 1      |          | <b>Etagére</b>        |         | 1 2D254     |  |
| Armoire 1      | N de lot |                       |         | 1 2D255     |  |
| Armoire 1      |          | 7 DOLIPRANE 1g        |         | 1 2 D 2 5 6 |  |
| Armoire 1      |          | <b>8 DOLIPRANE 1g</b> |         | 1 2D257     |  |
| Armoire 1      |          | 9 DOLIPRANE 1g        |         | 1 2D258     |  |
| Armoire 1      |          | 10 DOLIPRANE 1g       |         | 1 2D259     |  |
| Armoire 1      |          | 11 DOLIPRANE 1g       |         | 1 2D260     |  |
| Armoire 1      |          | 12 DOLIPRANE 1g       |         | 1 2D245     |  |
| Armoire 1      |          | 13 DOLIPRANE 1g       |         | 1 2 D 2 4 6 |  |
| Armoire 1      |          | 14 DOLIPRANE 1g       |         | 1 2 D 2 4 7 |  |
| Armoire 1      |          | 15 DOLIPRANE 1g       |         | 1 2D248     |  |
| Armoire 1      |          | 16 DOLIPRANE 1g       |         | 1 2D249     |  |
| Armoire 1      |          | 17 DOLIPRANE 1g       |         | 2 2D242     |  |
| Armoire 1      |          | 18 DOLIPRANE 1g       |         | 2 2D243     |  |
| Armoire 1      |          | 19 DOLIPRANE 1g       |         | 2 2D244     |  |
| Armoire 1      |          | 20 DOLIPRANE 1g       |         | 2 2D203     |  |
| Armoire 1      |          | 21 DOLIPRANE 1g       |         | 2 2D221     |  |
| Armoire 1      |          | 22 DOLIPRANE 1g       |         | 2 2D226     |  |
| Armoire 1      |          | 23 DOLIPRANE 1g       |         | 2 2D229     |  |
| Armoire 1      |          | 24 DOLIPRANE 1g       |         | 2 ED232     |  |
| Armaira 1      |          | 35 DOLIDRANE 1n       |         | 20025       |  |

*Figure 16 : La barre de recherche*

Tous les employés pourront toujours utiliser la barre de recherche pour soumettre leurs requêtes de disponibilité des produits. Cependant, seuls les utilisateurs autorisés, qui ont été désignés et disposent des identifiants appropriés, pourront accéder et consulter la base de données.

Cette approche garantit que la confidentialité des informations est maintenue tout en offrant un accès pratique à tous les employés pour soumettre leurs requêtes. Les utilisateurs autorisés seront responsables de la vérification des informations dans la base de données et de la fourniture des réponses appropriées.

En résolvant ce problème de partage d'informations et en améliorant la visibilité des produits disponibles, nous cherchons à optimiser les processus de distribution chez Sanofi.

# **3. Dashboard Journalier, une solution proposée pour le manque de Communication**

Pour optimiser la gestion de la chaîne d'approvisionnement chez Sanofi, nous avons mis en œuvre Power BI, une plateforme d'analyse de données puissante. Cette approche nous permet d'effectuer une analyse approfondie des performances, d'identifier les écarts et de mettre en évidence les domaines nécessitant des améliorations. Nous envisageons également de connecter Power BI au système de planification des ressources de l'entreprise (CEP) via SAP, en automatisant l'extraction des données pour obtenir des informations en temps réel.

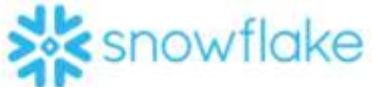

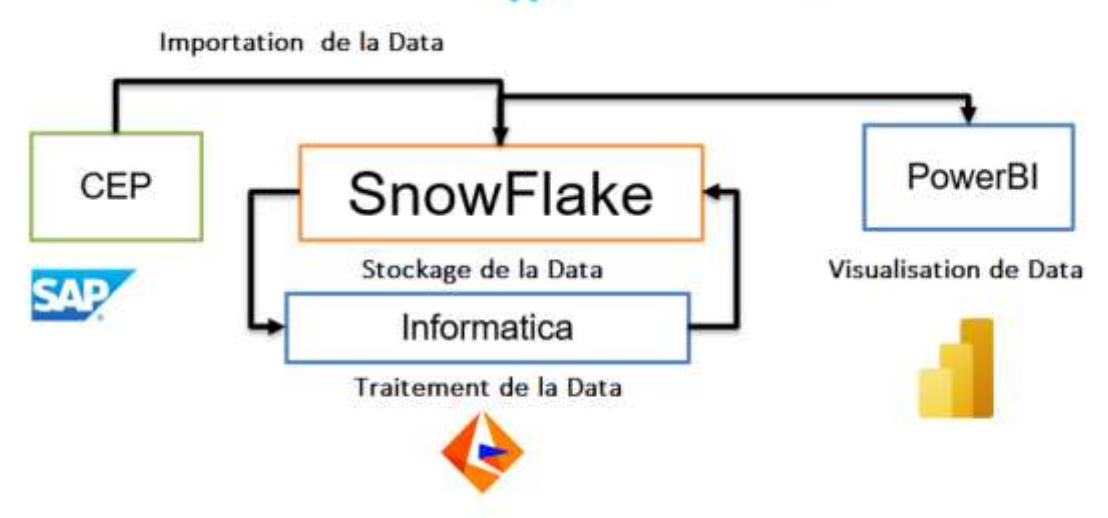

*Figure 17 : Architecture de la solution proposée*

Cette analyse nous offre une vision claire des performances passées, présentes et potentielles, nous permettant de prendre des décisions stratégiques éclairées pour améliorer les processus, réduire les inefficiences et optimiser les résultats globaux de notre entreprise. Power BI nous permet également de visualiser facilement les métriques clés, d'identifier les tendances et de prendre des mesures correctives.

# **3.1. Roadmap du projet**

Afin de mettre en place ce tableau de bord, nous avons opté pour l'utilisation de la méthode GIMSI, qui adopte une approche "Bottom up". Contrairement à l'approche traditionnelle "Top down", où les décideurs imposent les solutions aux équipes de terrain, la méthode GIMSI favorise la collaboration et implique les équipes de terrain dès le départ. Nous allons suivre les trois phases principales de la méthode GIMSI : l'identification, la conception et la mise en œuvre.

Au cours de la phase d'identification, nous avons procédé à une analyse approfondie de l'environnement de notre entreprise, en examinant attentivement la stratégie, les structures organisationnelles et les employés. Dans la phase de conception, nous avons suivi cinq étapes essentielles, commençant par la définition des objectifs tactiques axés sur l'amélioration de la communication et allant jusqu'à l'étude des tableaux de bord et des indicateurs de performances. Nous avons également recueilli les informations nécessaires et construit le système de tableau de bord en conséquence.

Pour la phase de mise en œuvre, nous avons pris soin de sélectionner les plateformes les plus appropriées pour garantir une intégration et un déploiement efficaces de notre solution automatisée. Nous avons opté pour SnowFlake pour le stockage des données, offrant une solution robuste et évolutive, ainsi qu'Informatica pour le traitement des données, permettant une manipulation efficace et fiable des informations.

Cette approche nous permettra d'assurer une mise en œuvre cohérente et efficace de notre tableau de bord, en alignant les objectifs tactiques avec les besoins de communication de notre entreprise. De plus, l'utilisation de plateformes spécialisées telles que SnowFlake et Informatica garantit une gestion efficace des données, favorisant ainsi une prise de décision informée et des performances optimales dans l'ensemble de l'organisation.

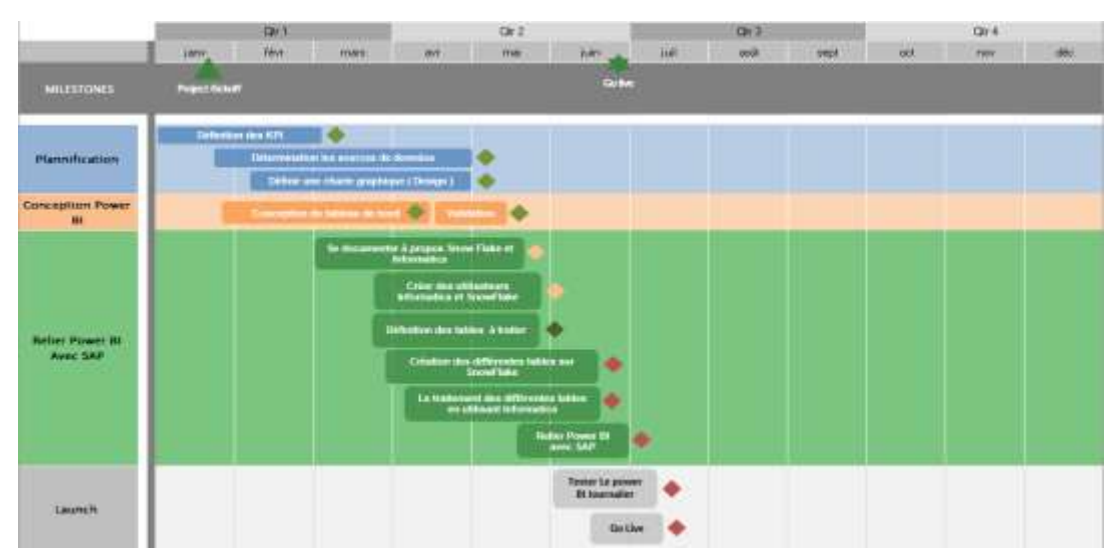

*Figure 18 : Roadmap du projet*

# **3.2. Récolte de données de l'entreprise**

Chez l'entreprise Sanofi, la collecte et l'enregistrement des données se font automatiquement grâce à des pistolets de lecture de codes-barres utilisés par les opérateurs. Chaque palette, vrac ou colis est identifiée par un code-barres unique qui est associé à chaque élément individuel. Ainsi, chaque opérateur doit scanner le code-barres avant de procéder à une opération de prélèvement, de distribution ou de changement d'emplacement. Les informations collectées sont ensuite diffusées dans les systèmes d'information de l'entreprise, ce qui permet d'assurer la traçabilité des produits et une gestion plus efficace de la chaîne d'approvisionnement.

Une fois les données collectées et enregistrées dans les systèmes d'information de l'entreprise Sanofi, les employés ont accès à ces informations via SAP. Cependant, pour extraire les données nécessaires, ils doivent effectuer des extractions manuelles en copiant et collant les données dans des fichiers Excel. Cette méthode peut être fastidieuse et sujette à des erreurs humaines, ce qui peut affecter la qualité et l'exactitude des données. C'est pourquoi l'utilisation de Power BI peut être bénéfique pour automatiser le processus d'extraction de données et améliorer la précision et la fiabilité des informations collectées.

# **3.3. Importation des données Sur SnowFlake**

#### **3.4.1. La définition de l'entrepôt DZA**

L'entrepôt de données sur Snowflake est un Data Warehouse en mode SaaS qui simplifie la gestion manuelle, le déploiement et la configuration de logiciels et de matériels. Il permet l'analyse des données stockées à l'aide de matériel et de logiciels de cloud computing. Dans le cadre de l'automatisation des tâches chez Sanofi, nous avons utilisé l'entrepôt de données "**GM\_DZA\_DEV**", qui regroupe tous les schémas liés à la distribution.

#### 3.4.2. **La création des schémas**

#### ■**DZA\_STG\_SUPPLYDC :**

Dans ce schéma, nous allons procéder à la création des tables qui seront dédiées à la sauvegarde des données brutes provenant des extractions effectuées à partir du système SAP. Ces tables seront utilisées pour stocker les informations telles qu'elles sont extraites, sans aucune transformation préalable. Elles joueront un rôle essentiel dans la conservation des données sources, permettant ainsi d'avoir une trace fiable et complète des informations extraites du SAP.

#### ■**DZA\_DMT\_SUPPLYDC :**

Dans ce schéma, notre objectif est de créer des tables dédiées au stockage des données après leur traitement via Informatica. Ces tables seront utilisées comme source de données pour se connecter et les intégrer dans Power BI, afin de générer des visualisations des indicateurs clés de performance (KPI) sur notre tableau de bord existant. Grâce à l'utilisation de ces tables en tant que base de données, nous serons en mesure de produire des rapports et des graphiques interactifs qui faciliteront la compréhension et l'analyse des données traitées. Cette approche nous permettra d'obtenir des informations plus approfondies pour prendre des décisions éclairées et surveiller de près nos KPI importants.

| <b>B</b> GM_COUNTRY_DEV<br>图 GM_DZA_DEV       | ** DZA_STG_SUPPLYDC      | း: DZA_DMT_SUPPLYDC                           |
|-----------------------------------------------|--------------------------|-----------------------------------------------|
| SE DZA DMT FENNICO                            | v Tables                 | v Tables                                      |
| SP DZA.DMT.POS<br>SE DZA_DMT_SUPPLYDC         | B EXPORT                 | im DMT_BOITES_VIGNETTES<br>B DMT_FACTURATIONS |
| <b>SE DZA DWH FENNEC</b>                      | B STG_LIVRAISON_ZSD243   | im DMT_LIVRAISON                              |
| · OZA_DWN_POS<br>12 DZA DWH_SUPPLYDC          | B STG_LIVRAISON_ZSD360   | B DMT_LIVRAISON_AVEC_TYPE_DE_L                |
| A DZA PSA MPUT FILES                          | B STG_PREPARATION        | im DMT_LIVRAISON_ZSD243                       |
| SE DZA PSA POS                                | <b>B</b> STG_PRODUITS    | B DMT_LIVRAISON_ZSD360                        |
| SE DZA PSA SUPPLYDD<br>12 DZA_STG_INFUT_FILES | <b>晶 STG_RECEPTION</b>   | im DMT_NOMBRE_DE_CLIENTS_FACT                 |
| SC DZA_STG_POS                                | B STG_RECEPTIONS_DZPF    | im DMT_PREPARATION                            |
| SE DZALSTGLIUPPLYDC                           | ES STG_TABLE_EXPORTS     | B DMT_RECEPTION                               |
| A INFORMATION SCHEMA                          |                          | im DMT_RECEPTIONS_DZPF                        |
| SE TEGH                                       | <b>B</b> STG_VIGNETTAGE  | im DMT_RECEPTIONS_TOTALES_PAR_                |
| <b>SE TECHLINE</b><br>SE TECH TMP             | <b>B</b> TESTINFORMATICA | im DMT_TAUX_D_OCCUPATION                      |
| - SNOWFLAKE                                   | No Views in this Schema  | im DMT_VENTES_VS_TM                           |

*Figure 19 : Entrepôts des données, ainsi que les schéma STG et DMT*

#### 3.4.3. **La création des tables**

Dans le schéma **DZA\_STG\_SUPPLYDC**, nous commencerons par créer des tables spécifiquement destinées à stocker les données extraites à partir de SAP. Ces tables serviront à organiser et à structurer de manière appropriée les informations relatives à la distribution, aux commandes, à la facturation, ainsi qu'à d'autres aspects essentiels liés à la livraison tels que la préparation, l'exportation et la réception. Pour chaque table, nous allons créer des colonnes en définissant le format de données approprié, qu'il s'agisse de chaînes de caractères, de valeurs alphanumériques, de nombres ou de dates. Cela garantira que les données extraites sont stockées de manière cohérente et prêtes à être traitées dans les étapes suivantes.

En ce qui concerne le schéma **DZA\_DMT\_SUPPLYDC**, nous allons également créer des tables dédiées au stockage des données après leur traitement. Ces tables seront conçues pour répondre aux besoins d'analyse, de génération de rapports et d'autres besoins futurs. Les données, une fois traitées, seront stockées de manière à faciliter leur utilisation ultérieure, en garantissant qu'elles sont bien organisées et disponibles dans un format approprié. Cette étape de création des tables dans le schéma **DZA\_DMT\_SUPPLYDC** permettra de disposer de données prêtes à être exploitées pour des activités d'analyse approfondie, de visualisation des données et de prise de décision.

```
GM_DZA_DEV.DZA_STG_SUPPLYDC =
                               Settings =
create or replace TRANSIENT TABLE GM_DZA_DEV.DZA_STG_SUPPLYDC.STG_Produits (
    "Article" VARCHAR(16777216),
    "Désignation"
                   VARCHAR (16777216),
    "Plant" VARCHAR(16777216),
    "Split" VARCHAR(16777216)
\cdot
```
*Figure 20 : La création des tables*

# **3.4. Importation des données Sur SnowFlake**

Dans cette partie nous allons voir les étapes à suivre pour stocker les données à partir de SAP dans SnowFlake.

#### 3.4.1. **La création des tables**

Après avoir créé les tables dans la base de données Snowflake, nous sommes confrontés à un problème lors de l'importation des données. Le format **XLS (Excel)** n'est pas compatible avec Snowflake, ce qui nécessite une conversion du fichier qui contient les données vers le format **CSV**.

Afin de résoudre ce problème, nous allons créer un **nouveau format** " CSV" qui nous permettra d'importer les données au format CSV, en respectant les spécifications suivantes :

- **Séparateur de champ** : Nous définirons le caractère qui sera utilisé comme séparateur entre les valeurs des champs dans le fichier CSV, dans notre cas nous choisissons un point-virgule (;) comme séparateur des valeurs.

- **Encodage des caractères** : Nous spécifions l'encodage des caractères utilisé dans le fichier CSV, dans notre cas sera le UTF-8.

- **Gestion des en-têtes** : la majorité des fichiers CSV extraites de SAP contient une ligne d'entête décrivant les noms des colonnes, nous devons donc inclure ces en-têtes dans l'importation des données ou les ignorer.

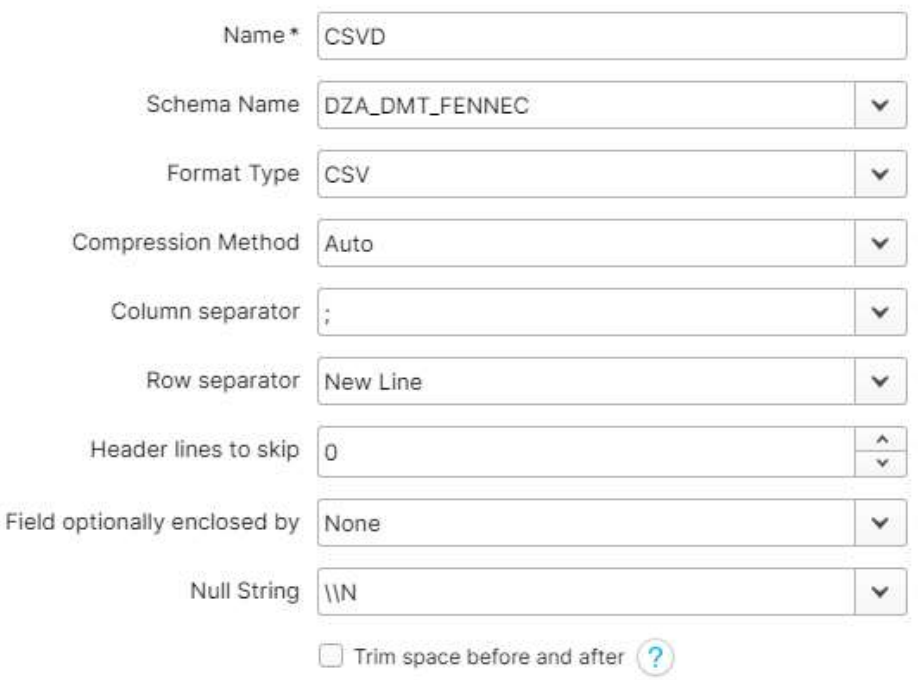

#### **Create File Format**

*Figure 21 : La création de format de type CSV*

Après avoir créé le format CSV conforme aux spécifications requises, nous pouvons procéder à l'importation des données de manière directe et simplifiée. Le processus d'importation se déroule en quelques étapes simples :

A. Nous cliquons sur l'option "Import" dans l'interface de la plateforme ou de l'outil que nous utilisons pour accéder à la base de données Snowflake.

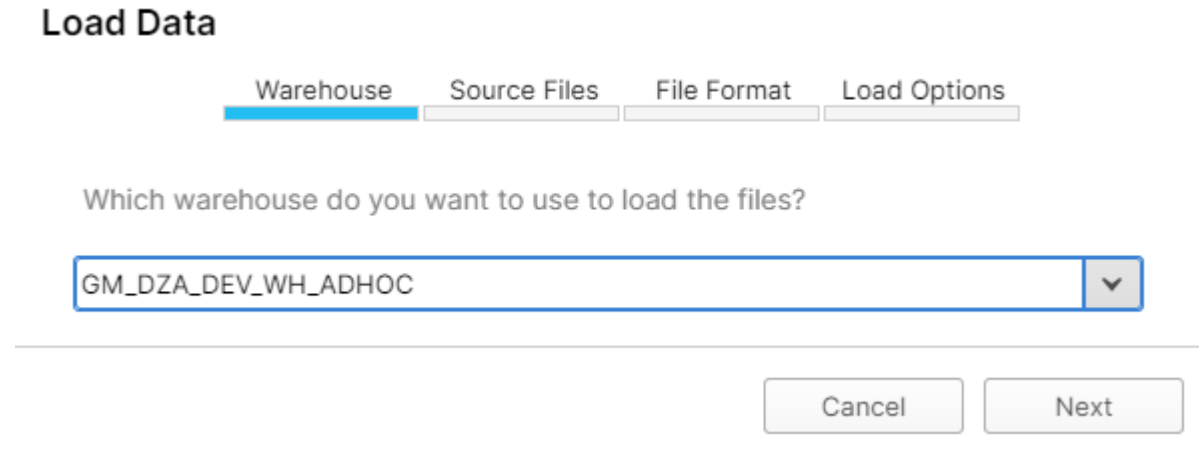

*Figure 22 : La sélection de l'entrepôt*

B. Nous sélectionnons le type de format que nous avons préalablement créé pour le fichier CSV. Cette étape garantit que Snowflake reconnaît et interprète correctement la structure des données lors de l'importation.

**Load Data** 

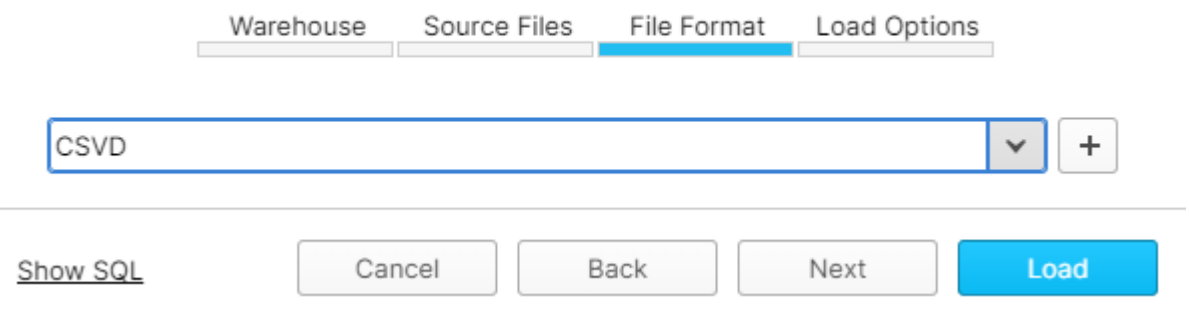

*Figure 23 : La sélection de Format que nous avons créé auparavant*

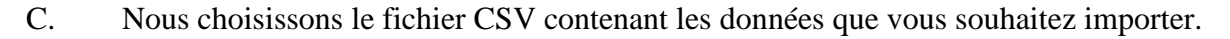

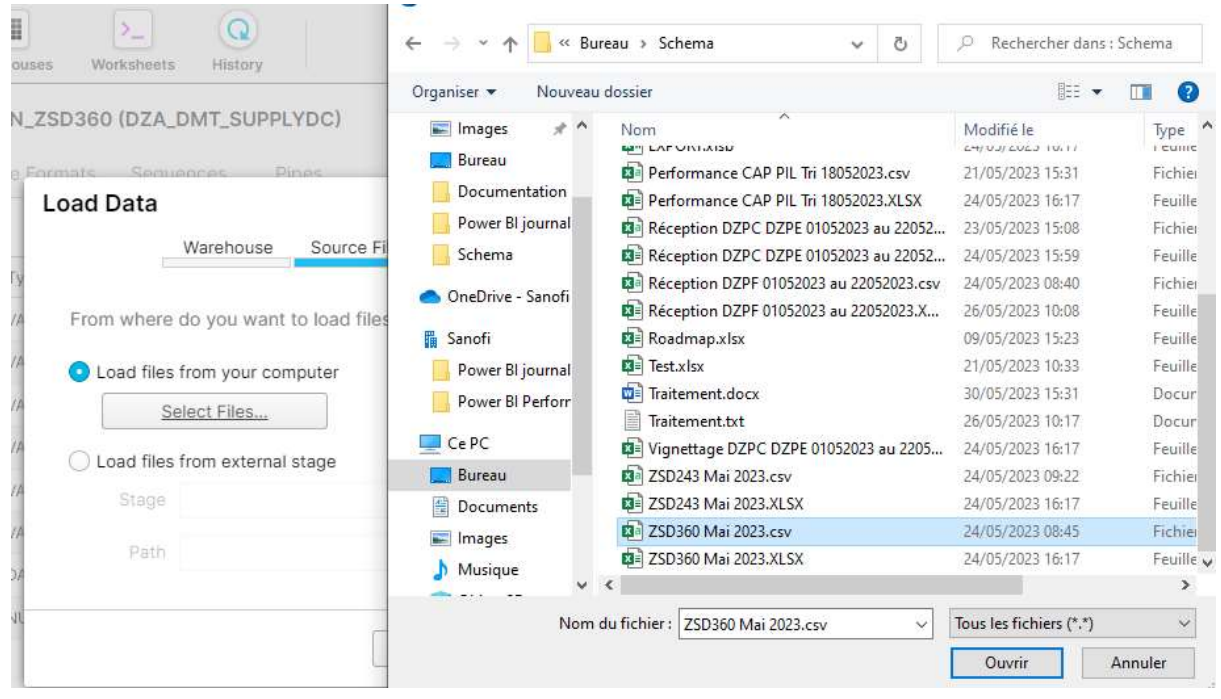

*Figure 24 : La sélection des données*

D. Nous démarrons le processus d'importation. À ce stade, la plateforme Snowflake va automatiquement lire le fichier CSV selon les spécifications du format que nous avons défini. Les données seront extraites et chargées dans les tables correspondantes de la base de données.

# **Load Data**

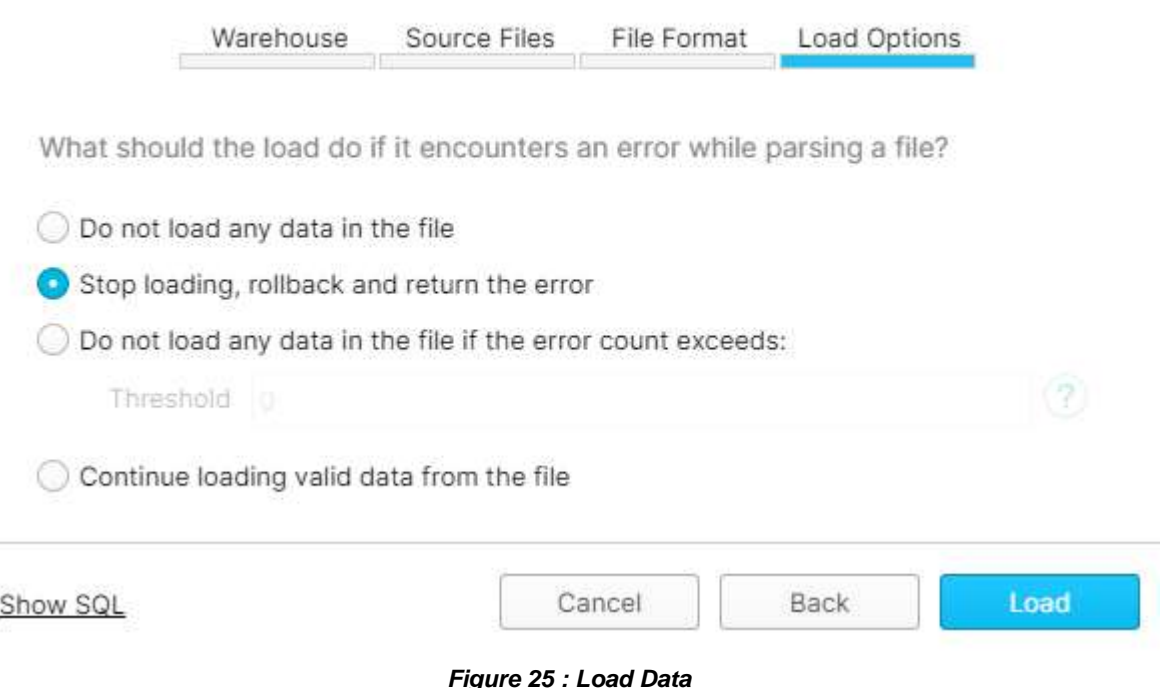

| Results       | Data Preview  |             |                                                         |                 |                   |                |                   |          | $-$ Oper                               |
|---------------|---------------|-------------|---------------------------------------------------------|-----------------|-------------------|----------------|-------------------|----------|----------------------------------------|
|               |               |             | Table: GM_D2A_DEV.D2A_STG_SUPPLYDC_STG_LIVRAISON_2SD360 | Data            | Details           |                |                   |          |                                        |
| Filter requit |               |             |                                                         |                 |                   |                |                   |          | Column                                 |
| Row           | Ship To Party | Name 1      | City                                                    | <b>Material</b> | Material descrip- | Saves Document | <b>Created on</b> |          | Saire Order entr Scheduled Del I Order |
|               | 10040479      | DEF MED SPA | Khmis Milian                                            | 681667          | DOLIPRANE         | 1049161794     | 2023-04-01        | 12:59:42 | $2023 - 04 - 23$                       |
| a.            | 10040470      | DEF MED SPA | Khrnis Millari                                          | 681667          | DOLIPRANE         | 1049161794     | 2023-04-01        | 12:59:42 | 2023-04-23                             |
| э             | 10040479      | DEF MED SPA | Khmis Millan                                            | 250262          | DOLIPRANE         | 1049161794     | 2023-04-01        | 12:59:42 | 2023-04-18                             |
|               | 10040479      | DEF MED SPA | Khmis Millan.                                           | 308880          | TRIATEC 1.2       | 1049161794     | 2023-04-01        | 12:59:42 | 2023-04-25                             |
| 5.            | 10040451      | CHARK PHA   | Batna                                                   | 615903          | LANTUS 30         | 1049161795     | 2023-04-01        | 16:21:06 | 2023-04-12                             |
| Ð             | 10040451      | CHARK PHA   | Batna                                                   | 308890          | TRIATEC 1.2       | 1049161796     | 2023-04-01        | 16:21:08 | 2023-04-10                             |
| 12.           | 10040451      | CHARK PHA   | Batna                                                   | 308890          | TRIATEC 1.2       | 1049161796     | 2023-04-01        | 16:21:08 | $2023 - 04 - 10$                       |
| в             | 10040451      | CHARK PHA   | Batria                                                  | 380864          | TRITAZIDE 1       | 1049161796     | 2023-04-01        | 16:21:08 | $2023 - 04 - 18$                       |
| 9             | 10040451      | CHARK PHA   | Batna                                                   | 412033          | SOLIAN 200        | 1049161796     | 2023-04-01        | 16:21:08 | 2023-04-02                             |
| 30            | 10040451      | CHARK PHA   | Batna                                                   | 412034          | SOLIAN 400        | 1049161796     | 2023-04-01        | 16:21:08 | 2023-04-02                             |
| 11            | 10040451      | CHARK PHA   | Batria                                                  | 766624          | PYOSTACIN_        | 1049161796     | 2023-04-01        | 16:21:08 | 2023-04-16                             |

*Figure 26 : Enregistrement des données sur SnowFlake*

# **3.5. Connecter SnowFlake avec Informatica**

Sur la plateforme Informatica, nous allons entamer à le connecter avec l'entrepôt DZA**\_STG\_SUPPLYDC** afin d'avoir accès aux tables que nous avons créées auparavant. En établissant cette connexion, nous pourrons exploiter les avantages d'Informatica pour interagir directement avec l'entrepôt de données **DZA\_STG\_SUPPLYDC**. Cela signifie que nous pourrons tirer parti des tables que nous avons créées précédemment dans cet entrepôt afin de les utiliser dans nos processus d'intégration, de transformation ou d'analyse de données. En accédant à ces tables, nous pouvons manipuler les données de manière plus efficace et exploiter leur potentiel pour des activités telles que la génération de rapports, les analyses statistiques, les prévisions ou toute autre opération nécessitant l'utilisation des données stockées dans cet entrepôt.

Cette connexion entre Informatica et l'entrepôt de données **DZA\_STG\_SUPPLYDC** marque une étape importante dans notre stratégie de gestion et d'exploitation des données. Elle facilitera la mise en œuvre de flux de travail plus fluides, améliorant ainsi notre capacité à prendre des décisions éclairées et à optimiser nos processus métier.
| Overview ®                   | Runling Environments ®     |                                                              | My John ®             | Varie All     |
|------------------------------|----------------------------|--------------------------------------------------------------|-----------------------|---------------|
| 4 Running Environments       | 100-go-budget-circums *    | AMER Second gents OnFrom D No Secure Agent<br>Up and Rinning | No jobs were nin.     |               |
| 999+ Connections             | TOO-go-bustines-and-ag-001 | Up and furning                                               |                       |               |
| 210 Projects<br>999+ Folders |                            | american method operation in A. Moral services a             |                       |               |
| 999+ Assets                  |                            |                                                              |                       |               |
|                              |                            |                                                              |                       |               |
| Most Recent Project ®        | Recent Assets ®            |                                                              |                       |               |
| <b>CAR COMPANY PRODUCTS</b>  | <b>Figures</b>             | Location                                                     | Lost Accensed         |               |
| GENMED FENNIEC               | $ A$ put del               | GENMED_FENNIEC\DZA_STG_SUP                                   | May 30, 2023, 7:29 AM | $\frac{1}{2}$ |
|                              | - Mounty                   | OENWED FENNEC\DZA_STO_SUP                                    | May 30, 2023, 6:53 AM |               |
| 83<br>ASSETS<br>图 Valid      | -3 Vignations              | GENMED_FENNEC\DZA_STG_SUP                                    | May 30, 2023, 6:50 AM |               |

*Figure 27 : Dashboard Informatica* 

#### New Asset

Select the type of asset you want. Some asset types include templates for common integration patterns.

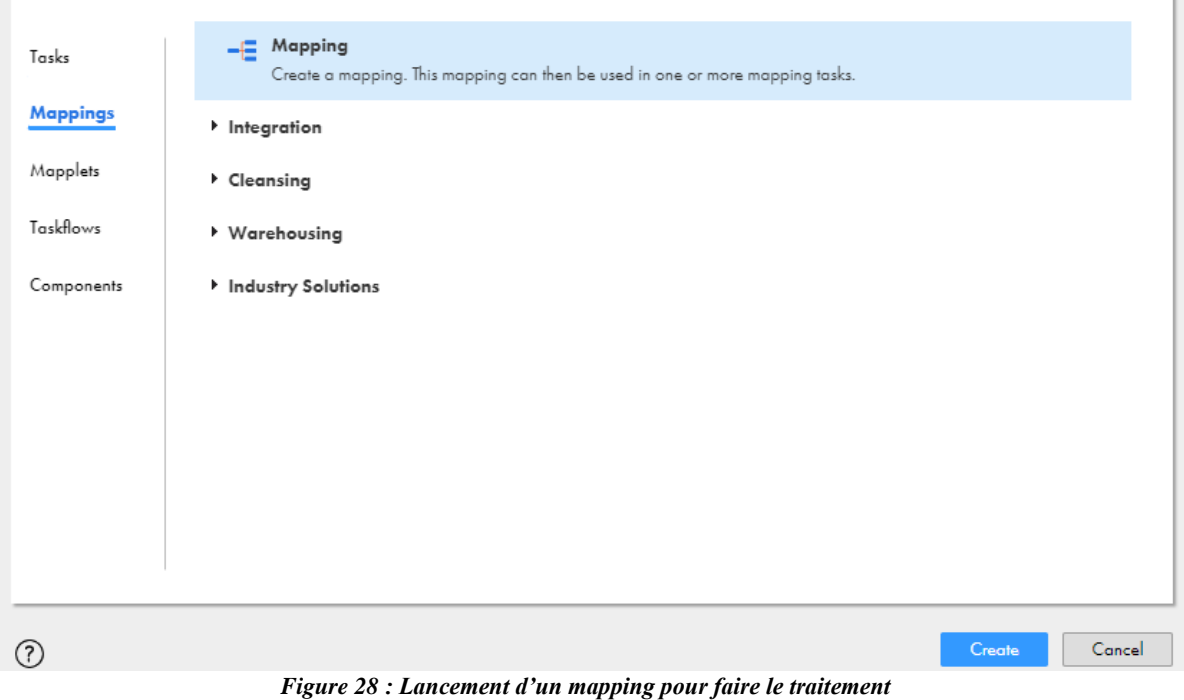

 $\mathbf{k}^{\mathcal{A}}$   $\bigotimes$ 

## **3.6. Lancement du traitement sur Informatica**

Nous appelons la fonction **Source** qui permet d'utiliser les données à partir de **DZA\_STG\_SUPPLYDC** sur SnowFlake, et la fonction **Target**, qui permet de stocker les données sur **DZA\_DMT\_SUPPLYDC**. Maintenant que nous avons connecté SnowFlake avec la plateforme Informatica, nous nous concentrons désormais sur la création de mappages. Ces mappages permettent de réaliser automatiquement les diverses tâches qui étaient auparavant effectuées manuellement. Cette transition vers l'automatisation va considérablement simplifier et accélérer nos processus de traitement des données. Sur la plateforme Informatica, nous avons accès à différentes fonctions qui facilitent le

traitement des données. Parmi ces fonctions, nous utilisons principalement les fonctions de recherche **(Lookup)**, les fonctions d'expression **(Expression)** et les fonctions de filtrage **(Filtre)**.

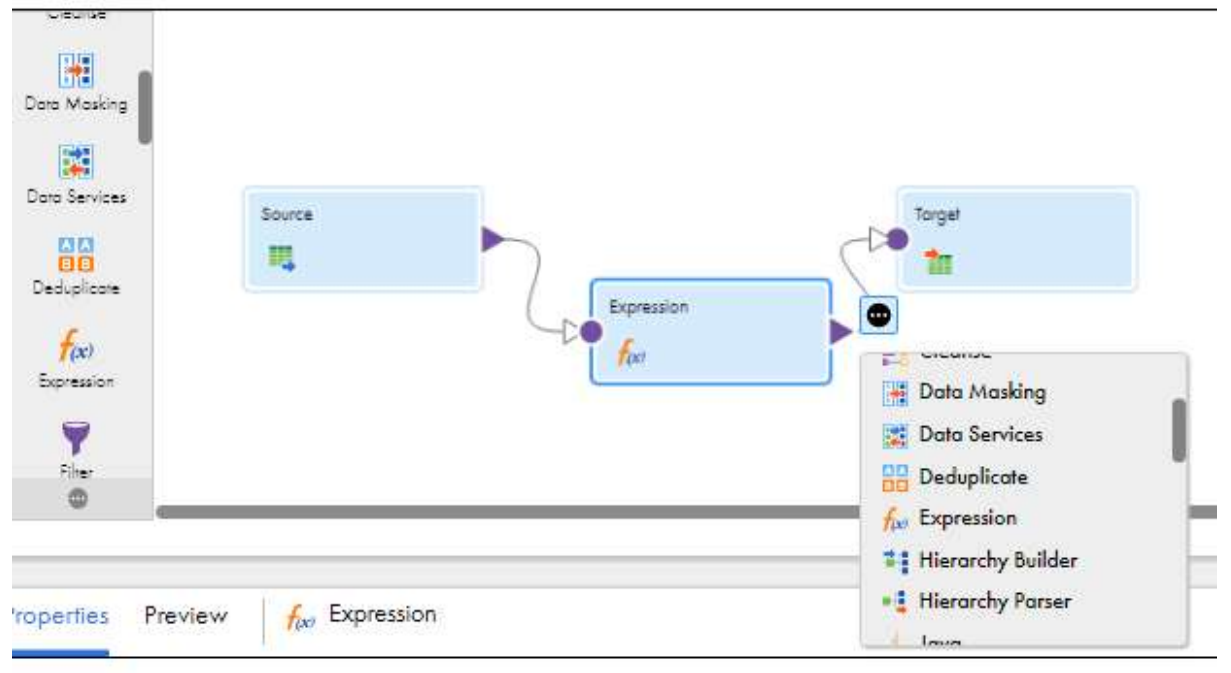

*Figure 29 : Un exemple de traitement sur Informatica à l'aide de la fonction Expression*

La fonction de recherche **Lookup**, joue un rôle essentiel en permettant d'extraire des valeurs spécifiques à partir d'une source de données, telle qu'une table ou un fichier, et de les associer aux données que nous manipulons actuellement. Dans notre situation particulière, nous souhaitons obtenir des informations sur chaque produit, mais ces informations ne sont pas disponibles dans notre tableau. Par conséquent, en utilisant la fonction **RechercheV** sur cette table, nous pouvons récupérer toutes les informations nécessaires dont nous avons besoin. Cette opération de recherche et d'association des données nous permet d'enrichir notre tableau avec les détails pertinents pour chaque produit.

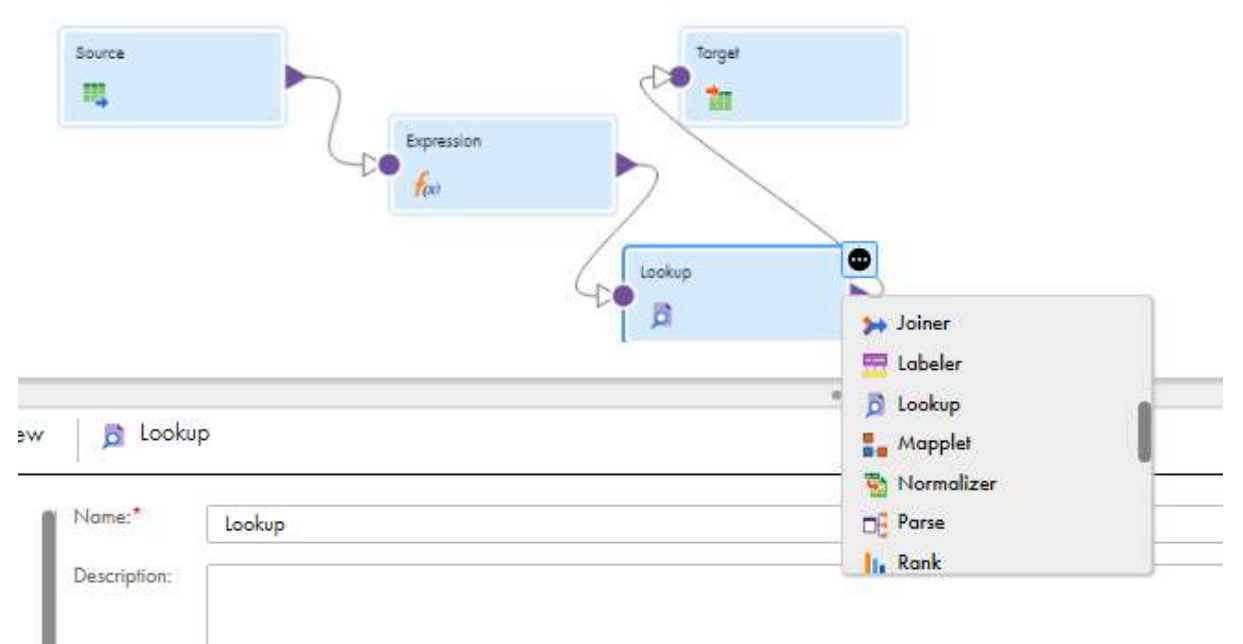

*Figure 30 : Fonction Lookup*

La fonction de **Filtrage** joue un rôle essentiel en nous permettant de sélectionner et de filtrer les données en fonction de critères spécifiques. Cela nous donne la possibilité d'appliquer des conditions logiques pour inclure ou exclure les enregistrements dans notre processus de traitement. Dans notre cas, si nous souhaitons effectuer des filtrages basés sur le type de produit (froid ou ambiant) ou le type de livraison (à domicile ou à quai), nous serons en mesure de générer une nouvelle table qui contiendra uniquement les informations filtrées correspondantes. Cela nous sera extrêmement utile pour enregistrer ces données filtrées dans le Power Query de Power BI. En conséquence, nous serons en mesure d'obtenir une vue ciblée et précise des données qui répondent à nos critères spécifiques, ce qui facilitera notre analyse et notre prise de décision éclairée dans Power BI.

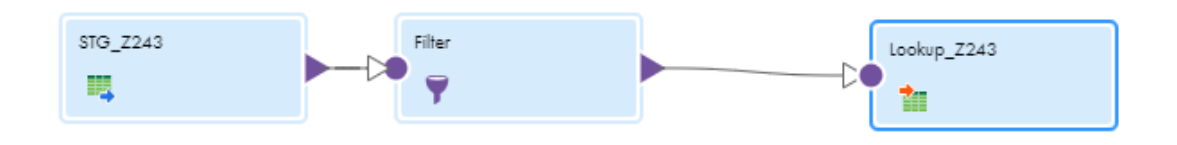

*Figure 31 : Filtrage sur Z243 pour l'utiliser comme Lookup sur un autre tableau*

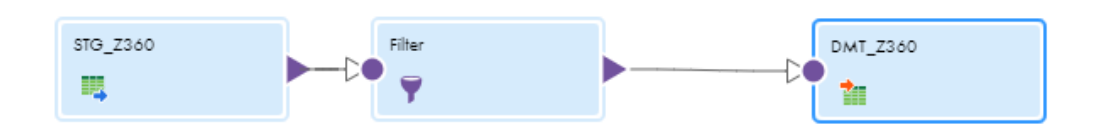

*Figure 32 : Traitement des données de Z360 à l'aide de la fonction Filter*

Les fonctions d'**Expression** jouent un rôle essentiel en offrant une variété d'opérations et de transformations pour manipuler les données. Elles nous permettent d'effectuer des calculs et des conversions de types de données, ce qui est particulièrement utile lors de l'extraction de données. La majorité des données sont enregistrées sous forme de nombres entiers dans le système **SAP**, mais qu'elles soient traitées comme des caractères. De même, il y a des situations où les données sont enregistrées sous forme de caractères mais devraient être traitées comme des nombres. Plutôt que de modifier manuellement le type de données dans Excel, nous pouvons utiliser la fonction d'expression pour détecter automatiquement le type approprié pour une colonne donnée.

De plus, les fonctions d'expression permettent de réaliser des concaténations entre deux colonnes. Nous pouvons les utiliser pour regrouper des informations provenant de différentes colonnes, par exemple en combinant le nom du client avec son ID.

Les fonctions d'expression incluent des fonctions mathématiques qui nous permettent d'effectuer des calculs, des soustractions, des additions et même des calculs cumulatifs sur nos tableaux de données. Ces fonctions mathématiques sont extrêmement utiles pour effectuer des opérations arithmétiques et obtenir des résultats précis dans nos analyses.

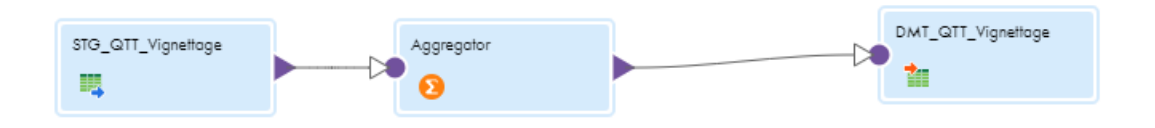

*Figure 33 : Traitement des données à l'aide de la fonction Aggregate*

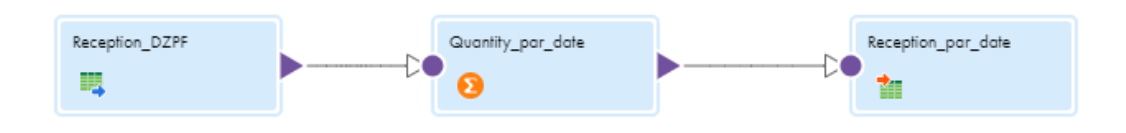

*Figure 34 : Traitement des données à l'aide de la fonction Aggregate*

## **3.7. Enregistrement des données traitées dans Informatica à SnowFlake**

Une fois que nous avons soigneusement défini notre mappage, nous procédons à sa validation en cliquant sur le bouton "Valider". Cela nous permet de confirmer que toutes les configurations et les étapes de transformation sont correctes avant de passer à l'exécution des tâches. Une fois que nous avons validé le mappage, nous sommes prêts à lancer l'exécution en cliquant sur le bouton "Run".

| Volid                                                                                   |                                        |            | Switch to Advanced                   | ◒ | Seve.             | <b>Base</b> |                   |                |            |        |            |
|-----------------------------------------------------------------------------------------|----------------------------------------|------------|--------------------------------------|---|-------------------|-------------|-------------------|----------------|------------|--------|------------|
|                                                                                         |                                        |            |                                      |   | ÿ.<br>O(F)        | 鼺           | 皿                 | $\approx$<br>α | 囼          |        | QQ         |
|                                                                                         | STG_GTT_Vignatoge<br>现                 |            | Aggregator                           |   |                   | œ           | DMT_GIT_Vignatoge |                |            |        |            |
|                                                                                         |                                        |            | Figure 35 : Validation du traitement |   |                   |             |                   |                |            |        |            |
| <b>Run Vignettage</b>                                                                   |                                        |            |                                      |   |                   |             |                   |                |            |        | $^{\circ}$ |
| Definition                                                                              |                                        |            |                                      |   |                   |             |                   |                |            |        |            |
| Runtinia Environment <sup>®</sup><br>Mapping. <sup>4</sup><br>Mapping Image: Vignettage | emea-so-ava-cloud-ag-001<br>Vignettoge |            | $\mathbf{v}$ . $\mathbf{0}$          |   |                   |             |                   |                |            |        |            |
| STO_GTT_Vignettage<br>飔                                                                 |                                        | Aggregator |                                      |   | DMT_GFT_Vignatoge |             |                   |                |            |        |            |
| Sove                                                                                    |                                        |            |                                      |   |                   |             | EBook             | Number         | <b>San</b> | Concel |            |

*Figure 36 : Lancement du traitement*

En lançant l'exécution, Informatica va commencer à appliquer les différentes fonctions de transformation que nous avons définies. Les données seront ainsi traitées selon les règles et les logiques définies dans notre mappage. Les résultats de cette transformation seront ensuite dirigés vers la destination spécifiée, qui dans notre cas est la fonction **Target** nommée **DZA\_DMT\_SUPPLYDC**. Les données résultantes de notre processus de transformation seront donc dirigées vers cette destination, prête à être utilisée pour l'analyse, la génération de rapports ou d'autres besoins ultérieurs.

# **3.8. Connexion de SnowFlake avec Power Query Desktop**

Cette étape consiste à connecter Power BI à Snowflake pour accéder aux données de SAP. La configuration de la connexion à Snowflake dans le service Power BI présente une seule différence avec les autres connecteurs.

Pour se connecter à un entrepôt de données Snowflake depuis Power Query Desktop, Nous avons suivi les étapes suivantes :

1. En cliquant sur "Obtenir des données" dans le ruban Accueil de Power BI Desktop, nous sélectionnons "Base de données" dans les catégories sur la gauche, puis nous choisissons "Snowflake" et "Connecter".

## Obtenir les données

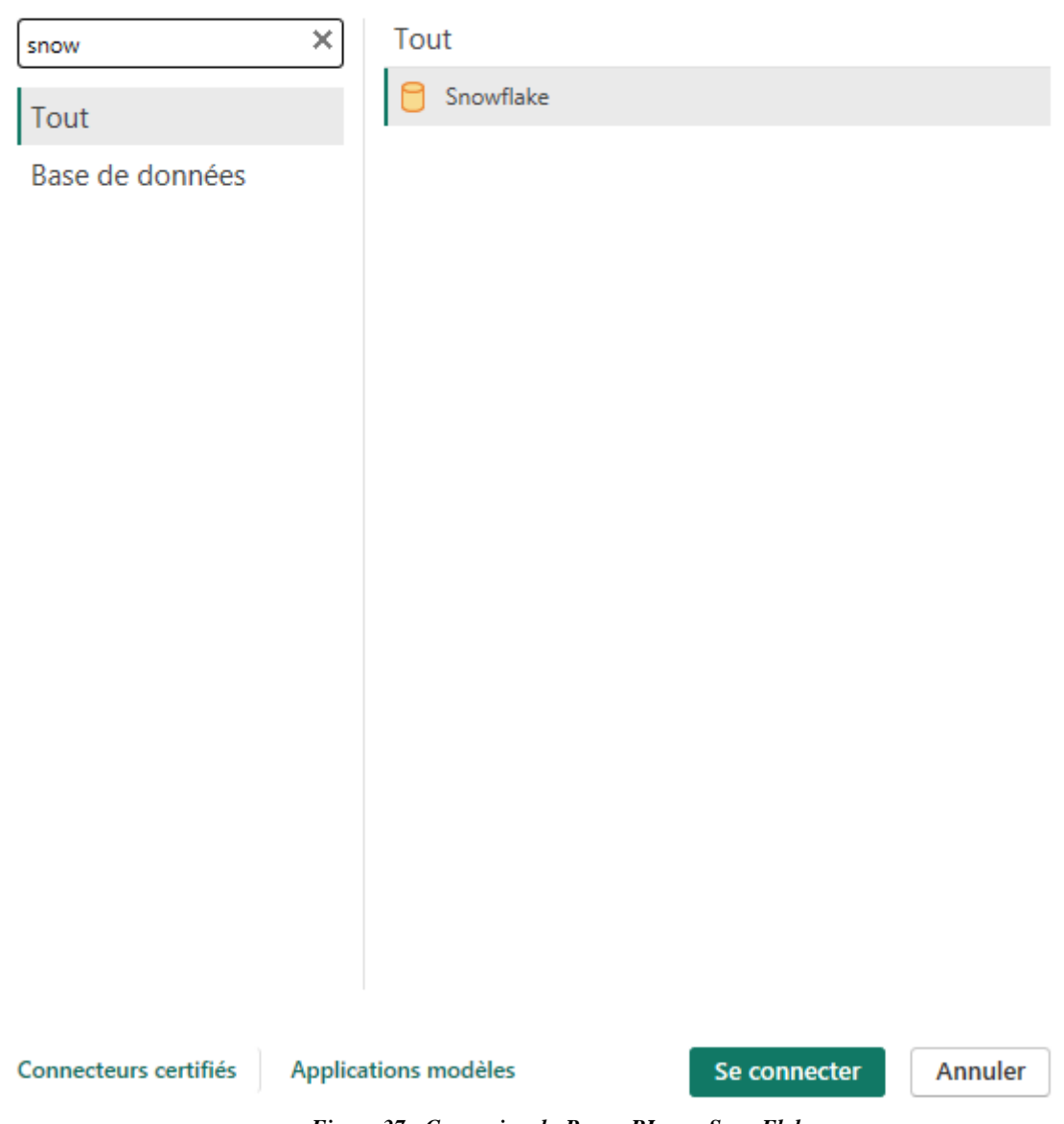

2. Dans la fenêtre Snowflake qui apparaît, nous avons saisi le nom de serveur Snowflake donné par Sanofi dans Server et le nom de l'entrepôt de calcul Snowflake dans le "Warehouse", et nous cliquons sur Ok.

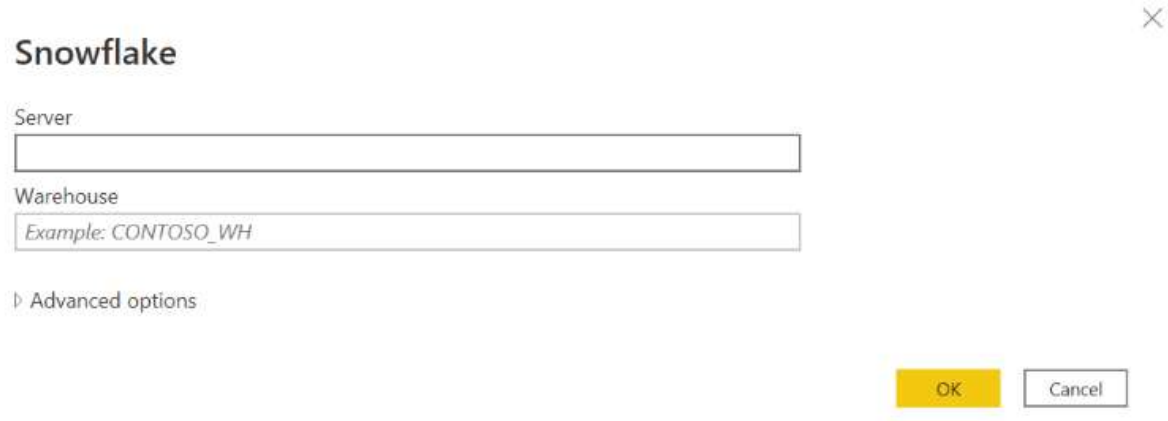

*Figure 38 : Se connecter avec SnowFlake*

3. Pour pouvoir le connecter à notre entrepôt de calcul Snowflake, nous saisissons le nom d'utilisateur et le mot de passe, puis nous cliquons sur "Connecter".

#### Snowflake

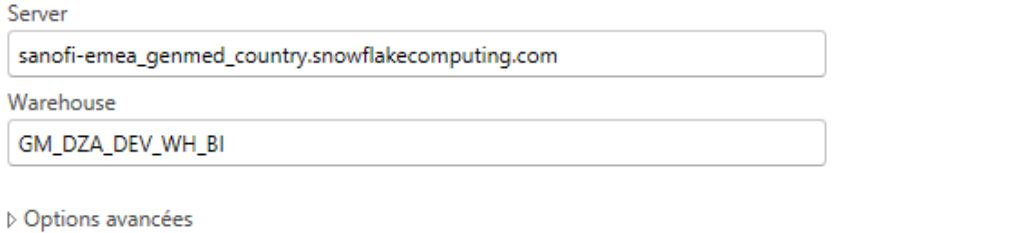

*Figure 39 : Serveur et Entrepôt de SnowFlake*

4. Dans le navigateur, nous sélectionnons les éléments à importer et utiliser dans le Power BI Desktop, puis nous choisissons "Charger" pour charger la table dans Power BI Desktop, ou "Transformer les données" pour ouvrir l'éditeur Power Query et filtrer et raffiner le jeu de données que nous souhaitons utiliser, puis nous allons charger ce jeu de données raffiné dans Power BI Desktop.

OK

Annuler

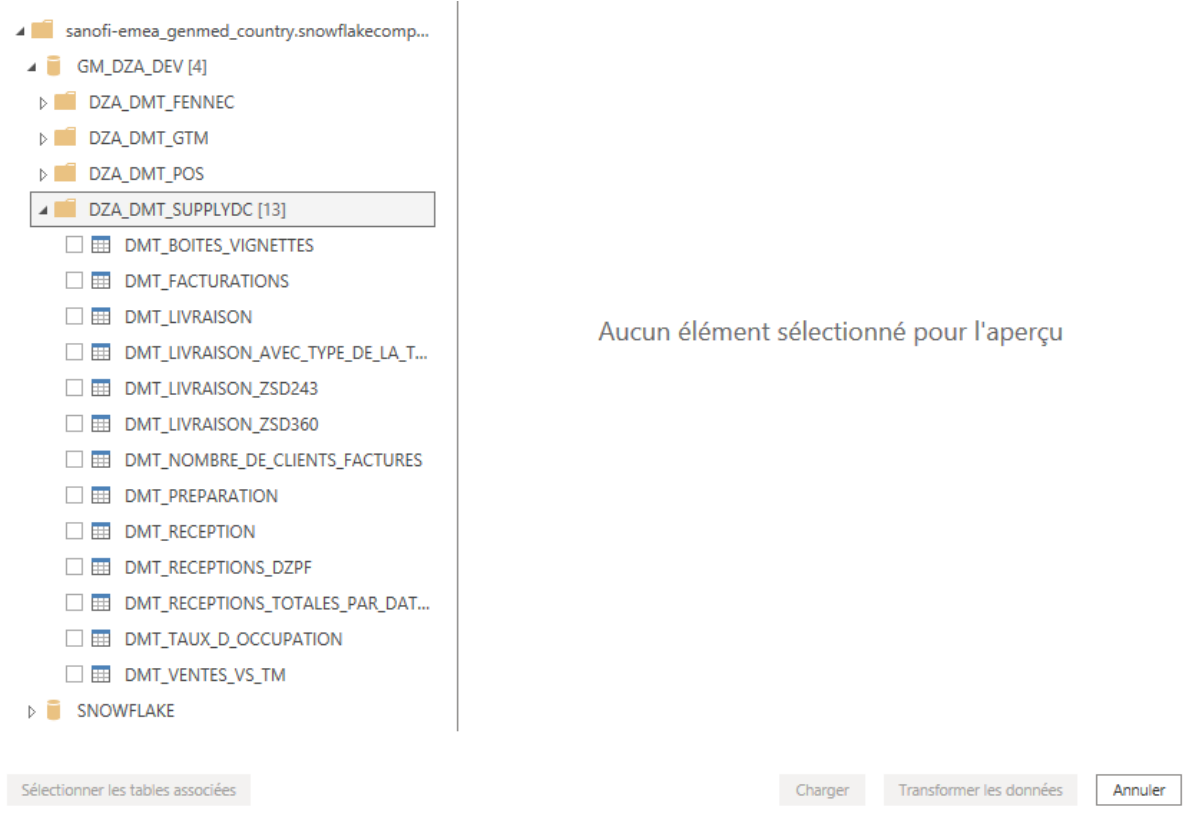

*Figure 40 : Importation des données DMT sur Power BI*

5. A la fin nous sélectionnons "Importer" pour importer les données directement dans Power BI, ou choisissons DirectQuery, puis cliquez sur "OK" pour passer à la transformation des données.

# **Connection settings**

You can choose how to connect to this data source. Import allows you to bring a copy of the data into Power BI. DirectQuery will connect live to this data source.

· Import O DirectQuery

Learn more about DirectQuery

OK Cancel

*Figure 41 : Importation des données*

 $\times$ 

## **3.9. Analyse de données sur le Dashboard**

Nous avons créé un tableau de bord qui résume l'activité mensuelle de plusieurs domaines de la distribution, tels que la livraison à domicile, la livraison en entrepôt et la livraison de produits réfrigérés. Nous avons également inclus des mesures telles que le nombre de colis, de palettes et de clients traités à ce jour, ainsi que des mesures de quantités et d'unités de produits préparés. Nous avons également suivi les réceptions de différents sites de production.

Nous avons choisi ces indicateurs clés de performance (KPI) car ils sont très significatifs pour suivre l'activité de distribution. En cliquant sur un mois spécifique, les données du tableau de bord changent automatiquement pour refléter les informations de ce mois-là. Cela permet une analyse plus rapide et efficace de l'activité de distribution.

Il est à noter que nous avons enrichi notre tableau de bord de visualisation en intégrant un filtre de date mensuelle. Cette fonctionnalité améliorera considérablement notre utilisation de l'outil en nous permettant de filtrer les données selon des périodes mensuelles spécifiques. Grâce à ce filtre, nous pourrons obtenir des informations plus précises et mieux comprendre les tendances et les fluctuations mensuelles dans nos données. Cela nous aidera à prendre des décisions plus éclairées et à optimiser notre utilisation de l'outil de visualisation.

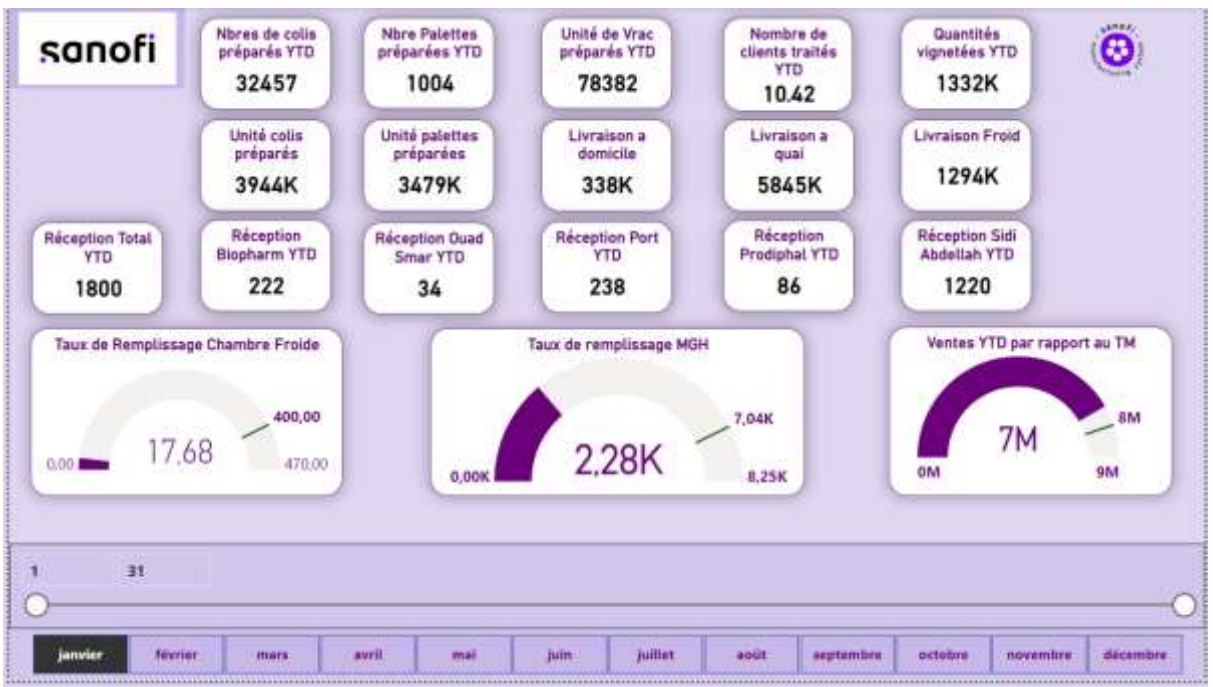

*Figure 42 : Tableau de bord qui résume l'activité mensuelle*

#### ■ **Zone Préparation**

La zone de préparation est l'endroit où les produits sont regroupés et organisés en fonction des commandes des clients avant leur expédition. C'est une étape importante de la chaîne d'approvisionnement car elle garantit que les produits sont préparés de manière efficace et précise, afin de répondre aux besoins des clients. Dans cette zone, les opérateurs travaillent sur la sélection des produits, la constitution des colis et la préparation des palettes.

Les produits sont souvent étiquetés, emballés et pesés, et les colis sont ensuite empilés sur des palettes en vue de leur expédition. Une fois la préparation terminée, les produits sont généralement transportés vers les zones de stockage ou directement vers les clients en utilisant les moyens de transport adaptés.

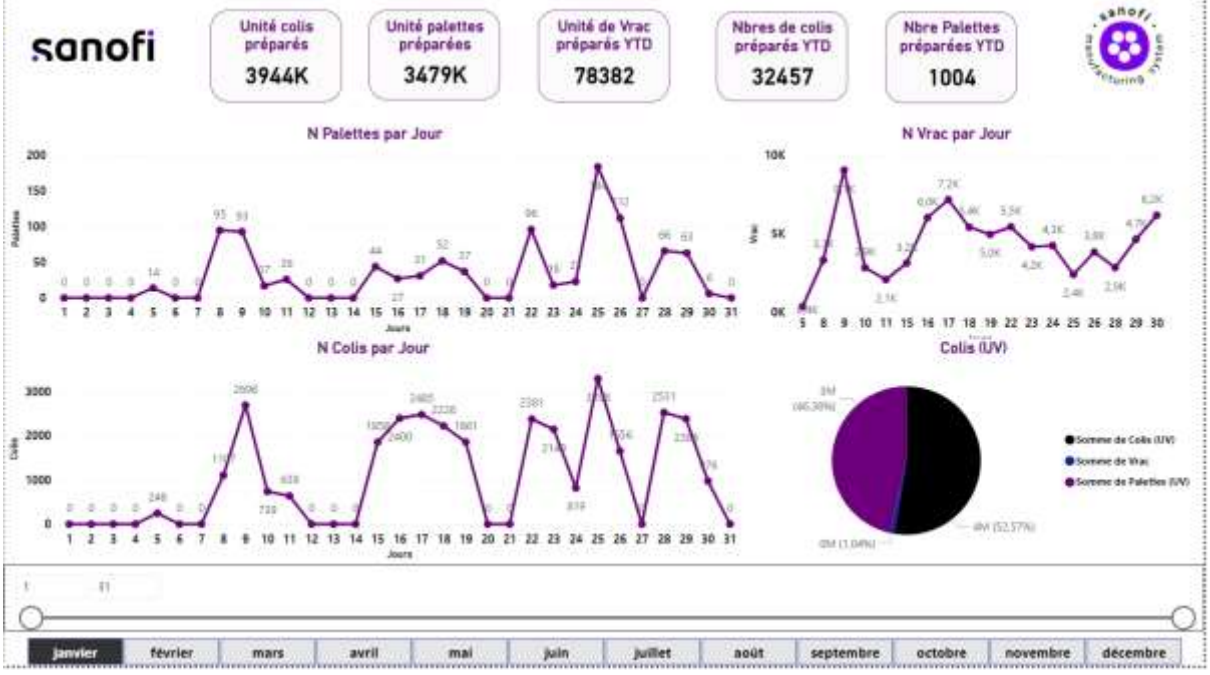

*Figure 43 : Tableau de bord qui résume l'activité Préparation*

#### ■ **Zone Réception**

La zone de réception chez Sanofi est l'endroit où les produits achetés auprès de fournisseurs externes ou sous-traitants sont reçus et vérifiés avant d'être stockés ou utilisés dans le processus de production. Cette zone peut être une zone physique distincte ou une partie de l'entrepôt ou de l'usine où les produits sont stockés. Les employés de la zone de réception vérifient la quantité et la qualité des produits reçus en comparant les données des bon de commande et de livraison. Ils s'assurent que les produits reçus correspondent à la commande, sont en bon état et respectent les normes de qualité et de sécurité de l'entreprise. Une fois les produits vérifiés et enregistrés dans le système informatique de l'entreprise, ils sont prêts à être stockés ou utilisés dans la production. La zone de réception est donc un élément clé de la chaîne d'approvisionnement de l'entreprise, car elle permet de s'assurer que les produits reçus sont conformes aux exigences de qualité et de quantité et que le processus de production peut se dérouler sans interruption.

Il est à noter que nous avons ajouté une fonctionnalité à notre tableau de bord de visualisation : un filtre par fournisseur. Afin d'améliorer considérablement notre capacité à analyser les données que nous avons reçues de chaque fournisseur. Maintenant, il suffit de sélectionner le fournisseur souhaité dans le filtre pour visualiser spécifiquement ce que nous avons obtenu de ce fournisseur. Cette option de filtrage facilite grandement l'utilisation de notre tableau de bord et nous permet d'obtenir des informations plus précises et ciblées sur nos fournisseurs.

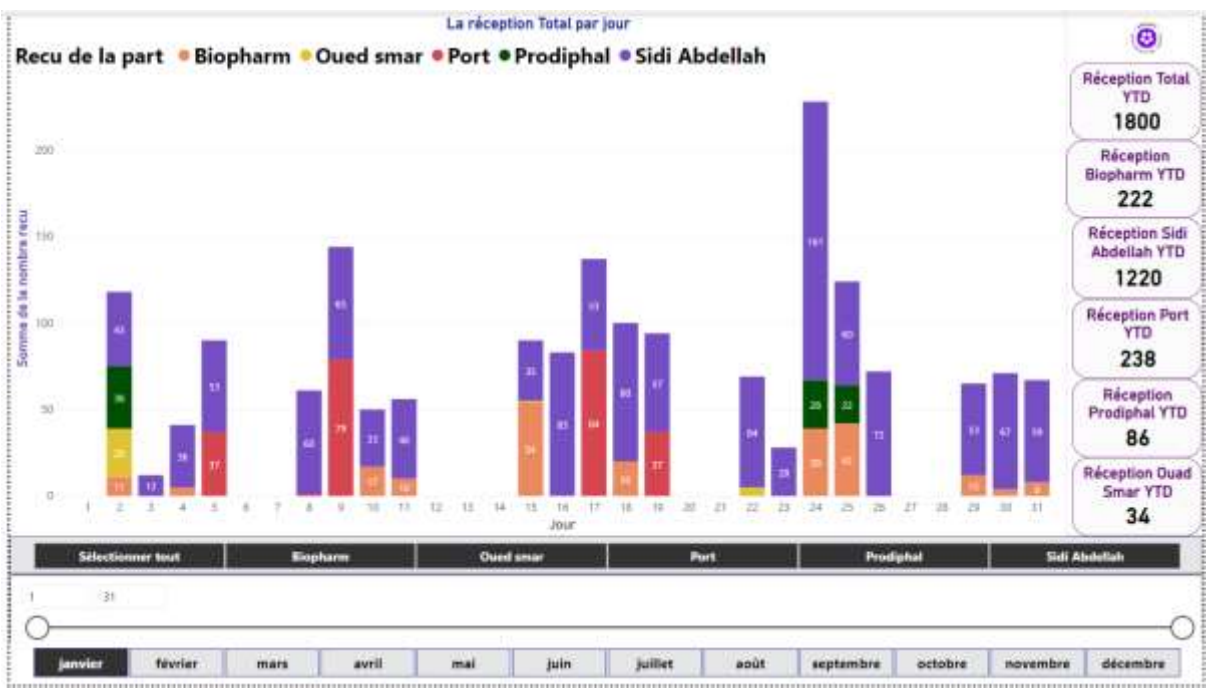

*Figure 44 : Graphe qui résume l'activité Réception mensuel*

#### ■ **Zone Livraison**

Sanofi offre deux types de services de livraison pour répondre aux besoins de ses clients : la livraison à domicile et la livraison à quai, incluant la livraison à domicile de produits nécessitant une conservation à basse température.

La livraison à domicile consiste en un service complet où Sanofi prend en charge le transport des produits à température ambiante jusqu'au domicile des clients. Cela garantit que les produits sont livrés directement à la porte du client, offrant ainsi commodité et confort.

En ce qui concerne la livraison à froid, Sanofi s'engage à livrer les produits nécessitant une conservation à basse température directement chez les clients. Cette option est particulièrement importante pour les produits sensibles qui nécessitent des conditions spécifiques de température pour maintenir leur efficacité et leur qualité. Sanofi veille à respecter les protocoles de chaîne du froid afin de garantir l'intégrité des produits jusqu'à leur destination finale.

Enfin, la livraison à quai implique que les clients assument la responsabilité du transport des marchandises depuis le quai de livraison de Sanofi jusqu'à leur destination finale. Cette option est généralement choisie lorsque les clients préfèrent utiliser leurs propres moyens de transport ou ont des exigences spécifiques en termes de logistique.

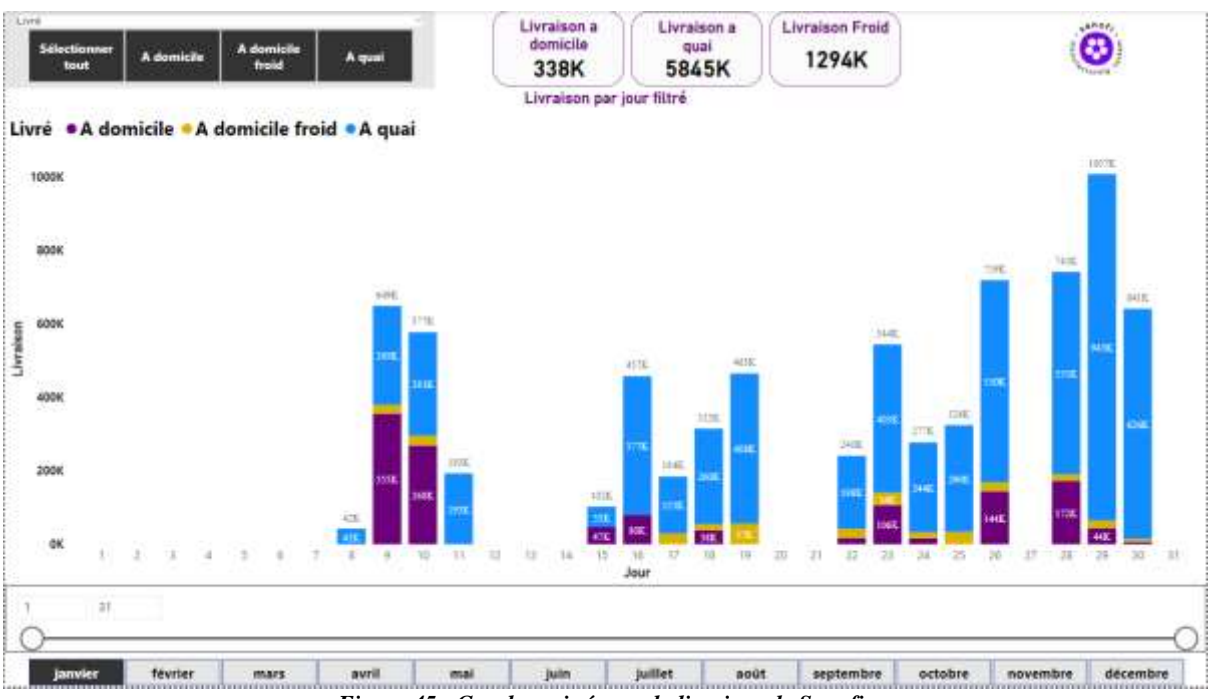

*Figure 45 : Graphe qui résume la livraison de Sanofi*

#### ■ **Taux d'occupation**

Le processus de remplissage et de stockage des palettes est effectué avec soin et selon des normes rigoureuses. Cette opération est cruciale pour assurer une gestion efficace des produits pharmaceutiques tout au long de la chaîne d'approvisionnement.

Le remplissage des palettes consiste à organiser et à empiler les produits sur des palettes en fonction de leurs caractéristiques, de leur taille et de leurs exigences spécifiques. Cette étape est réalisée avec une grande précision afin de maximiser l'utilisation de l'espace sur la palette et d'assurer la stabilité des charges. Des méthodes appropriées de calage et de sécurisation des produits sont utilisées pour éviter tout dommage ou déplacement pendant le transport et le stockage ultérieur.

Une fois les palettes remplies, elles sont ensuite stockées dans des entrepôts spécialement conçus pour les produits pharmaceutiques. Ces entrepôts sont équipés de systèmes de contrôle de la température, de l'humidité et de la lumière afin de préserver la qualité et l'intégrité des produits. Des protocoles stricts de gestion des stocks sont mis en place pour assurer une rotation adéquate des produits et minimiser le risque d'obsolescence.

De plus, des méthodes de suivi et de traçabilité avancées sont utilisées pour enregistrer et suivre chaque palette tout au long de son parcours. Cela permet de garantir une visibilité complète sur l'emplacement des produits, leur date de fabrication, leur date de péremption et d'autres informations pertinentes. En cas de besoin, ces informations facilitent l'identification rapide des produits, les rappels éventuels et la gestion efficace des inventaires.

Sanofi accorde une grande importance à la sécurité, à la qualité et à la conformité lors du remplissage et du stockage des palettes. Les procédures strictes, les contrôles de qualité et les technologies avancées utilisées garantissent que les produits sont manipulés et stockés de manière optimale, tout en respectant les normes réglementaires et les bonnes pratiques de l'industrie pharmaceutique. Cela contribue à assurer la disponibilité des produits Sanofi de manière fiable et à répondre aux besoins des patients et des professionnels de la santé.

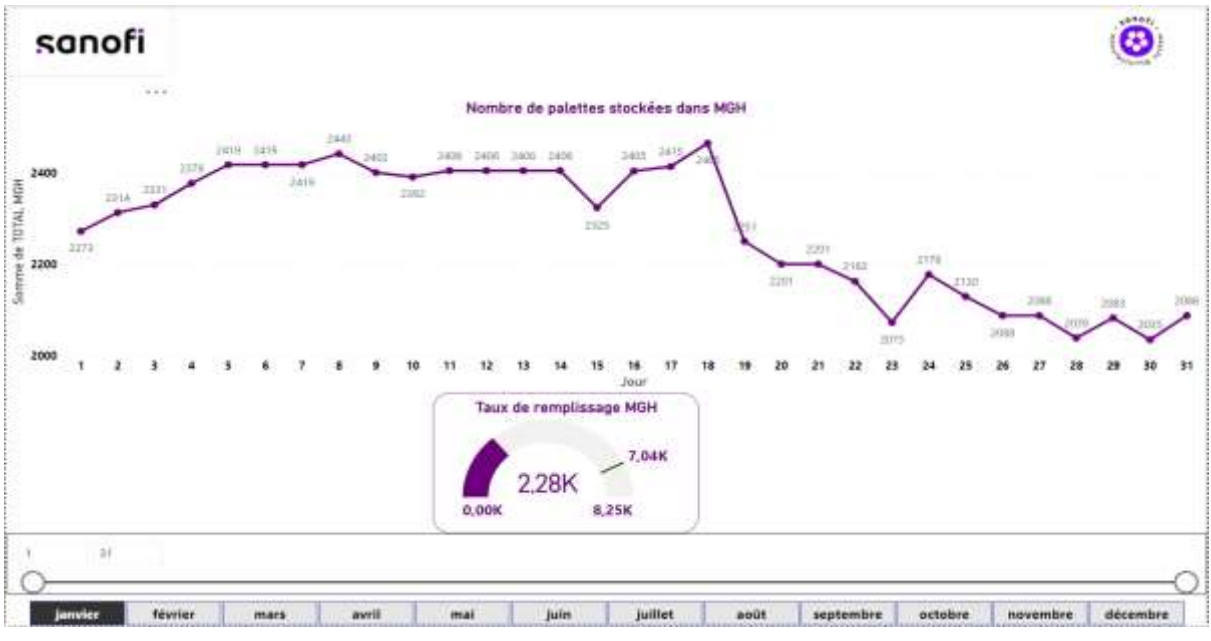

 **Figure 3.24 : Graphe qui résume le nombre de palettes stockées**  *Figure 46 : Graphe qui résume le nombre de palettes stockées*

#### ■ **Vente**

Sanofi génère des revenus grâce à plusieurs segments clés :

**Médicaments sur ordonnance :** Sanofi propose un large éventail de médicaments sur ordonnance dans différentes catégories thérapeutiques telles que les maladies cardiovasculaires, les maladies métaboliques, l'oncologie, les maladies rares, les vaccins, les maladies infectieuses, etc. Ces médicaments sont prescrits par des professionnels de la santé et contribuent de manière significative aux ventes globales de l'entreprise.

**Vaccins :** Sanofi est un leader mondial dans le domaine des vaccins. Elle développe, produit et commercialise des vaccins pour la prévention de maladies telles que la grippe, la méningite, la polio, la fièvre jaune, etc. Les ventes de vaccins représentent une part importante des revenus de Sanofi, en particulier lors de campagnes de vaccination de masse ou dans des contextes de pandémies.

**Produits de santé grand public :** Sanofi propose également une gamme de produits de santé grand public, y compris des médicaments en vente libre, des produits dermatologiques, des vitamines, des compléments alimentaires, etc. Ces produits sont généralement disponibles sans ordonnance et sont vendus directement aux consommateurs dans les pharmacies et les supermarchés.

**Génériques :** Sanofi commercialise également des médicaments génériques, qui sont des versions moins chères et équivalentes de médicaments de marque qui sont déjà arrivés à expiration de leur brevet. Les médicaments génériques offrent une alternative abordable aux consommateurs et contribuent également aux ventes globales de Sanofi.

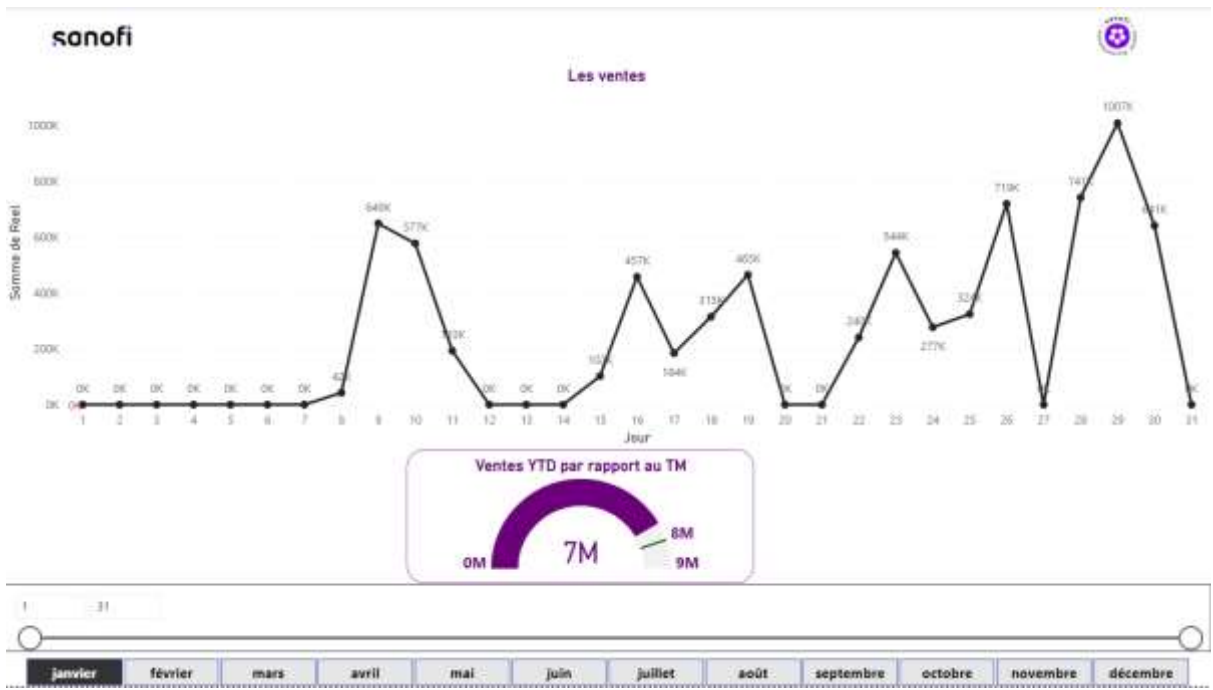

*Figure 47 : Graphe qui résume les ventes de Sanofi*

Pour augmenter les ventes, Sanofi adopte plusieurs stratégies, notamment :

- La recherche et le développement continus de nouveaux médicaments et vaccins innovants.

- L'expansion géographique dans de nouveaux marchés et la consolidation de la présence dans les marchés existants.

- Le partenariat avec d'autres entreprises pharmaceutiques pour développer conjointement des produits.

- La mise en œuvre de campagnes marketing efficaces pour promouvoir les produits auprès des professionnels de la santé et des consommateurs.

- L'investissement dans la recherche de solutions numériques et technologiques pour améliorer les soins de santé et la gestion des maladies.

Il convient de noter que les informations spécifiques sur les ventes de Sanofi, y compris les chiffres financiers détaillés, sont des données confidentielles et peuvent être soumises à des restrictions de divulgation externe. Pour obtenir des informations précises et à jour sur les ventes de Sanofi, il est recommandé de consulter les rapports financiers officiels de l'entreprise ou de contacter le service des relations investisseurs de Sanofi.

# **3.10. Implémentation du Dashboard : Accès partagé via des écrans**

Ce tableau de bord basé sur Power BI a été mis en place à la fois dans l'entrepôt et l'usine de distribution, affiché sur des écrans accessibles aux travailleurs. Cette initiative vise à permettre aux employés de suivre en temps réel la production quotidienne ainsi que le nombre de produits finalisés chaque jour. L'objectif principal est d'éliminer la nécessité du comptage manuel des produits, tout en offrant une visibilité accrue sur les performances de production.

Grâce à cet affichage en temps réel, les employés peuvent rapidement et efficacement accéder aux informations essentielles telles que le nombre de produits fabriqués, les taux de production, les délais et les performances globales. Cela permet une prise de décision plus éclairée et réactive, car les employés peuvent identifier rapidement les problèmes potentiels ou les goulots d'étranglement dans le processus de production.

En évitant le comptage manuel des produits, cette solution réduit les erreurs humaines et les efforts consacrés à cette tâche, permettant aux employés de se concentrer sur d'autres activités à plus grande valeur ajoutée. De plus, en fournissant une transparence accrue sur les performances de production, le tableau de bord Power BI favorise une culture d'amélioration continue, où les employés peuvent identifier les domaines à problèmes et proposer des solutions pour augmenter l'efficacité et la productivité.

# **4. Digitalisation de la livraison**

Suite à une analyse approfondie de la situation actuelle, effectuée à l'aide du tableau de bord journalier que nous avons mis en place, nous avons constaté que le processus de livraison actuellement utilisé chez Sanofi est entièrement manuel. Les interactions entre l'entreprise, le prestataire et le client final s'effectuent principalement à l'aide de documents papier, ce qui limite la disponibilité des données relatives aux informations liées à la livraison.

Actuellement, lorsqu'un chauffeur réceptionne les marchandises, il doit remplir manuellement un document signé pour confirmer la réception de la livraison. Par la suite, il transporte les produits finis jusqu'au client final, qui, à son tour, doit également confirmer par écrit sur papier la réception des produits. Les statistiques actuelles de ce processus comprennent des informations telles que le nom du chauffeur, le type de produit, le client final, le nombre de livraisons mensuelles ainsi que la quantité de produits envoyés.

Néanmoins, cette méthode manuelle présente des risques d'erreurs sur retards de livraison et ne permet pas une traçabilité complète de la marchandise. Afin de remédier à ces problèmes, il est primordial de mettre en place un système numérique qui permettra de recevoir un accusé de réception électronique lors du chargement du camion, ainsi qu'à la réception de la commande par le destinataire. Toutes ces informations devront être archivées de manière électronique afin d'assurer une traçabilité complète du processus de livraison. Voici un schéma représentatif de l'état actuel de la livraison :

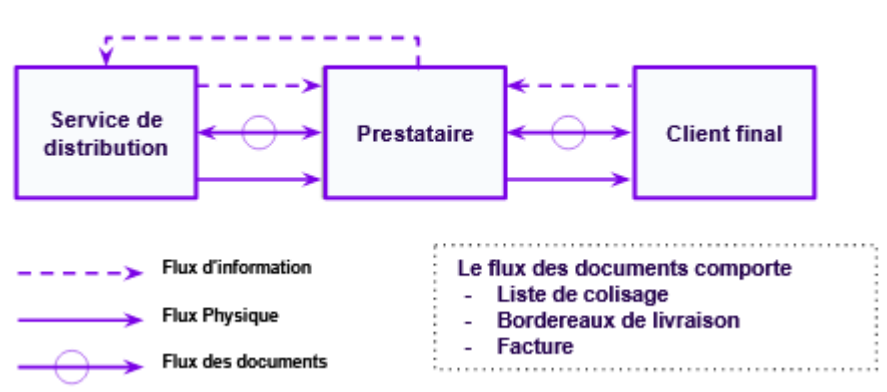

**Le Processus Manuel** 

#### *Figure 48 : Un schéma représentatif de l'état actuel de la livraison chez Sanofi*

#### **4.1. Solution proposée**

Dans cette optique, il est essentiel de mettre en œuvre un système de livraison automatisé et numérique qui améliorera considérablement l'efficacité du processus de livraison chez Sanofi. Ce système permettra de réduire les erreurs, d'éliminer les retards et d'offrir une visibilité en temps réel sur l'état des livraisons. De plus, il assurera une meilleure communication entre l'entreprise, le prestataire et le client final, favorisant ainsi une relation de confiance et une satisfaction accrue des parties prenantes impliquées dans le processus de livraison. La figure 49 représente le process automatique après l'implémentation de la solution.

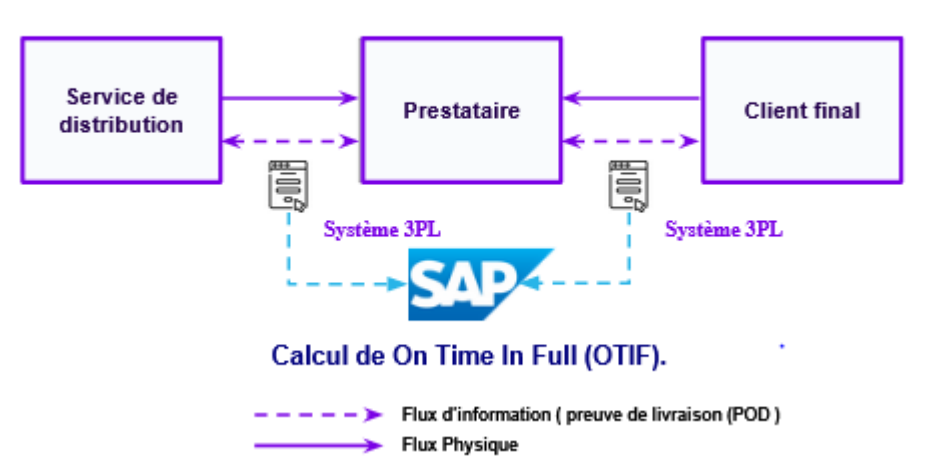

#### Le Processus Automatique

*Figure 49 : Un schéma représentatif du process automatique après l'implémentation de la solution*

Ce projet vise à numériser le processus de livraison de Sanofi en créant une plateforme ou un système connecté au SAP de l'entreprise. Ce système devra recevoir des accusés de réception numériques lors du remplissage du camion et de la réception de la commande par le destinataire, ainsi que stocker l'ensemble des informations relatives à la livraison de manière numérique. La plateforme ou le système devra être facile à utiliser, sécurisé et résilient, et devra offrir des outils d'analyse et de reporting pour aider l'entreprise à améliorer ses performances en matière de livraison.

Une solution de gestion de preuve d'accusé de livraison offre plusieurs avantages pour les entreprises qui gèrent des opérations de livraison. Voici quelques-uns des avantages clés :

- **Amélioration de la transparence :** Avec une solution preuve d'accusé de livraison, les entreprises peuvent suivre les livraisons en temps réel et accéder à des informations détaillées sur les étapes de livraison, notamment les signatures des destinataires et les horaires de livraison. Cela améliore la transparence des opérations de livraison et permet aux entreprises de suivre de près les performances des transporteurs.

- **Réduction des coûts :** La digitalisation élimine les coûts de stockage et de personnel engendrés par l'archivage des documents.

- **Réduction des litiges :** Une solution de preuve d'accusé de livraison permet de documenter les preuves de livraison, ce qui réduit considérablement les litiges liés aux retards de livraison, aux colis manquants ou endommagés et aux réclamations de non-livraison. Les entreprises peuvent facilement prouver qu'un colis a été livré et quand il a été livré, ce qui leur permet de résoudre rapidement les problèmes avec les clients et les transporteurs.

- **Gain de temps et d'efficacité :** Les entreprises peuvent numériser les processus de livraison et réduire la paperasserie, ce qui permet de gagner du temps et d'améliorer l'efficacité opérationnelle. Les transporteurs peuvent également saisir les preuves de livraison en temps réel à l'aide de leurs appareils mobiles, ce qui réduit les erreurs et les retards.

- **Productivité :** l'utilisation d'une preuve de livraison électronique accélère les livraisons (les délais sont réduits) et facilite la gestion ultérieure des informations.

- **Efficacité :** le traitement manuel de toutes les informations liées à la livraison peut entraîner des erreurs ou la perte de documents, ce qui est impossible avec la preuve de livraison électronique.

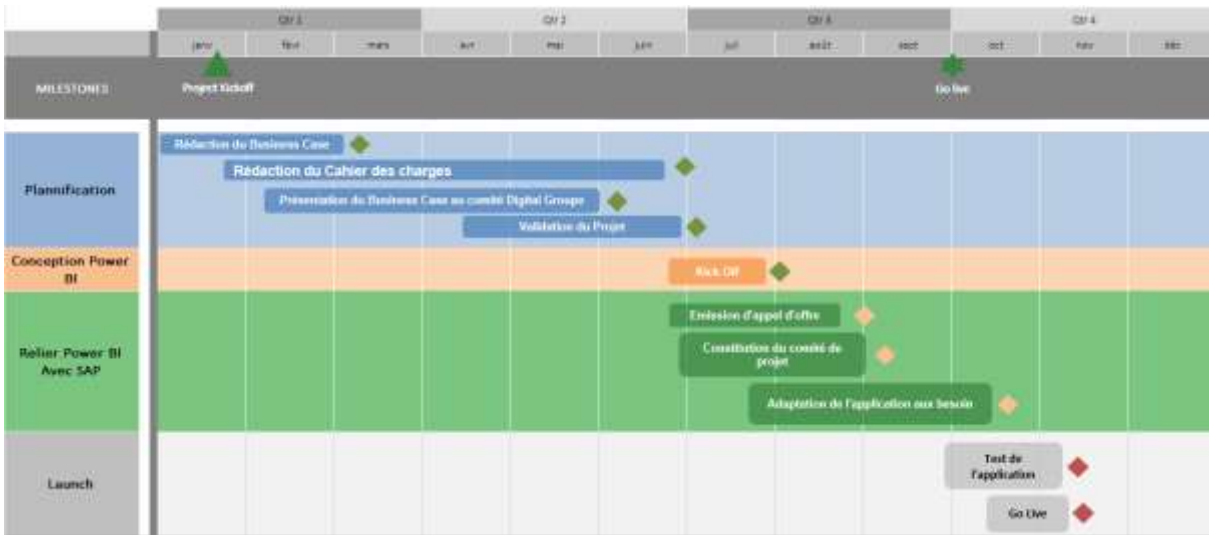

## **Roadmap Plan du projet**

*Figure 50 : Roadmap du projet de la digitalisation de la livraison*

# **4.2. Les objectifs de l'application**

 Ce projet vise à automatiser le processus de livraison de Sanofi en créant une plateforme ou un système qui sera connecté au SAP de l'entreprise. Le SAP est un système de planification des ressources de l'entreprise (ERP) utilisé par de nombreuses entreprises pour gérer leurs processus métier.

Le système à créer devra permettre de suivre la livraison de la marchandise depuis le remplissage du camion jusqu'à la réception de la commande par le destinataire. Pour cela, il devra recevoir un accusé de réception numérique lorsque le chauffeur remplira son camion avec la marchandise, contenant la date et l'heure de la livraison. De même, il devra recevoir un deuxième accusé de réception numérique lorsque le destinataire recevra la commande, contenant également la date et l'heure de la réception de la marchandise.

L'ensemble du processus de livraison devra être archivé de manière numérique, ce qui permettra de garantir une traçabilité complète de la livraison de la marchandise. Cette numérisation permettra également de faciliter la recherche et la récupération des informations relatives aux livraisons, ainsi que de réduire les coûts associés à la gestion papier.

La plateforme ou le système à créer devra être facile à utiliser pour les chauffeurs, les destinataires et les autres employés de l'entreprise impliqués dans le processus de livraison. Elle devra être sécurisée pour garantir la confidentialité des informations échangées et résiliente pour éviter les pertes de données. Des outils d'analyse et de reporting devront également être mis en place pour aider l'entreprise à suivre et à améliorer ses performances en matière de livraison.

# **4.3. Le type d'application**

Compte tenu des fonctionnalités requises, il est probable que la solution proposée soit une application web ou une application mobile, ou une combinaison des deux. Une application web pourrait permettre aux différents acteurs impliqués dans le processus de livraison de se connecter à la plateforme à partir de leur ordinateur de bureau ou de leur appareil mobile, tandis qu'une application mobile pourrait offrir une expérience plus pratique pour les chauffeurs qui doivent suivre la livraison de la marchandise en temps réel. Quel que soit le type d'application retenu, la plateforme ou le système devra être conçu de manière à offrir une expérience utilisateur fluide et conviviale.

La plateforme ou le système est conçu pour être facile à utiliser pour les employés de l'entreprise impliqués dans le processus de livraison, ainsi que les chauffeurs et les destinataires des commandes, il est important qu'il soit compatible avec différents systèmes d'exploitation, y compris Windows. Dans tous les cas, la compatibilité avec différents systèmes d'exploitation peut être considérée comme un critère important pour garantir la convivialité et la facilité d'utilisation de la plateforme ou du système.

## **4.4. Contraintes techniques**

La solution cible consiste à connecter/interface le système 3PL et le ERP de Sanofi, de sorte que les informations de preuve de livraison (POD) soient capturées automatiquement du 3PL vers l'ERP de Sanofi au niveau de la livraison. L'outil de reporting récupérera les informations du ERP (niveau de la livraison) pour calculer automatiquement le On Time In Full (OTIF).

En attendant que la solution cible (intégration 3PL) soit mise en place, étant donné que le OTIF est une priorité pour 2023, nous évaluons différentes solutions de contournement pour les situations où la date de POD n'est pas actuellement intégrée dans le ERP.

Une solution de contournement possible pour l'Algérie : un programme pourrait être développé pour télécharger massivement la date POD dans le ERP (livraison).

Les prérequis pour cette solution de contournement sont que l'Algérie collecte la date POD par livraison de manière hebdomadaire ou mensuelle dans un fichier Excel. Le service commercial devra exécuter le programme (télécharger le fichier Excel) une fois par semaine/mois.

FYI : Les POD seront stockés dans le chemin suivant : En-tête de la livraison -> Onglet Dates -> Événement (Arrivée chez le client)

De plus, l'équipe informatique doit s'assurer que ce champ n'est pas utilisé à d'autres fins.

Il existe des contraintes techniques qu'il est important de prendre en compte afin d'assurer le bon fonctionnement de la solution développée, tel que :

- **Compatibilité avec les systèmes existants :** la plateforme ou le système de suivi de livraison devra être compatible avec le système SAP existant de Sanofi, afin de permettre une intégration fluide et efficace des données de livraison.

Sécurité : étant donné la nature des informations échangées (notamment les dates et les heures de livraison), la plateforme ou le système devra être sécurisé pour empêcher tout accès non autorisé ou toute violation de la confidentialité.

Résilience : la plateforme ou le système devra être capable de résister à toute perturbation du réseau ou de l'infrastructure informatique de l'entreprise, afin d'éviter toute perte de données.

- **Ergonomie :** la plateforme ou le système devra être facile à utiliser pour les différents utilisateurs (chauffeurs, destinataires, employés de l'entreprise), en proposant une interface intuitive et conviviale.

Performance : la plateforme ou le système devra être capable de gérer un grand nombre de données en temps réel, en assurant une réponse rapide et efficace à chaque événement de livraison.

# **4.5. Périmètre du projet**

Le périmètre du projet est la portée des activités et des livrables qui seront réalisés pour atteindre les objectifs du projet. Dans le cas du projet décrit, le périmètre inclut la conception, le développement et la mise en œuvre d'une plateforme ou d'un système automatisé pour suivre la livraison de la marchandise de Sanofi, qui sera connecté au système de planification des ressources de l'entreprise (**SAP**).

Plus précisément, le périmètre du projet comprend les activités suivantes :

- **Analyse des besoins et des exigences :** comprendre les besoins et les exigences de Sanofi en matière de suivi de la livraison de la marchandise, et définir les fonctionnalités et les caractéristiques requises pour la plateforme ou le système à créer.

- **Conception :** concevoir la plateforme ou le système en tenant compte des besoins et des exigences identifiés, en s'assurant que la solution proposée est facile à utiliser, sécurisée, résiliente et offrant des outils d'analyse et de reporting.

- **Développement :** développer la plateforme ou le système en utilisant des technologies appropriées, en s'assurant de sa compatibilité avec le système SAP de Sanofi.

Test et validation : tester et valider la plateforme ou le système pour s'assurer de sa qualité, de sa robustesse et de sa convivialité, et s'assurer que toutes les fonctionnalités sont opérationnelles.

Mise en œuvre : installer et déployer la plateforme ou le système sur les sites de Sanofi, et assurer son intégration avec les autres systèmes utilisés par l'entreprise.

**Formation et support** : fournir une formation aux utilisateurs finaux de la plateforme ou du système, et offrir un support technique et fonctionnel pour garantir un fonctionnement optimal de la solution.

# **5. Optimisation du taux de remplissage**

Après avoir effectué notre diagnostic approfondi et analysé les problèmes soulevés lors des réunions QDCI auxquelles nous avons assisté, nous avons identifié un problème majeur concernant la visibilité du manager distribution de Sanofi sur le taux de remplissage des camions, ce qui entraîne une inefficacité dans la partie transport des produits.

Actuellement, Sanofi travaille en partenariat avec Flèche Bleue, un prestataire logistique chargé des livraisons. Cependant, la stratégie mise en place par Sanofi en collaboration avec Flèche Bleue consiste à effectuer des livraisons à 100% de la capacité des camions pour les produits nécessitant une température contrôlée (produits froids), tandis que pour les produits de type ambiant, seuls les 20 principaux clients bénéficient de livraisons dans des camions remplis à leur capacité maximale.

Cette stratégie présente des conséquences négatives, notamment une augmentation du nombre de tournées des camions. En conséquence, il est impératif d'analyser en détail le taux de remplissage des camions pour chaque type de produit de Sanofi afin d'identifier les lacunes et les opportunités d'optimisation.

En évaluant attentivement le taux de remplissage actuel, nous serons en mesure de déterminer les écarts entre la capacité maximale des camions et la quantité réelle de produits transportés. Cette analyse approfondie nous permettra de mieux planifier les transports, d'optimiser les ressources et de réduire les coûts associés aux pénalités imposées par les transporteurs en cas de non-atteinte du seuil de livraison fixé.

En outre, il convient de noter que certains transporteurs ne prévoient pas de pénalités spécifiques, mais le fait de ne pas optimiser le taux de remplissage des camions affecte également la planification générale du transport et diminue le pouvoir de négociation de Sanofi lors des procédures d'achat liées aux coûts de transport.

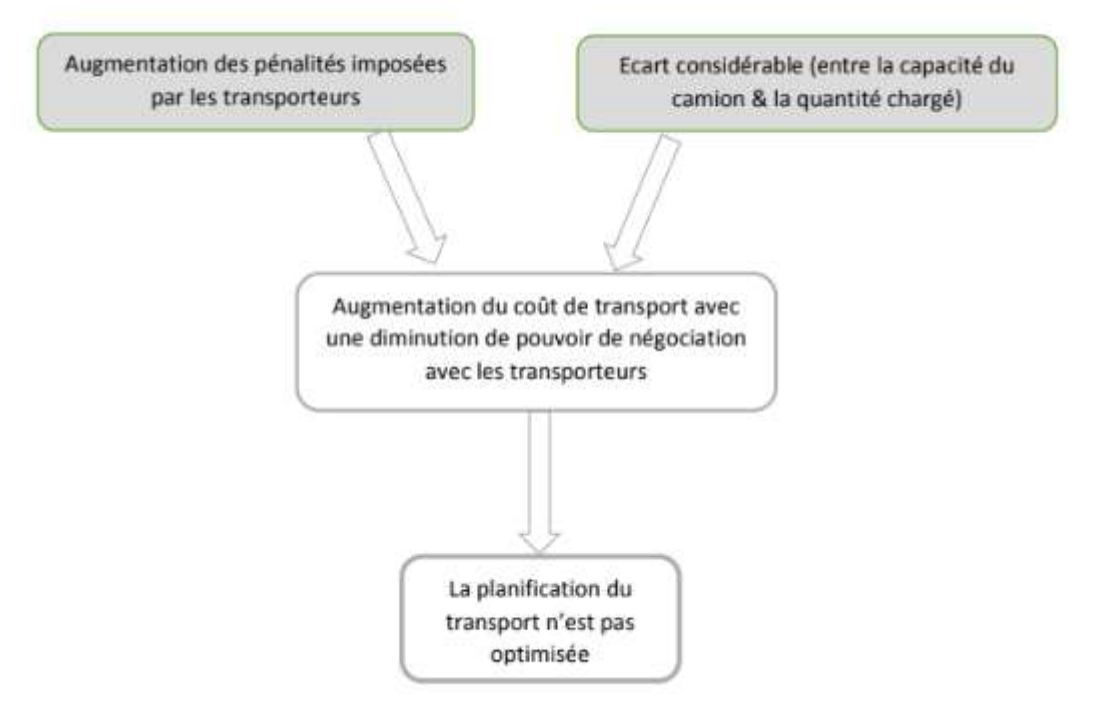

*Figure 51 : Schéma qui résume les problèmes détectés avec la solution proposée*

# **5.1. Les étapes du projet**

Afin d'Analyser le taux de remplissage des camions par type de Produit / Emballage, nous avons suivi la démarche présentée ci-dessous :

#### **5.1.1 La collecte et la préparation des données**

Dans le cadre de notre démarche visant à résoudre le problème de visibilité sur le taux de remplissage des camions de Sanofi, nous avons entrepris plusieurs mesures pour faciliter la collecte et l'analyse des données pertinentes.

Tout d'abord, en collaboration avec le responsable de transport de Sanofi, nous avons extrait les données nécessaires à partir du système SAP, qui permet de gérer et de suivre les informations opérationnelles de l'entreprise. Cela nous a fourni un ensemble initial de données brutes sur les activités de transport.

| Facture<br>$\rightarrow$ | Date de Facture | Quantité -                                       |     | code GPS - Observati -                 | Nom du chauffeur              | $\blacksquare$ |
|--------------------------|-----------------|--------------------------------------------------|-----|----------------------------------------|-------------------------------|----------------|
| 9049186128               | 9/1/2023        | 2000                                             | 644 | Froid                                  | Achab Iyes                    |                |
| 9049187300               | 29/1/2023       | 11520                                            | 535 | Ambiant                                | Tahari brahim                 |                |
| 9049186146               | 9/1/2023        | 120                                              | 533 | Ambiant                                | dahmani omar                  |                |
| 9049186582               | 22/1/2023       | 2000                                             | 797 | Froid                                  | tikili smail                  |                |
| 9049186147               | 10/1/2023       | 218                                              | 686 | Froid                                  | zaoui mohamed                 |                |
| 9049186213               | 15/1/2023       | 20                                               | 644 | Froid                                  | Achab Iyes                    |                |
| 9049186219               | 16/1/2023       | 136                                              | 644 | Froid                                  | tikili smail                  |                |
| 9049186249               | 16/1/2023       | 100                                              | 529 | Ambiant                                | sbaib azize                   |                |
| 9049186585               | 22/1/2023       | 40                                               | 644 | Froid                                  | fergani mustapha              |                |
| 9049186613               | 22/1/2023       | 10                                               | 535 | Ambiant                                | Tahari brahim                 |                |
| 9049186792               | 24/1/2023       | 40                                               | 686 | Froid                                  | zaoui mohamed                 |                |
| 9049187007               | 26/1/2023       | 2000                                             | 647 | Froid                                  | zaoui mohamed                 |                |
| 9049187186               | 29/1/2023       | 2000                                             | 797 | Froid                                  | tikili smail.                 |                |
| 9049187185               | 29/1/2023       | 2000                                             | 797 | Froid                                  | tikili smail                  |                |
| 9049186146               | 9/1/2023        | 2400                                             | 533 | <b>Ambiant</b>                         | Larbaoui salim                |                |
| 9049186146               | 9/1/2023        | 900                                              | 533 | Ambiant                                | Larbaoui salim                |                |
| 9049186146               | 9/1/2023        | 1500                                             | 533 | Ambiant                                | Larbaoui salim                |                |
| 9049186146               | 9/1/2023        | 1080                                             | 533 | Ambiant                                | Larbaoui salim                |                |
| 9049186146               | 9/1/2023        | 1040                                             | 533 | Ambiant                                | Larbaoui salim                |                |
| 9049186146               | 9/1/2023        | 160                                              | 533 | Ambiant                                | Larbaoui salim                |                |
| 9049186146               | 9/1/2023        | 2300                                             | 533 | Ambiant                                | Larbaoui salim                |                |
| 9049186146               | 9/1/2023        | 183                                              | 533 | Ambiant                                | Larbaoui salim                |                |
| 9049186146               | 9/1/2023        | 297                                              | 533 | Ambiant                                | Larbaoui salim                |                |
| 9049186146               | 9/1/2023        | 11520                                            | 533 | Ambiant                                | Larbaoui salim                |                |
| 9049186146               | 9/1/2023        | 1500                                             | 533 | Ambiant                                | Larbaoui salim                |                |
| 9049186146               | 9/1/2023        | 440                                              | 533 | Ambiant                                | Larbaoui salim                |                |
| 9049186146               | 9/1/2023        | 3703                                             | 533 | Ambiant                                | Larbaoui salim                |                |
| 9049186146               | 9/1/2023        | 17                                               | 533 | Ambiant                                | Larbaoui salim                |                |
| 9049186146               | 9/1/2023        | 3360                                             | 533 | Ambiant                                | Larbaoui salim                |                |
| 9049186146               | 9/1/2023        | 2600                                             | 533 | Ambiant                                | Larbaoui salim                |                |
| 9049186146               | 9/1/2023        | 1500                                             | 533 | Ambiant                                | Larbaoui salim                |                |
| 9049186146               | 9/1/2023        | 576<br>$\mathbf{r}$ $\mathbf{r}$<br>$\mathbf{r}$ | 533 | Ambiant<br>$\mathbf{r}$ , $\mathbf{r}$ | Larbanui salim<br>$\sim$ 2022 |                |

*Figure 52 : Les commandes de l'année 2023*

Cependant, pour une analyse plus approfondie, il était essentiel de convertir ces données brutes en mesures plus significatives. Nous avons donc créé un convertisseur sur Excel, qui nous a permis de convertir la demande des différents clients en unités de mesure telles que Vrac, Colis, et Palettes. Cette conversion nous a donné une vision plus claire de la répartition des produits et des volumes dans les camions, facilitant ainsi le calcul du taux de remplissage.

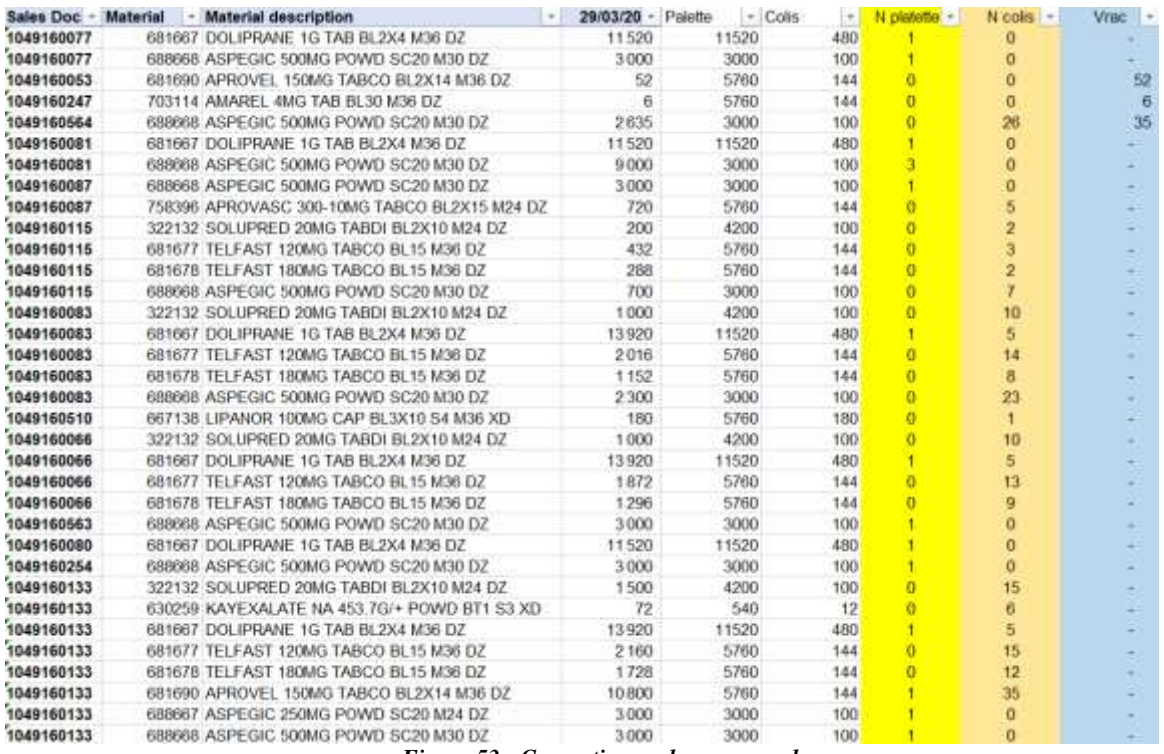

*Figure 53 : Convertisseur des commandes*

En parallèle, nous avons importé un fichier CSV contenant une base de données intitulée "État périodique pour l'année 2023". Cette base de données nous a fourni des informations complémentaires sur les opérations de transport effectuées au cours de l'année, permettant une analyse plus approfondie et une comparaison avec les données extraites de SAP.

Grâce à ces mesures de collecte et de conversion de données, nous avons désormais à notre disposition un ensemble organisé et significatif de données sur le taux de remplissage des camions pour chaque type de produit de Sanofi. Cela nous permettra d'identifier les problèmes de planification et d'optimisation du transport, d'évaluer l'efficacité des stratégies actuelles et de formuler des recommandations pour améliorer la visibilité et l'efficacité globale du processus de distribution de Sanofi.

#### **5.1.2 Mesure des écarts**

|                                          |             |          | Vrac     | Collier<br>498 655 | Palletes |
|------------------------------------------|-------------|----------|----------|--------------------|----------|
| Volume total réservé                     | 2061789     | 867 556  | 145 099  |                    |          |
| Moy réservation totale                   | 32          | 39       | 35       | 33                 |          |
|                                          | Echantillon |          |          |                    |          |
| Volume réservé (Echantillon)             | 1 319 565   | 834 543  | 144 989  | 453 366            |          |
| Echantillon % /vol tot                   | 64%         | 96%      | 100%     | 91%                |          |
| Moy réservation (Echantillon)            | 35          | 39       | 35       | 33                 |          |
| Capacité de chargement (Echantillon)     | 1 392 765   | 855 673  | 158 769  | 470.084            |          |
| Moy capacité de chargement (Echantillon) | 37          | 40       | 39       | 34                 |          |
| Ecart Capacité & Volume réservé          | $-73200$    | $-21130$ | $-13780$ | $-16718$           |          |

*Figure 54 : Calcul des écarts entre la capacité et le volume réservé*

#### **5.1.3 Prolèmes détectés**

Afin d'expliquer les écarts on s'est basée sur des méthodes de recueils d'informations et d'explications qui se résume par des interviews avec les différents responsables de département Supply Chain, mais aussi avec les opérateurs, qui exercent les fonctions citées ci-dessous : Manager distribution, Manager Méthodes et SMS et responsable du Transport.

Nous avons remarqué les problèmes suivants :

a. **Arrêts fréquents des camions :** Les camions sont souvent mis à l'arrêt, ce qui entraîne des coûts de stockage élevés pour ces véhicules.

b. **Utilisation limitée des camions :** Les camions ne sont utilisés qu'en fin de mois et parfois ne répondent pas à la demande. Cela peut entraîner des retards dans les livraisons et des insatisfactions chez les clients.

c. **Faible taux de remplissage :** Les camions sont souvent mal remplis, ce qui entraîne des taux de remplissage très bas. Cela peut augmenter les coûts de transport et gaspiller de l'espace disponible dans les véhicules.

d. **Absence de stratégie de tournée :** Il n'y a pas de stratégie de tournée clairement définie pour optimiser les itinéraires de livraison. Cela peut entraîner des inefficacités et des trajets inutiles.

e. **Manque d'historique sur les pertes :** Il n'y a pas de suivi adéquat des pertes causées pendant le transport. L'absence de cet historique rend difficile l'identification des problèmes récurrents et la mise en place de mesures correctives.

Il est essentiel de résoudre ces problèmes afin d'améliorer l'efficacité et la rentabilité du département de transport. Des actions telles que l'optimisation des tournées, l'amélioration du remplissage des camions et la mise en place d'un suivi des pertes peuvent contribuer à résoudre ces problèmes et à améliorer les opérations de transport.

#### **5.1.4 Solutions proposées**

Pour résoudre ces problèmes, nous avons proposé les mesures suivantes :

a. **Jumeler les commandes des clients :** Nous avons suggéré de regrouper les commandes des clients afin d'augmenter le taux de remplissage des camions. En combinant plusieurs commandes dans un seul chargement, nous pouvons optimiser l'utilisation de l'espace dans les véhicules et réduire les coûts de transport.

b. **Modéliser l'affectation de la marchandise avec un modèle mathématique :** Nous avons recommandé d'utiliser un modèle mathématique pour déterminer la meilleure allocation de la marchandise dans les camions. Ce modèle aurait une fonction objective visant à maximiser le taux de remplissage tout en respectant les contraintes de capacité, les contraintes de coûts et les contraintes de temps. En utilisant cette approche, nous pourrions optimiser l'affectation des marchandises et améliorer l'efficacité globale du processus de livraison.

**Contrat de demande de camions plutôt que contrat mensuel forfaitaire :** Au lieu de travailler avec une entreprise de transport sous un contrat mensuel forfaitaire avec une flotte spécifique de camions, nous avons suggéré de passer à un modèle de contrat à la demande. Cela signifie que nous ferons la demande de camions uniquement lorsque nous en aurons réellement besoin. Cette approche plus flexible permettrait d'optimiser l'utilisation des camions et de réduire les coûts associés aux périodes d'inactivité.

En mettant en œuvre ces propositions, nous pourrions améliorer le taux de remplissage des camions, optimiser les itinéraires de livraison, réduire les coûts de stockage, minimiser les pertes et améliorer la satisfaction des clients. Ces mesures favoriseraient une utilisation plus efficace des ressources de transport et permettraient d'optimiser les opérations logistiques dans le département de transport.

# **6. Conclusion et validation**

Nous avons mis en place plusieurs solutions digitales pour faire face aux problèmes identifiés dans les processus de Sanofi. La première solution est le Kaizen Box, qui comprend un formulaire pouvant être rempli en scannant un code-barres qui est partagé dans tous les coins de l'entreprise. Cela permet une collecte rapide et précise des informations.

Nous avons également connecté Power BI à SAP via Informatica et SnowFlake, ce qui nous permet d'obtenir des analyses de données en temps réel. Cette intégration facilite l'accès aux informations sur l'activité de l'entreprise, contribuant ainsi à une prise de décision plus rapide et éclairée. Et on a proposé un appareil spécifique pour gérer l'accusé de réception des clients concernant leurs marchandises. Cette solution digitale permet d'améliorer la communication et la traçabilité des livraisons, réduisant ainsi les problèmes de satisfaction client liés à des erreurs ou des retards. Ces solutions digitales ont pour objectif d'optimiser les processus, d'accélérer la collecte et l'analyse des données, de favoriser la communication interne et d'améliorer la satisfaction client. En adoptant ces technologies, nous sommes confiants quant à notre capacité à résoudre les problèmes identifiés et à améliorer l'efficacité globale de notre entreprise.

# **Conclusion Générale**

Dans notre projet de fin d'étude, nous avons proposé plusieurs solutions digitales pour résoudre les problèmes de performance dans notre projet de fin d'étude. En utilisant ces solutions et en connectant Power BI à l'ERP SAP, nous avons pu mettre en évidence les problèmes importants dans notre processus de transport et créer des solutions appropriées. Nous avons pu collecter, analyser et visualiser des données concernant nos opérations de transport grâce à l'utilisation de ces outils technologiques sophistiqués, ce qui a révélé des lacunes significatives.

En identifiant des problématiques telles que les arrêts fréquents des camions, l'utilisation limitée et le faible taux de remplissage, nous avons pu prendre des mesures correctives pour améliorer l'efficacité et l'efficience de notre département de transport. Par le regroupement des commandes des clients, la modélisation de l'affectation des marchandises à l'aide d'un modèle mathématique et la transition vers un contrat de demande pour l'utilisation des camions, nous avons proposé des solutions à la fois pratiques et stratégiques.

Ces améliorations visent à optimiser l'utilisation de nos ressources, à réduire les coûts de stockage, à minimiser les pertes et à améliorer la satisfaction de nos clients. Grâce à l'exploitation des technologies numériques et à l'intégration des données de SAP à Power BI, nous avons pu obtenir une visibilité approfondie de nos opérations de transport, facilitant ainsi la prise de décisions éclairées et une meilleure planification.

Cette démarche ne constitue qu'un premier pas vers l'amélioration continue de notre département de transport. En maintenant une surveillance régulière des performances, en adaptant nos processus en fonction des résultats obtenus et en investissant dans des solutions technologiques innovantes, nous serons en mesure de maintenir une efficacité opérationnelle élevée et d'anticiper les défis futurs du secteur logistique.

En conclusion, notre projet a renforcé la gestion de la chaîne d'approvisionnement et de distribution de Sanofi Algérie grâce à la digitalisation et à la mise en place de systèmes de suivi et de mesure de la performance. Les solutions proposées ont amélioré notre efficacité opérationnelle, en nous permettant de détecter les problèmes plus rapidement et de prendre des décisions mieux informées. Ces efforts contribuent à garantir la compétitivité de Sanofi Algérie dans le secteur pharmaceutique en Algérie, tout en assurant la qualité et la disponibilité des produits pour la santé publique.

# Bibliographies

(**Arms, 2000**) ARMSTRONG Michael, Performance Management: Key strategies and practical guidelines. USA: Kogan Page, 2000. 192p. Business Books. ISBN 978-0749426286

(**Agui, 2008**) AGUINIS, Herman. Performance management. Pearson. Londre : Pearson, 2008. 312p. Human resources. ISBN 978-0136151753

(**Laro, 2019**) Larousse. Dictionnaire [en ligne]. [05/05/2019]. Disponible sur : [<https://www.larousse.fr/portail/>](https://www.larousse.fr/portail/).

(**Bourg, 2000**) Bourguignon, A. Performance et contrôle de gestion. Paris : Economica, 2000. 941p. Contrôle de gestion et Audit. ISBN 978-9961755419

(**Berr, 2002**) Berrah, L. L'indicateur de performance : Concepts et applications. Toulouse : Cépadues-Editions, 2002. 170 p. Gestion de production. ISBN 978-2-85428-567-3

(**Bouq, 2003**) BOUQUIN, Henri. KUSZLA, Catherine. Le contrôle de gestion. France : PRESSES UNIVERSITAIRES DE France, 2003. 600p. Gestion. ISBN 978-2130609520

(**Gerv, 1997**) GERVAIS, Michel. Contrôle de gestion. Paris : Economica, 1997. 816p. Gestion. ISBN 978-2717857504

(**Durc, 2018**) Durcevic, Sandra. Make Sure You Know the Difference Between Strategic, Analytical, Operational and Tactical Dashboards [en ligne]. [11/05/2019]. Disponible sur : [<https://www.datapine.com/blog/strategic-operational-analytical-tactical-dashboards/>](https://www.datapine.com/blog/strategic-operational-analytical-tactical-dashboards/).

(**Coll, 2017**) Collectivités-locales. ELABORER LES TABLEAUX DE BORD [en ligne]. [20/05/2019].

Disponible sur :  $\langle \text{https://www.collectivities-} \rangle$ locales.gouv.fr/files/files/7elaborer\_des\_tableaux\_de \_bord.pdf>.

(**Fern, 2017**) FERNANDEZ, Alain. Gimsi, conception et réalisation du tableau de bord [en ligne]. [05/05/2019].

Disponible sur :[<https://www.piloter.org/mesurer/methode/methode-business](https://www.piloter.org/mesurer/methode/methode-business-intelligence.htm)[intelligence.htm>](https://www.piloter.org/mesurer/methode/methode-business-intelligence.htm).

(**Christopher, M. (2016)**). Logistics & supply chain management. Pearson Education Limited.

(**Chopra, S., & Meindl, P. (2016)**). Supply chain management: strategy, planning, and operation. Pearson Education Limited.

(**Fawcett, S. E., & Waller, M. A. (2014)**). Supply chain game changers: Mega, nano, and virtual trends: resilient, agile, and connected supply chains. Business Horizons, 57(3), 489-497.

(**Christopher, M. (2016)**) Logistics & supply chain management. Pearson Education Limited.

(**Fawcett, S. E., & Waller, M. A. (2014)**) Supply chain game changers: Mega, nano, and virtual trends: resilient, agile, and connected supply chains. Business Horizons, 57(3), 489-497.

**(SAP, 2014)**: SAPB1-EBOOK Implementation tools: Implementation Methodology. **(Esteves et Pastor, 1999)**: J. Esteves and J. Pastor. Enterprise Resource Planning Systems Research. An Annotated Bibliography, Novembre, 1999.

**(SORNET, 2014)** : SORNET, Jacques. Système d'information de gestion. Edition FRANCIS LEFEBVRE. Dunod, 2014.

**(Laudon et Laudon, 2006)**: Laudon & Laudon. Management information systems. The digital firm-9th edition, 2006.

**(Hicham Abbada, 2023)** Transformation digitale de la supply chain : caractéristiques, enjeux et voies de recherche futures Hicham Abbad,Omar Bentahar &Smail Benzidia

**(BENABBOU Et Al, 2021)** : La transformation digitale de la chaîne d'approvisionnement MOHAMED-ILIASSE MAHRAZ1 , LOUBNA BENABBOU2 , ABDELAZIZ BERRADO1

(Inmo, 2008) INMON, W H. Building the Data Warehouse. Canada: Wiley, 2008. 432p. Timely, Pratical, Reliable. ISBN 978-0471081302

(CHENOUF, OULDAMEZIANE, 2019 ) : ( Rabah Amir CHENOUF, Younes OULDAMEZIANE, 2019 Contribution à l'amélioration de la mesure de la performance des processus de production en combinant la démarche GIMSI et la Business Intelligence

# **Webographie:**

**( Ibraz, 2023)** :<https://www.scribd.com/document/48557167/ch1>**10/03/2023 à 19h30**

**(Brian Sommer Janvier 2017)** :<https://www.snaplogic.com/blog/snowflake-data-platform> **05/04/2023 à 19h**

**(Accenture, 2023) : [La transformation digitale expliquée | Accenture](https://www.accenture.com/fr-fr/insights/digital-transformation-index) 07/04/2023 à 14h**

**(Informatica, 2023) : [https://www.lepont-learning.com/fr/se-former-informatica](https://www.lepont-learning.com/fr/se-former-informatica-powercenter/)[powercenter/](https://www.lepont-learning.com/fr/se-former-informatica-powercenter/) 05/06/2023 à 8h52**

**(PowerBi, 2023) [:https://biworks.fr/ressources-larchitecture-de-microsoft-power-bi/](https://biworks.fr/ressources-larchitecture-de-microsoft-power-bi/)  05/05/2023 à 14h40**

**(LIENEMANN Marie-Noëlle publiée le 22/10/2015) : [Augmentation du taux de](https://www.senat.fr/questions/base/2015/qSEQ151018396.html)  [remplissage des véhicules de transport de marchandises \(senat.fr](https://www.senat.fr/questions/base/2015/qSEQ151018396.html) 05/04/2023 à 9h10 (Systemproject, 2023) :<https://systemproject.fr/swot-ffom/> 17/07/2023 à 13h44**

# Annexes

# **Annexe A**

# **Nombre de palettes préparées par jour**

 En utilisant les données de la zone de préparation de l'entreprise, nous avons pu déterminer que le nombre moyen de palettes préparées par jour était de 33. Au cours du mois de janvier, un total de 1004 palettes ont été préparées. Cela permet de suivre la productivité de la zone de préparation et de planifier en conséquence pour répondre à la demande en constante évolution. En utilisant ces informations, l'entreprise peut s'assurer qu'elle a suffisamment de ressources pour répondre à la demande des clients et maintenir des niveaux de production efficaces.

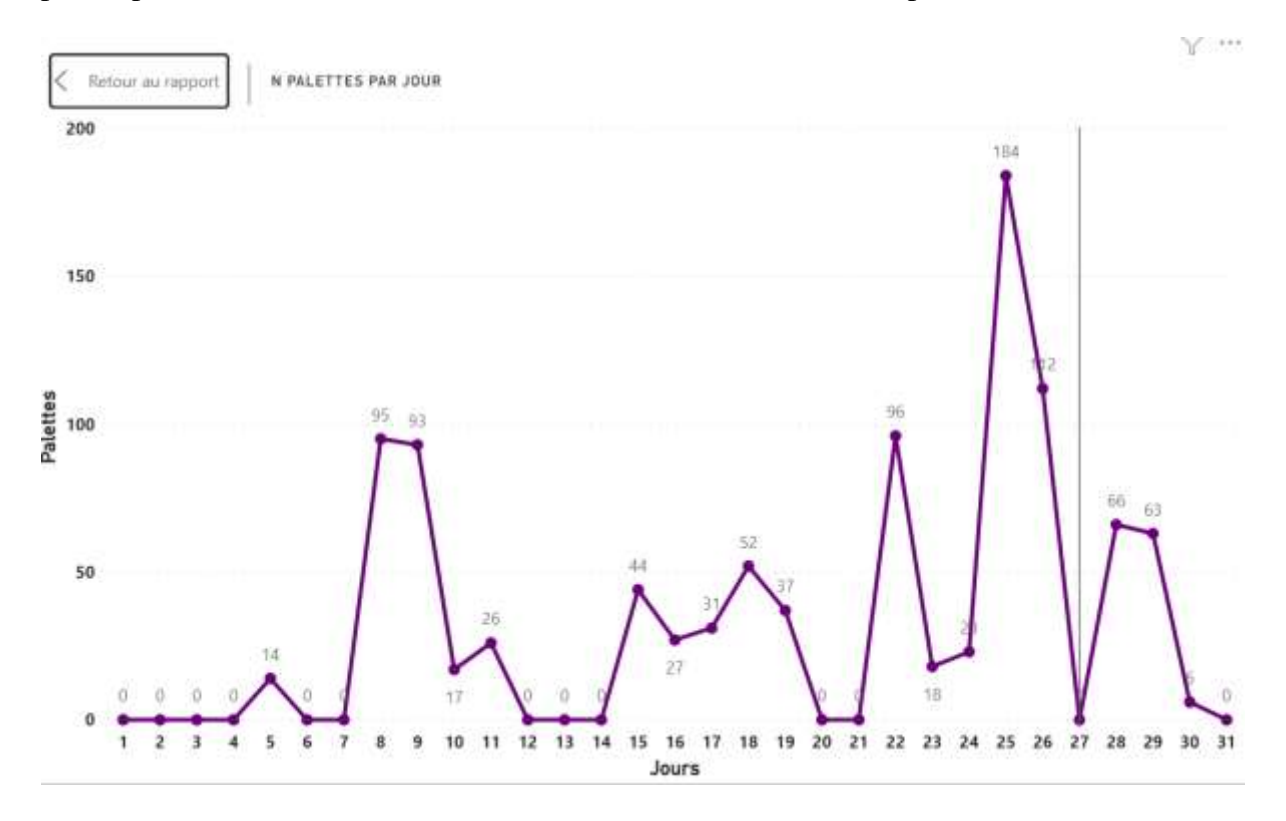

 **Figure 4.1 : Graph qui résume la préparation en palettes journalière** 

## Nombre de colis préparés par jour

En moyenne, l'entreprise prépare 1 000 colis par jour dans la zone de préparation. En multipliant cette moyenne par le nombre de jours du mois de janvier, on obtient un total de 32 000 colis préparés pour ce mois. Cela représente une quantité importante de travail et montre l'efficacité de l'entreprise dans la gestion de sa chaîne d'approvisionnement.

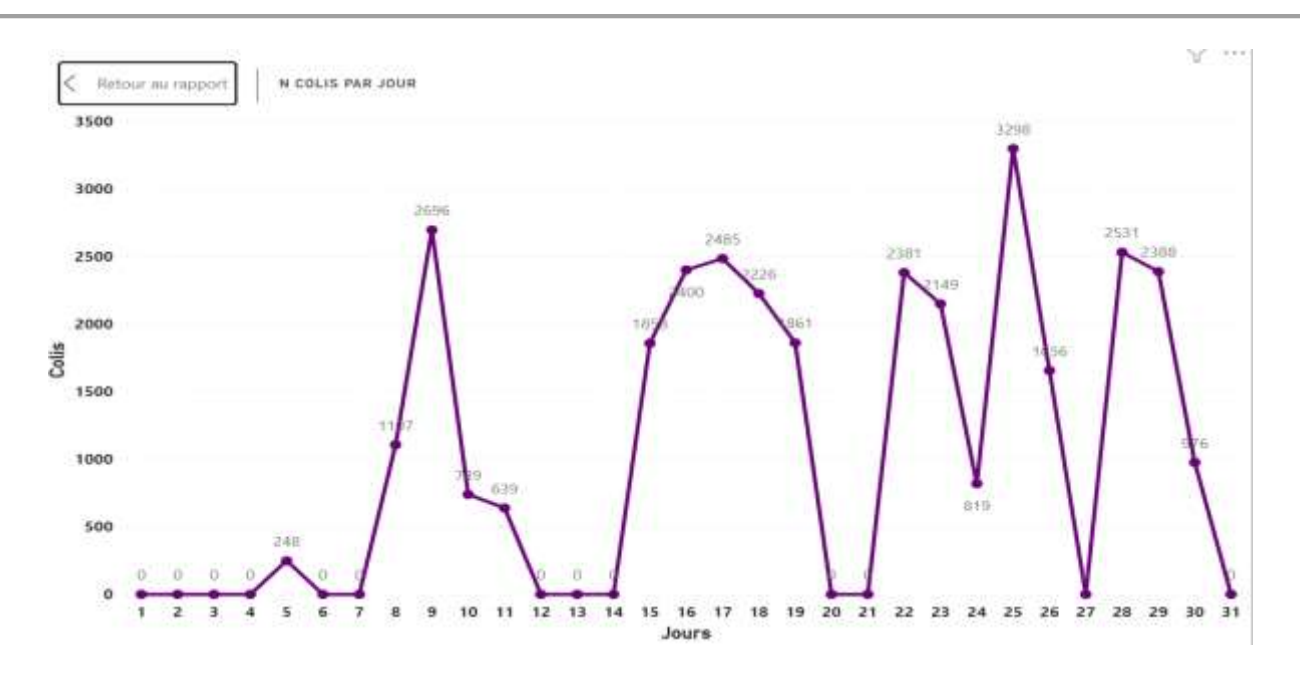

**Figure 4.2 : graph qui résume la préparation en colis journalière** 

#### Nombre de Vrac préparés par jour

En moyenne, l'entreprise prépare 78 000 vracs (boîtes) par jour dans sa zone de préparation. Au cours du mois de janvier, cela représente un total de 1004 palettes préparées. Cette information est essentielle pour suivre l'activité de l'entreprise et pour planifier la production en fonction de la demande. La gestion efficace de la préparation de vrac permet de garantir la qualité et la quantité des produits livrés aux clients.

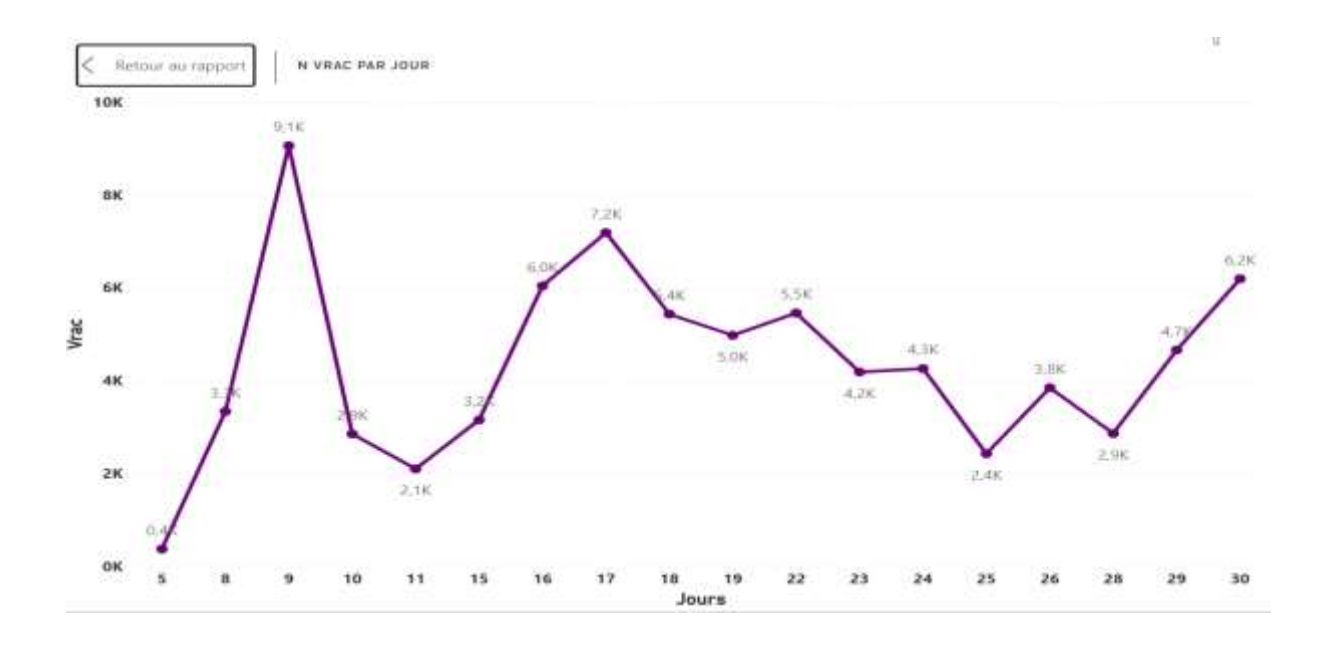

 **Figure 4.3 : graph qui résume la préparation en Vrac journalière** 

# **Annexe B**

# Réception Biopharm

L'entreprise Sanofi a externalisé la production de ses suppositoires à l'entreprise Biopharm. Une fois les produits fabriqués, ils sont livrés à Sanofi qui les réceptionne. Au cours du mois de janvier, Sanofi a reçu un total de 222 palettes de suppositoires provenant de Biopharm, ce qui représente une moyenne de 7 palettes réceptionnées par jour.

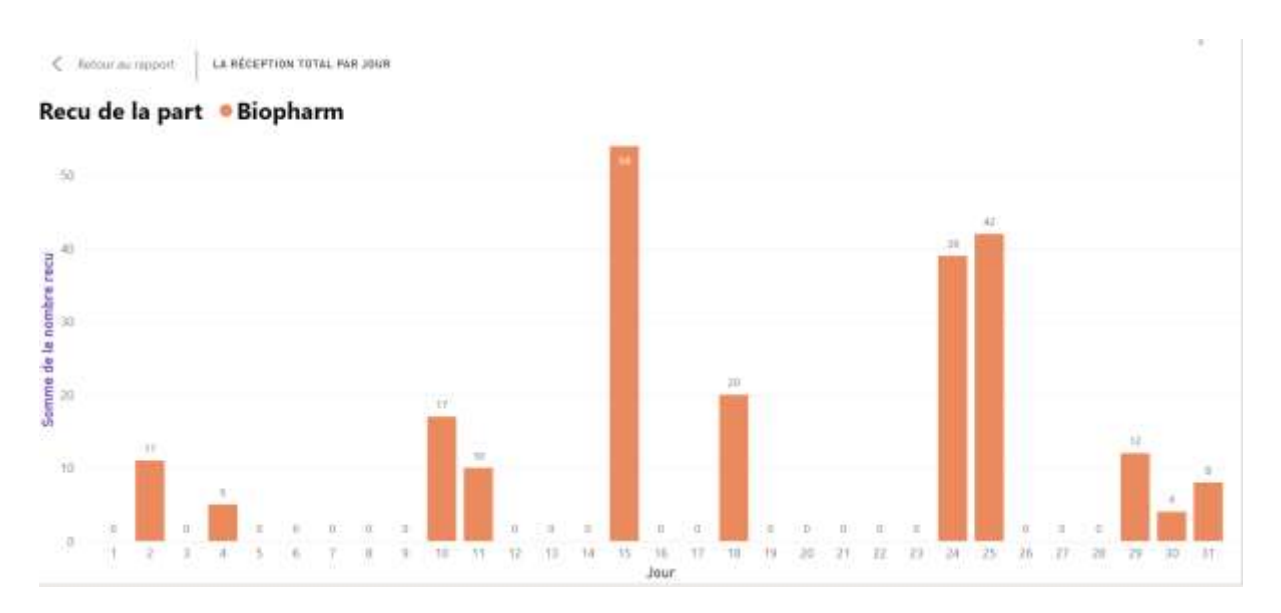

 **Figure 4.4 : graph qui résume la Réception de Biopharm** 

# Réception Prodiphal

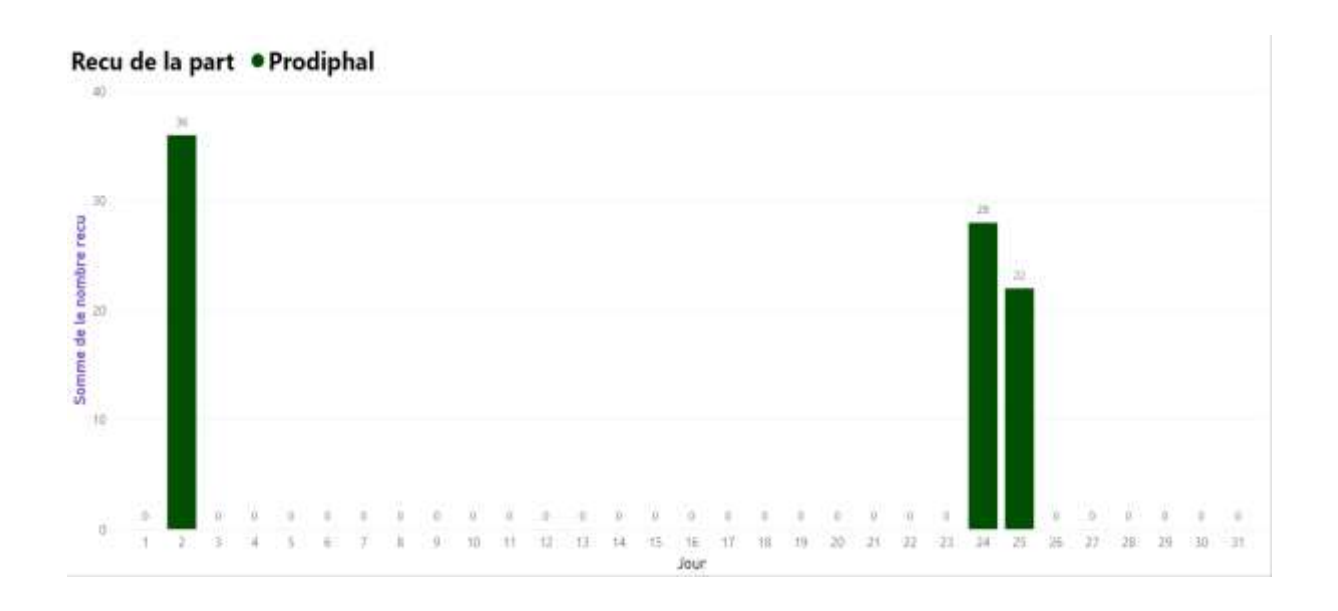

 **Figure 4.5 : graph qui résume la Réception de Prodiphal** 

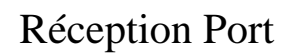

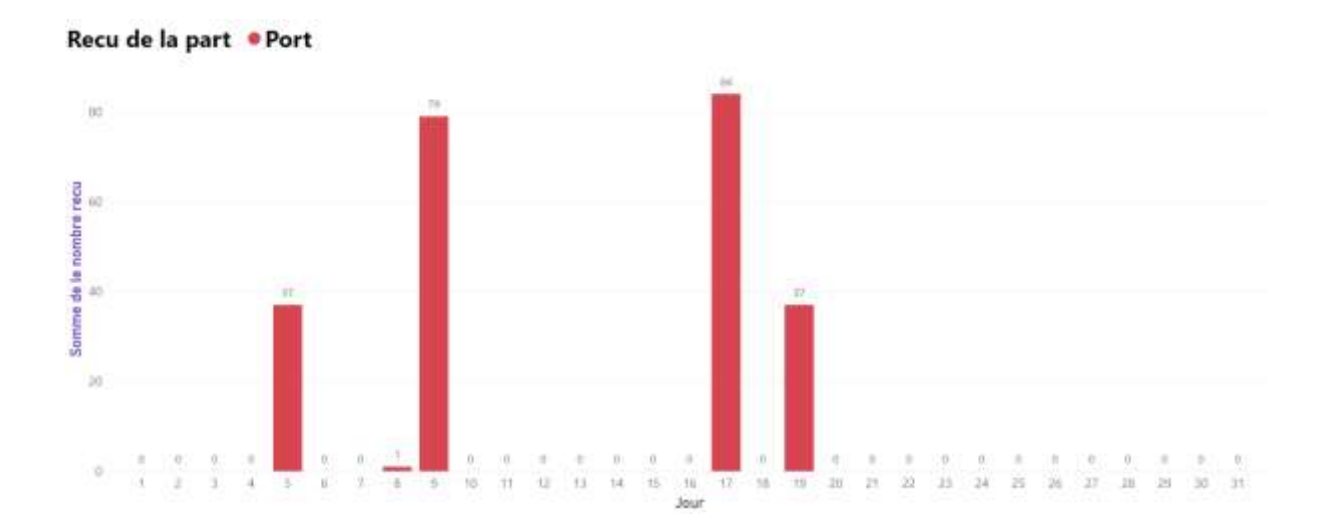

 **Figure 4.6 : graph qui résume la Réception de Port**

# Réception Oued semmar

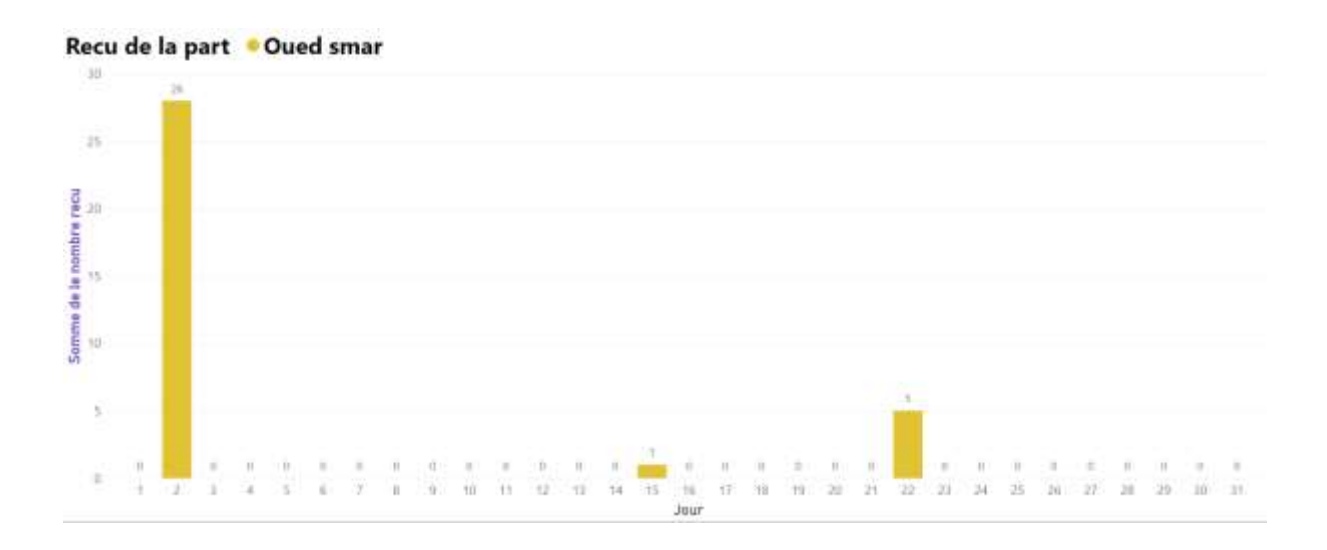

 **Figure 4.7 : graph qui résume la Réception de Oued semmar**

# Réception Sidi Abdellah

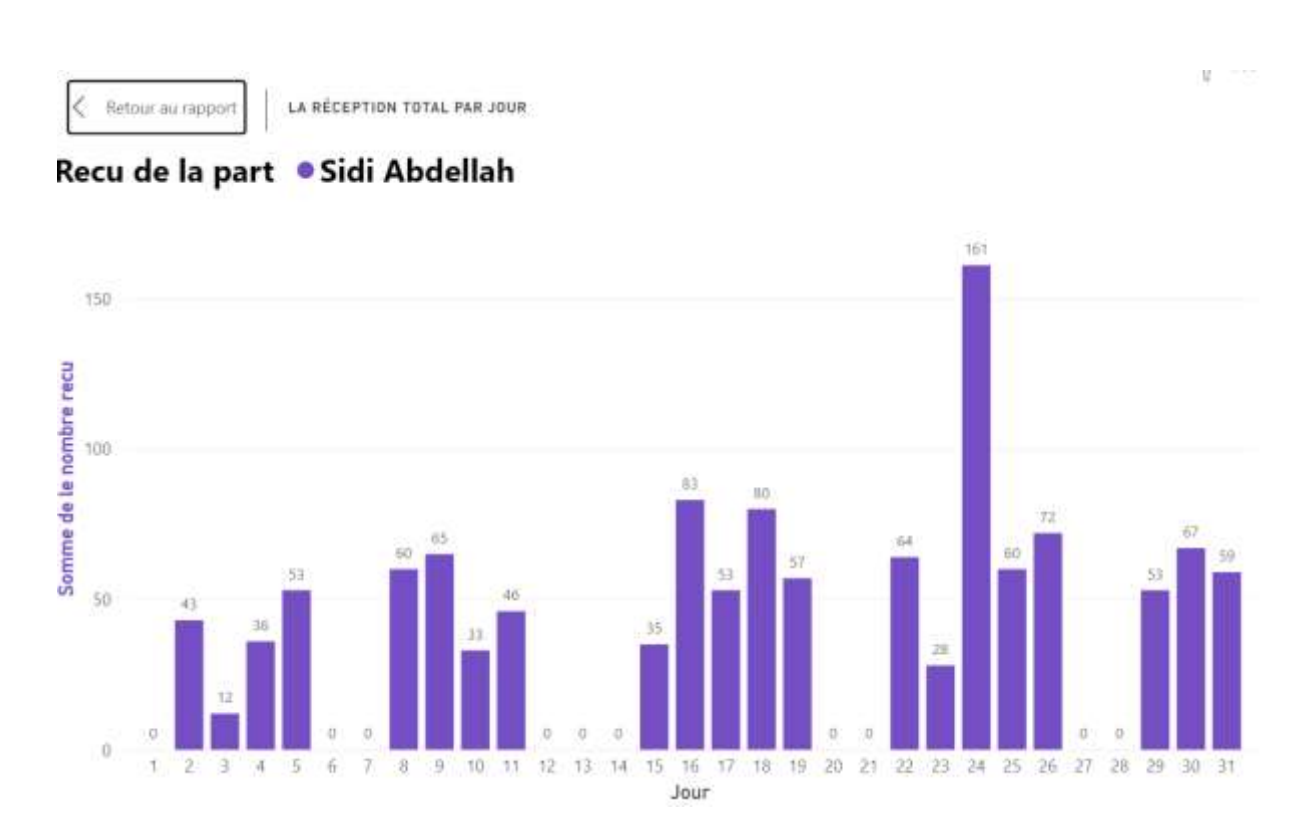

#### **Figure 4.8 : graph qui résume la Réception de Sidi Abdellah**

# **Annexe C**

#### Boîtes vignettes

Chez Sanofi, chaque produit est étiqueté de manière précise et rigoureuse. Cette opération d'étiquetage vise à garantir la traçabilité, la sécurité et la conformité des produits tout au long de leur parcours, de la fabrication jusqu'à leur livraison aux clients.

L'étiquetage des produits chez Sanofi comprend plusieurs informations essentielles. Tout d'abord, chaque étiquette contient un code unique, tel qu'un numéro de lot ou un numéro de série, permettant d'identifier de manière unique le produit. Cela facilite le suivi en cas de rappel ou de besoin d'informations spécifiques sur un lot donné.

Ensuite, les étiquettes comprennent également des informations sur la composition du produit, sa posologie recommandée, les précautions d'usage, les dates de fabrication et de péremption, ainsi que les instructions de conservation. Ces détails sont cruciaux pour assurer une utilisation adéquate du produit et garantir sa qualité et son efficacité.

L'opération d'étiquetage est réalisée avec une grande précision et en conformité avec les réglementations et normes en vigueur, telles que les bonnes pratiques de fabrication et les exigences réglementaires spécifiques à chaque marché. Des équipements spécialisés et des procédures standardisées sont mis en place pour garantir la lisibilité et l'exactitude des étiquettes, évitant ainsi toute confusion ou erreur dans l'identification des produits.

Grâce à cet étiquetage minutieux, Sanofi s'engage à fournir des produits pharmaceutiques fiables et de qualité, tout en assurant la sécurité des patients et des consommateurs. L'étiquetage précis permet aux professionnels de santé, aux pharmaciens et aux utilisateurs finaux de disposer des informations essentielles nécessaires à une utilisation correcte et sécurisée des produits Sanofi.
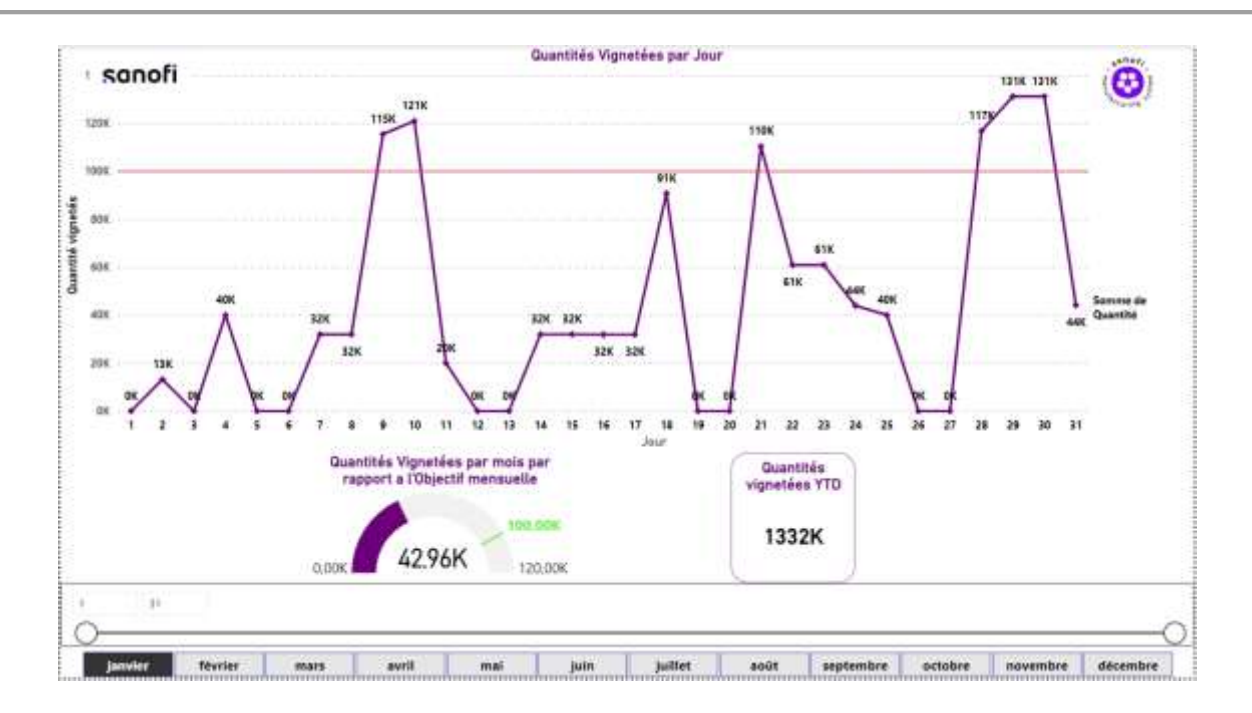

 **Figure 4.9 : graph qui résume la quantités vignettés par jour**

# **Annexe D**

#### Facturation et clients

La facturation fait référence à la préparation et à l'envoi des factures aux clients pour les produits et services fournis par Sanofi. Cela inclut la vérification des informations de facturation, le calcul des montants dus en fonction des prix convenus et des quantités livrées, ainsi que l'émission des factures dans les délais impartis.

En ce qui concerne la gestion des clients, Sanofi met en place des systèmes et des procédures pour suivre et entretenir les relations avec ses clients. Cela implique de maintenir une base de données clients complète et à jour, d'enregistrer les informations relatives aux commandes, aux paiements et aux contacts, et de fournir un support client efficace pour répondre aux questions, aux préoccupations et aux demandes des clients.

Sanofi accorde une grande importance à ces processus pour garantir une relation client solide et une efficacité opérationnelle. L'entreprise veille à ce que les factures soient précises, claires et conformes aux conditions convenues avec les clients. De plus, elle s'engage à offrir un service client de qualité, en fournissant des réponses rapides et précises aux demandes et en résolvant les problèmes éventuels de manière professionnelle.

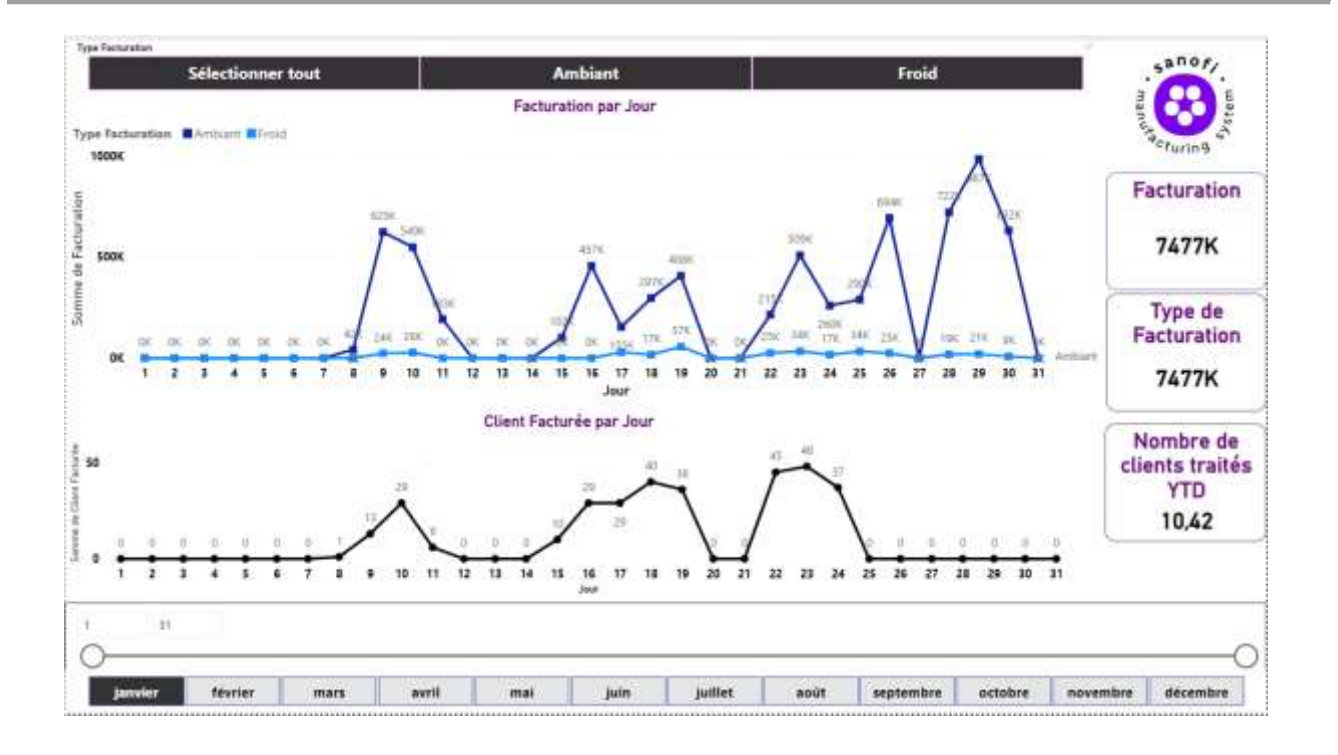

 **Figure 4.10 : graph qui résume le nombre de clients facturées par jour**

## **Annexe E**

# Codes des création des tables sur SnowFlake avec sql

### 1. Création de table DMT\_BOITES\_VIGNETTES

Le code fourni ci-dessus crée une table temporaire appelée "DMT\_BOITES\_VIGNETTES" dans le schéma "GM\_DZA\_DEV.DZA\_DMT\_SUPPLYDC" de la base de données. Cette table comporte deux colonnes :

"Date" : Une colonne de type DATE pour stocker des valeurs représentant des dates.

"Quantité" : Une colonne de type NUMBER (38,0) pour stocker des valeurs numériques sans décimales, avec une précision maximale de 38 chiffres.

L'instruction "CREATE OR REPLACE" indique que si la table existe déjà, elle sera remplacée par la nouvelle définition. La clause "TRANSIENT" précise que la table est temporaire, ce qui signifie qu'elle n'est pas permanente et sera automatiquement supprimée à la fin de la session ou lorsque le programme se termine.

Cette table semble destinée à stocker des informations sur les boîtes de vignettes, notamment la date et la quantité associée à chaque boîte.

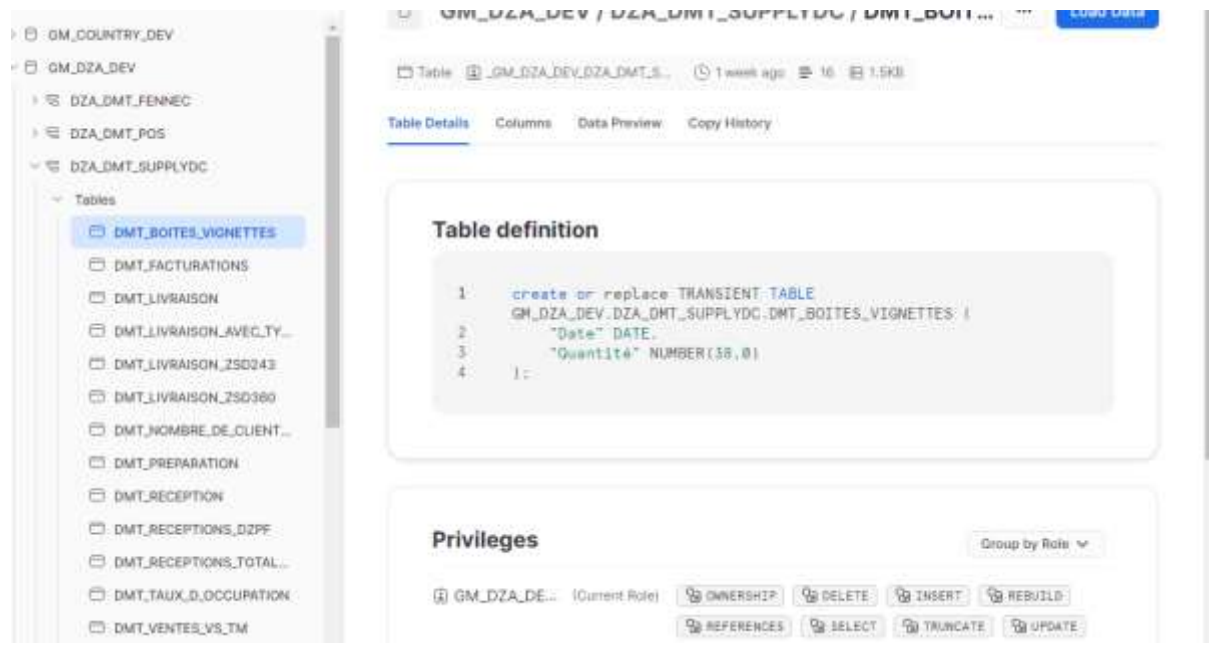

**Figure 4.11 : Code de la création de table DMT\_BOITES\_VIGNETTES**

# 2. Création de table DMT\_FACTURATIONS

Le code fourni ci-dessus crée une table temporaire appelée "DMT\_FACTURATIONS" dans le schéma "GM\_DZA\_DEV.DZA\_DMT\_SUPPLYDC" de la base de données. Cette table comporte trois colonnes :

"Date" : Une colonne de type DATE pour stocker des valeurs représentant des dates.

"Ambiant" : Une colonne de type NUMBER (38,0) pour stocker des valeurs numériques sans décimales, avec une précision maximale de 38 chiffres. Cette colonne est destinée à stocker des données liées aux produits de type ambiant.

"Froid" : Une colonne de type NUMBER (38,0) pour stocker des valeurs numériques sans décimales, avec une précision maximale de 38 chiffres. Cette colonne est destinée à stocker des données liées aux produits de type froid.

L'instruction "CREATE OR REPLACE" indique que si la table existe déjà, elle sera remplacée par la nouvelle définition. La clause "TRANSIENT" précise que la table est temporaire, ce qui signifie qu'elle n'est pas permanente et sera automatiquement supprimée à la fin de la session ou lorsque le programme se termine.

Cette table semble être utilisée pour enregistrer des informations sur les facturations, notamment la date, la quantité de produits de type ambiant et la quantité de produits de type froid associées à chaque facturation.

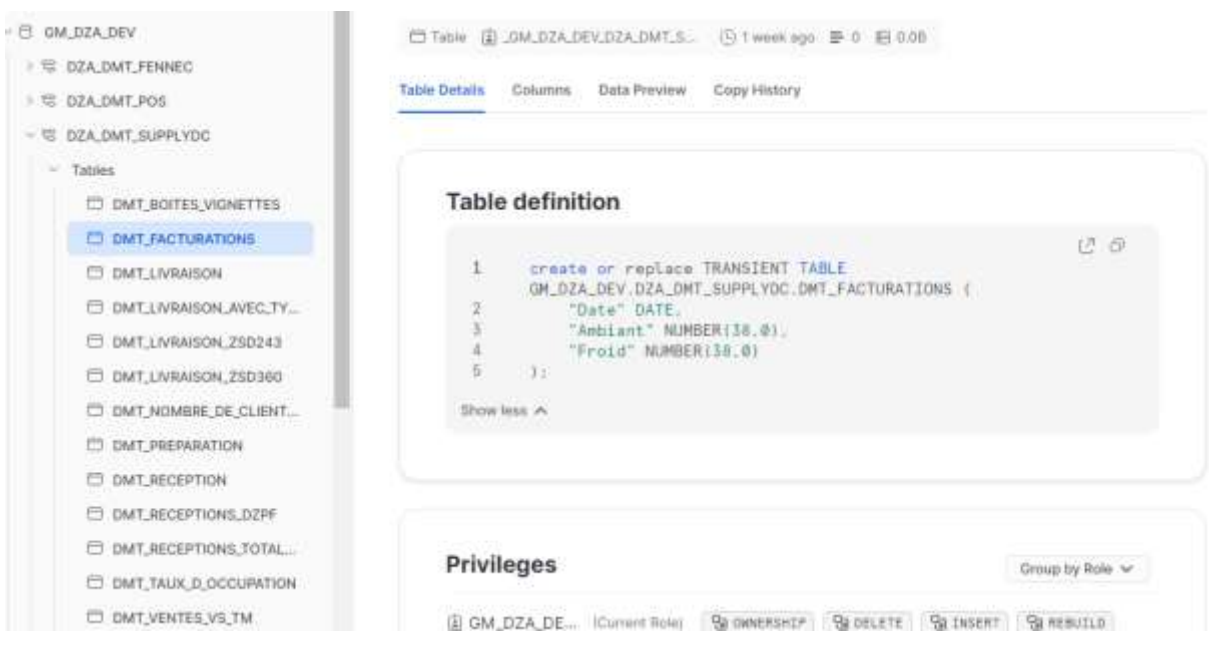

 **Figure 4.12 : Code de la création de table DMT\_FACTURATIONS**

### 3. Création de table DMT\_LIVRAISON

Le code fourni ci-dessus crée une table temporaire appelée "DMT\_LIVRAISON" dans le schéma "GM\_DZA\_DEV.DZA\_DMT\_SUPPLYDC" de la base de données. Cette table comporte quatre colonnes :

"Date" : Une colonne de type DATE pour stocker des valeurs représentant des dates.

"A quai" : Une colonne de type NUMBER (38,0) pour stocker des valeurs numériques sans décimales, avec une précision maximale de 38 chiffres. Cette colonne est destinée à stocker des données liées aux livraisons effectuées à quai.

"A\_domicile" : Une colonne de type NUMBER (38,0) pour stocker des valeurs numériques sans décimales, avec une précision maximale de 38 chiffres. Cette colonne est destinée à stocker des données liées aux livraisons effectuées à domicile.

"Froid" : Une colonne de type NUMBER (38,0) pour stocker des valeurs numériques sans décimales, avec une précision maximale de 38 chiffres. Cette colonne est destinée à stocker des données liées aux produits de type froid dans les livraisons.

L'instruction "CREATE OR REPLACE" indique que si la table existe déjà, elle sera remplacée par la nouvelle définition. La clause "TRANSIENT" précise que la table est temporaire, ce qui signifie qu'elle n'est pas permanente et sera automatiquement supprimée à la fin de la session ou lorsque le programme se termine.

Cette table semble être utilisée pour enregistrer des informations sur les livraisons, notamment la date, la quantité de livraisons à quai, la quantité de livraisons à domicile et la quantité de produits de type froid associées à chaque livraison.

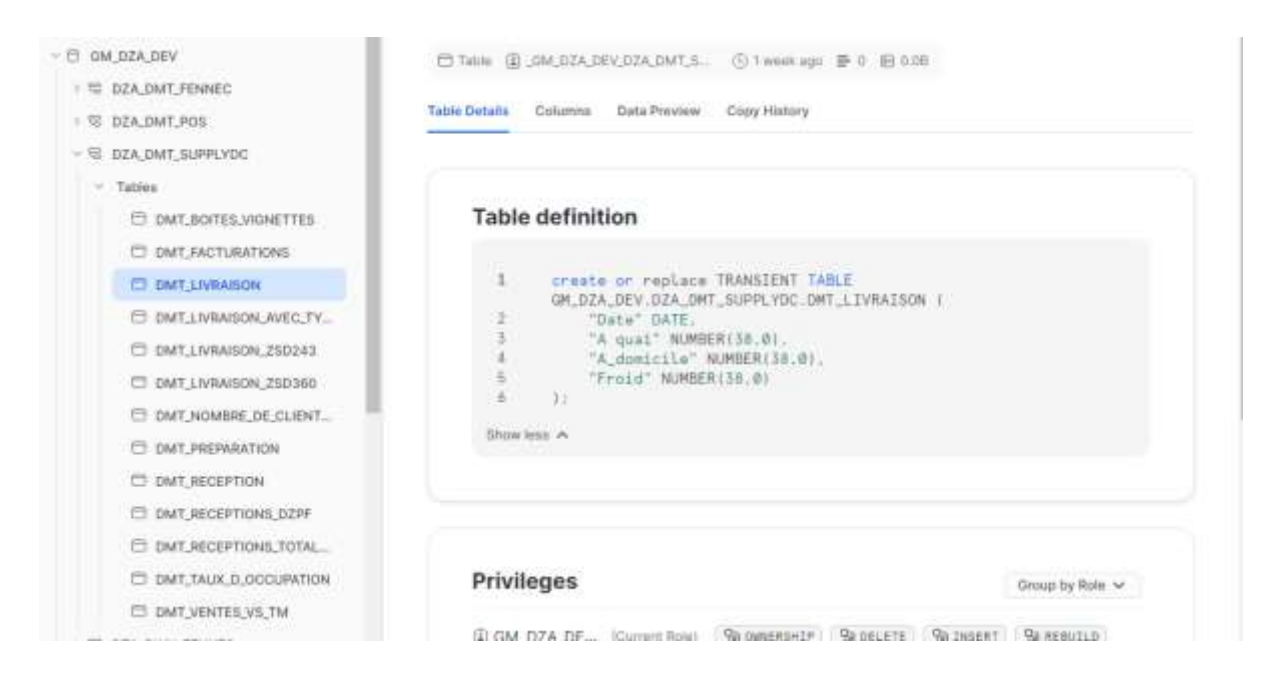

 **Figure 4.13 : Code de la création de table DMT\_LIVRAISON**

# 4. Création de table DMT\_LIVRAISON\_AVEC\_TYPE\_DE\_LA\_TOURNEE

Le code fourni ci-dessus crée une table temporaire appelée "DMT\_LIVRAISON\_AVEC\_TYPE\_DE\_LA\_TOURNEE" dans le schéma "GM\_DZA\_DEV.DZA\_DMT\_SUPPLYDC" de la base de données. Cette table comporte dix colonnes :

"Ship To Party" : Une colonne de type VARCHAR (16777216) pour stocker des chaînes de caractères pouvant atteindre une longueur maximale de 16777216 caractères. Cette colonne est destinée à stocker des informations sur le destinataire de la livraison.

"Name 1" : Une colonne de type VARCHAR (16777216) pour stocker des chaînes de caractères pouvant atteindre une longueur maximale de 16777216 caractères. Cette colonne est destinée à stocker des informations sur le nom associé à la livraison.

"City" : Une colonne de type VARCHAR (16777216) pour stocker des chaînes de caractères pouvant atteindre une longueur maximale de 16777216 caractères. Cette colonne est destinée à stocker des informations sur la ville de la livraison.

"Material" : Une colonne de type VARCHAR (16777216) pour stocker des chaînes de caractères pouvant atteindre une longueur maximale de 16777216 caractères. Cette colonne est destinée à stocker des informations sur le matériau associé à la livraison.

"Material description" : Une colonne de type VARCHAR (16777216) pour stocker des chaînes de caractères pouvant atteindre une longueur maximale de 16777216 caractères. Cette colonne est destinée à stocker des descriptions du matériau associé à la livraison.

"Outbound delivery" : Une colonne de type VARCHAR (16777216) pour stocker des chaînes de caractères pouvant atteindre une longueur maximale de 16777216 caractères. Cette colonne est destinée à stocker des informations sur la livraison sortante.

"Invoice Date" : Une colonne de type DATE pour stocker des valeurs représentant des dates. Cette colonne est destinée à stocker des informations sur la date de la facturation associée à la livraison.

"Quantite livraison" : Une colonne de type NUMBER (38,0) pour stocker des valeurs numériques sans décimales, avec une précision maximale de 38 chiffres. Cette colonne est destinée à stocker des informations sur la quantité de la livraison.

"Tourné" : Une colonne de type VARCHAR (16777216) pour stocker des chaînes de caractères pouvant atteindre une longueur maximale de 16777216 caractères. Cette colonne est destinée à stocker des informations sur la tournée associée à la livraison.

"Type de la tournée" : Une colonne de type VARCHAR (16777216) pour stocker des chaînes de caractères pouvant atteindre une longueur maximale de 16777216 caractères. Cette colonne est destinée à stocker des informations sur le type de la tournée associée à la livraison.

L'instruction "CREATE OR REPLACE" indique que si la table existe déjà, elle sera remplacée par la nouvelle définition. La clause "TRANSIENT" précise que la table est temporaire, ce qui signifie qu'elle n'est pas permanente et sera automatiquement supprimée à la fin de la session ou lorsque le programme se termine.

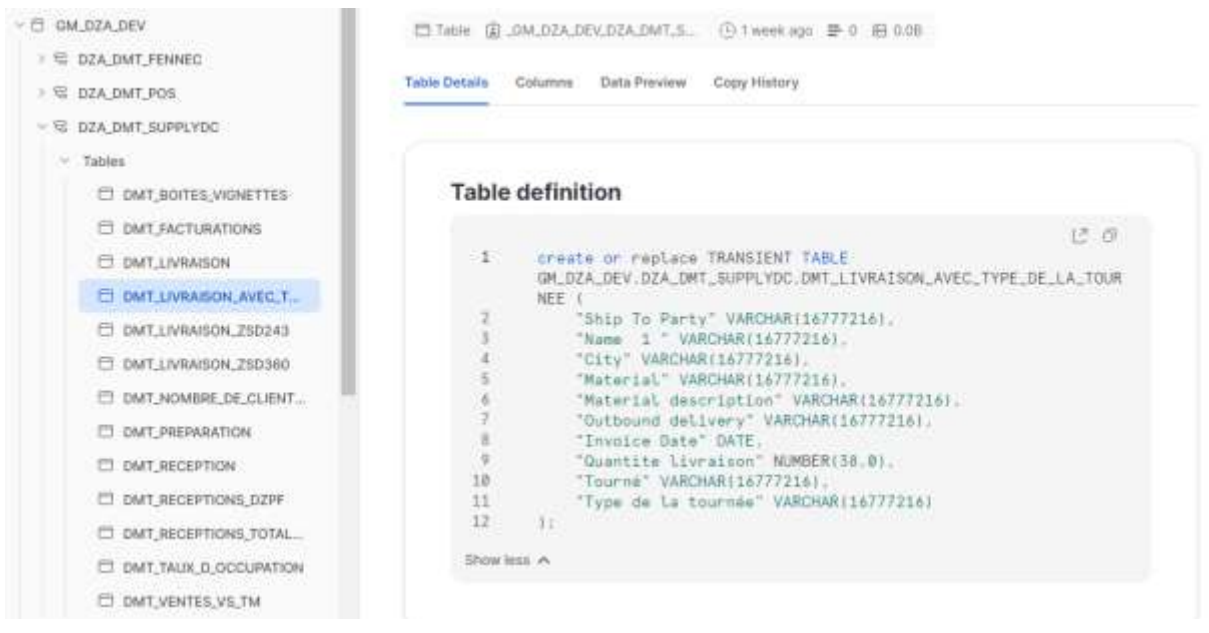

**Figure 4.14 : Code de la création de table DMT\_LIVRAISON\_AVEC\_TYPE\_DE\_LA\_TOURNEE**

#### 5. Création de table DMT\_VENTES\_VS\_TM

Le code fourni ci-dessus crée une table temporaire appelée "DMT\_VENTES\_VS\_TM" dans le schéma "GM\_DZA\_DEV.DZA\_DMT\_SUPPLYDC" de la base de données. Cette table comporte cinq colonnes :

"Date" : Une colonne de type DATE pour stocker des valeurs représentant des dates.

TM : Une colonne de type NUMBER(38,0) pour stocker des valeurs numériques sans décimales, avec une précision maximale de 38 chiffres. Cette colonne est destinée à stocker des informations liées à TM.

"Reel" : Une colonne de type NUMBER(38,0) pour stocker des valeurs numériques sans décimales, avec une précision maximale de 38 chiffres. Cette colonne est destinée à stocker des informations réelles.

"Gap" : Une colonne de type NUMBER(38,0) pour stocker des valeurs numériques sans décimales, avec une précision maximale de 38 chiffres. Cette colonne est destinée à stocker des informations sur l'écart entre les valeurs réelles et TM.

"Taux de réalisation" : Une colonne de type NUMBER(38,0) pour stocker des valeurs numériques sans décimales, avec une précision maximale de 38 chiffres. Cette colonne est destinée à stocker des informations sur le taux de réalisation.

L'instruction "CREATE OR REPLACE" indique que si la table existe déjà, elle sera remplacée par la nouvelle définition. La clause "TRANSIENT" précise que la table est temporaire, ce qui signifie qu'elle n'est pas permanente et sera automatiquement supprimée à la fin de la session ou lorsque le programme se termine.

Cette table semble être utilisée pour enregistrer des informations sur les ventes par rapport à TM (cible), notamment la date, les valeurs de TM, les valeurs réelles, l'écart entre les deux et le taux de réalisation associé.

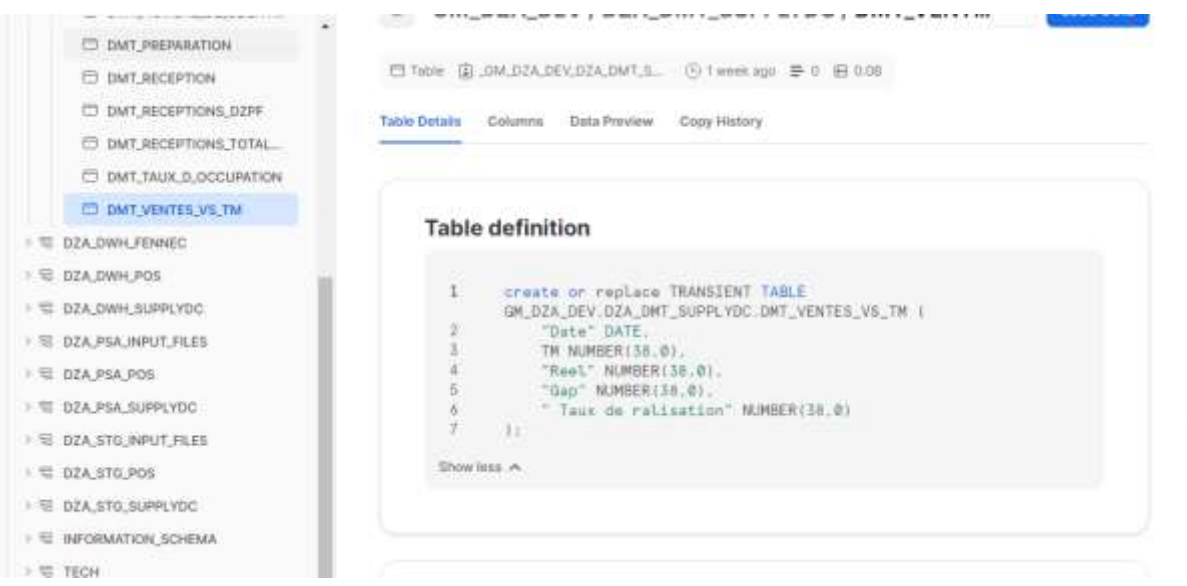

 **Figure 4.15 : Code de la création de table DMT\_VENTES\_VS\_TMS**

### **Annexe F**

Codes de création des Schéma sur SnowFlake avec SQL

#### 1. Création d'un rôle

Le code fourni ci-dessus est une séquence de commandes SQL qui crée des rôles dans un système de gestion de bases de données (SGBD). Voici une explication détaillée du code :

La première ligne de commentaire indique que la commande suivante est destinée à créer un rôle.

La première commande "CREATE ROLE IF NOT EXISTS \_GM\_DZA\_DEV\_DZA\_PSA\_SUPPLYDC\_SR ;" crée un rôle nommé "\_GM\_DZA\_DEV\_DZA\_PSA\_SUPPLYDC\_SR" s'il n'existe pas déjà. Le mot-clé "IF NOT EXISTS" permet d'éviter une erreur si le rôle existe déjà dans le SGBD.

La deuxième commande "CREATE ROLE IF NOT EXISTS GM\_DZA\_DEV\_DUSE ROLE GM\_DZA\_DEV\_SECADMIN ; ZA\_PSA\_SUPPLYDC\_SW ;" crée un rôle nommé "\_GM\_DZA\_DEV\_DZA\_PSA\_SUPPLYDC\_SW" s'il n'existe pas déjà. Le mot-clé "IF NOT EXISTS" est utilisé pour éviter une erreur si le rôle existe déjà. Cette commande contient une erreur de syntaxe, car le texte "DUSE ROLE GM\_DZA\_DEV\_SECADMIN ;" semble être un mélange incorrect de mots-clés et de noms de rôles.

La troisième commande "CREATE ROLE IF NOT EXISTS \_GM\_DZA\_DEV\_DZA\_PSA\_SUPPLYDC\_SFULL;" crée un rôle nommé " GM\_DZA\_DEV\_DZA\_PSA\_SUPPLYDC\_SFULL" s'il n'existe pas déjà. Le mot-clé "IF NOT EXISTS" est utilisé pour éviter une erreur si le rôle existe déjà.

USE ROLE GM\_DZA\_DEV\_SECADMIN;

/"create role "/ CREATE ROLE IF NOT EXISTS \_GM\_DZA\_DEV\_DZA\_PSA\_SUPPLYDC\_SR; CREATE ROLE IF NOT EXISTS GM\_DZA\_DEV\_DZA\_PSA\_SUPPLYDC\_SW; CREATE ROLE IF NOT EXISTS \_GM\_DZA\_DEV\_DZA\_PSA\_SUPPLYDC\_SFULL;

 **Figure 4.16 : Code de la création du Schéma 1**

#### 2. Grant rôle to rôle

Le code fourni ci-dessus est une séquence de commandes SQL qui accorde des rôles à d'autres rôles et définit des autorisations d'utilisation sur une base de données. Voici une explication détaillée du code :

La première ligne de commentaire indique que les commandes suivantes accordent des rôles à d'autres rôles.

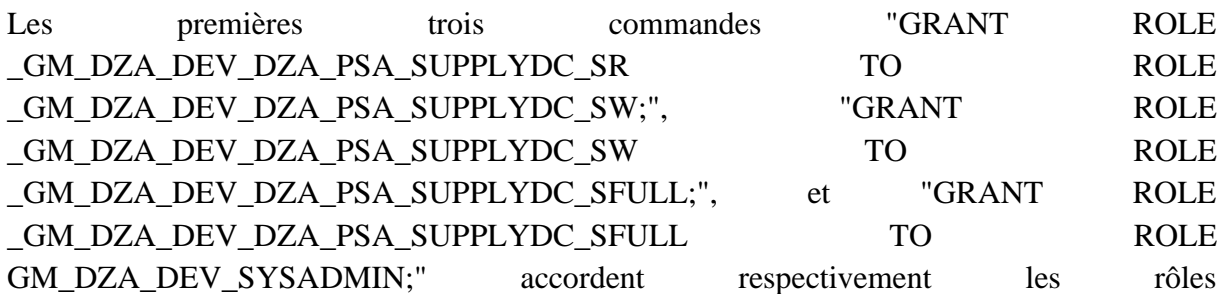

"\_GM\_DZA\_DEV\_DZA\_PSA\_SUPPLYDC\_SR",

"\_GM\_DZA\_DEV\_DZA\_PSA\_SUPPLYDC\_SW" et

"\_GM\_DZA\_DEV\_DZA\_PSA\_SUPPLYDC\_SFULL" à d'autres rôles. Cela signifie que les rôles mentionnés bénéficieront des autorisations et des privilèges accordés aux rôles qu'ils reçoivent.

Les commandes suivantes accordent les rôles "\_GM\_DZA\_DEV\_DZA\_PSA\_SUPPLYDC\_SW", "\_GM\_DZA\_DEV\_DZA\_PSA\_SUPPLYDC\_SFULL" et "\_GM\_DZA\_DEV\_DZA\_PSA\_SUPPLYDC\_SW" à d'autres rôles tels que "GM\_DZA\_DEV\_DEVELOPER", "GM\_DZA\_DEV\_KEY\_DEVELOPER", "GM\_DZA\_DEV\_ADMIN", "GM\_DZA\_DEV\_SUPPORT", "GM\_DZA\_DEV\_TRANSFORM\_PROC" et "GM\_DZA\_DEV\_LOAD\_PROC". Cela permet aux rôles mentionnés de bénéficier des autorisations accordées aux rôles qui leur sont attribués.

La commande "USE ROLE GM DZA DEV SYSADMIN ;" spécifie le rôle "GM\_DZA\_DEV\_SYSADMIN" comme rôle actif. Cela signifie que les commandes suivantes seront exécutées avec les autorisations et les privilèges associés à ce rôle.

Les trois dernières commandes "GRANT USAGE ON DATABASE GM\_DZA\_DEV TO ROLE \_GM\_DZA\_DEV\_DZA\_PSA\_SUPPLYDC\_SR;", "GRANT USAGE ON DATABASE GM\_DZA\_DEV TO ROLE GM\_DZA\_DEV\_DZA\_PSA\_SUPPLYDC\_SW;", et "GRANT USAGE ON DATABASE GM\_DZA\_DEV TO ROLE \_GM\_DZA\_DEV\_DZA\_PSA\_SUPPLYDC\_SFULL;" accordent le privilège d'utilisation sur la base de données "GM\_DZA\_DEV" aux rôles "\_GM\_DZA\_DEV\_DZA\_PSA\_SUPPLYDC\_SR", "\_GM\_DZA\_DEV\_DZA\_PSA\_SUPPLYDC\_SW" et

"\_GM\_DZA\_DEV\_DZA\_PSA\_SUPPLYDC\_SFULL". Cela permet aux rôles mentionnés d'accéder à la base de données et d'effectuer des opérations autorisées.

/\* grant role to role \*/ GRANT ROLE \_GM\_DZA\_DEV\_DZA\_PSA\_SUPPLYDC\_SR TO ROLE \_GM\_DZA\_DEV\_DZA\_PSA\_SUPPLYDC\_SW; GRANT ROLE \_GM\_DZA\_DEV\_DZA\_PSA\_SUPPLYDC\_SW TO ROLE \_GM\_DZA\_DEV\_DZA\_PSA\_SUPPLYDC\_SFULL; GRANT ROLE GM\_DZA\_DEV\_DZA\_PSA\_SUPPLYDC\_SFULL TO ROLE GM\_DZA\_DEV\_SYSADMIN; GRANT ROLE GM DZA DEV DZA PSA SUPPLYDC SW TO ROLE GM DZA DEV DEVELOPER: GRANT ROLE GM DZA DEV DZA PSA SUPPLYDC SFULL TO ROLE GM DZA DEV KEY DEVELOPER: GRANT ROLE \_GM\_DZA\_DEV\_DZA\_PSA\_SUPPLYDC\_SFULL TO ROLE GM\_DZA\_DEV\_ADMIN; GRANT ROLE \_GM\_DZA\_DEV\_DZA\_PSA\_SUPPLYDC\_SW\_TO\_ROLE\_GM\_DZA\_DEV\_SUPPORT; GRANT ROLE\_GM\_DZA\_DEV\_DZA\_PSA\_SUPPLYDC\_SW TO ROLE GM\_DZA\_DEV\_TRANSFORM\_PROC; GRANT ROLE \_GM\_DZA\_DEV\_DZA\_PSA\_SUPPLYDC\_SW TO ROLE GM\_DZA\_DEV\_LOAD\_PROC;

USE ROLE GM DZA DEV SYSADMIN:

GRANT USAGE ON DATABASE GM\_DZA\_DEV TO ROLE \_GM\_DZA\_DEV\_DZA\_PSA\_SUPPLYDC\_SR; GRANT USAGE ON DATABASE GM\_DZA\_DEV TO ROLE \_GM\_DZA\_DEV\_DZA\_PSA\_SUPPLYDC\_SW; GRANT USAGE ON DATABASE GM\_DZA\_DEV TO ROLE \_GM\_DZA\_DEV\_DZA\_PSA\_SUPPLYDC\_SFULL;

#### **Figure 4.17 : Code de la création du Schéma 2**

# 3. Schéma création + usage and ownership

Le code ci-dessus accorde des privilèges et des rôles sur le schéma GM\_DZA\_DEV.DZA\_PSA\_SUPPLYDC. Voici ce que chaque partie du code fait :

CREATE SCHEMA IF NOT EXISTS GM\_DZA\_DEV.DZA\_PSA\_SUPPLYDC WITH MANAGED ACCESS data retention time in days=30 comment = "; : Cette instruction crée un schéma appelé GM\_DZA\_DEV.DZA\_PSA\_SUPPLYDC avec un accès géré et une période de rétention des données de 30 jours.

Les lignes suivantes accordent la propriété (OWNERSHIP) sur toutes les tables, vues, étapes, formats de fichiers, flux, tâches, séquences, fonctions et procédures existantes dans le schéma DZA\_PSA\_SUPPLYDC au rôle \_GM\_DZA\_DEV\_DZA\_PSA\_SUPPLYDC\_SFULL, en révoquant les privilèges existants.

Les lignes suivantes accordent la propriété (OWNERSHIP) sur les futures tables, vues, étapes, formats de fichiers, flux, tâches, séquences, fonctions et procédures créées dans le schéma DZA PSA SUPPLYDC au rôle GM DZA DEV DZA PSA SUPPLYDC SFULL.

Les lignes suivantes accordent le privilège de sélection (SELECT) sur toutes les tables et vues existantes dans le schéma DZA\_PSA\_SUPPLYDC au rôle \_GM\_DZA\_DEV\_DZA\_PSA\_SUPPLYDC\_SR.

Les lignes suivantes accordent divers privilèges (utilisation, lecture, écriture, surveillance, opération, etc.) sur les étapes, formats de fichiers, flux, tâches, séquences, fonctions et procédures existantes dans le schéma DZA\_PSA\_SUPPLYDC aux rôles \_GM\_DZA\_DEV\_DZA\_PSA\_SUPPLYDC\_SR et \_GM\_DZA\_DEV\_DZA\_PSA\_SUPPLYDC\_SW.

Les lignes suivantes accordent les mêmes privilèges pour les futures tables, vues, étapes, formats de fichiers, flux, tâches, séquences, fonctions et procédures créées dans le schéma DZA\_PSA\_SUPPLYDC aux rôles \_GM\_DZA\_DEV\_DZA\_PSA\_SUPPLYDC\_SR et \_GM\_DZA\_DEV\_DZA\_PSA\_SUPPLYDC\_SW.

Les dernières lignes accordent tous les privilèges (sélection, insertion, mise à jour, suppression, troncature, références, surveillance, opération, etc.) sur les tables, vues, étapes, formats de fichiers, flux, tâches, séquences, fonctions et procédures existantes et futures dans le schéma DZA\_PSA\_SUPPLYDC au rôle \_GM\_DZA\_DEV\_DZA\_PSA\_SUPPLYDC\_SFULL.

Ce code configure les privilèges et les rôles pour accorder des autorisations spécifiques aux différents rôles sur les objets du schéma GM\_DZA\_DEV.DZA\_PSA\_SUPPLYDC.

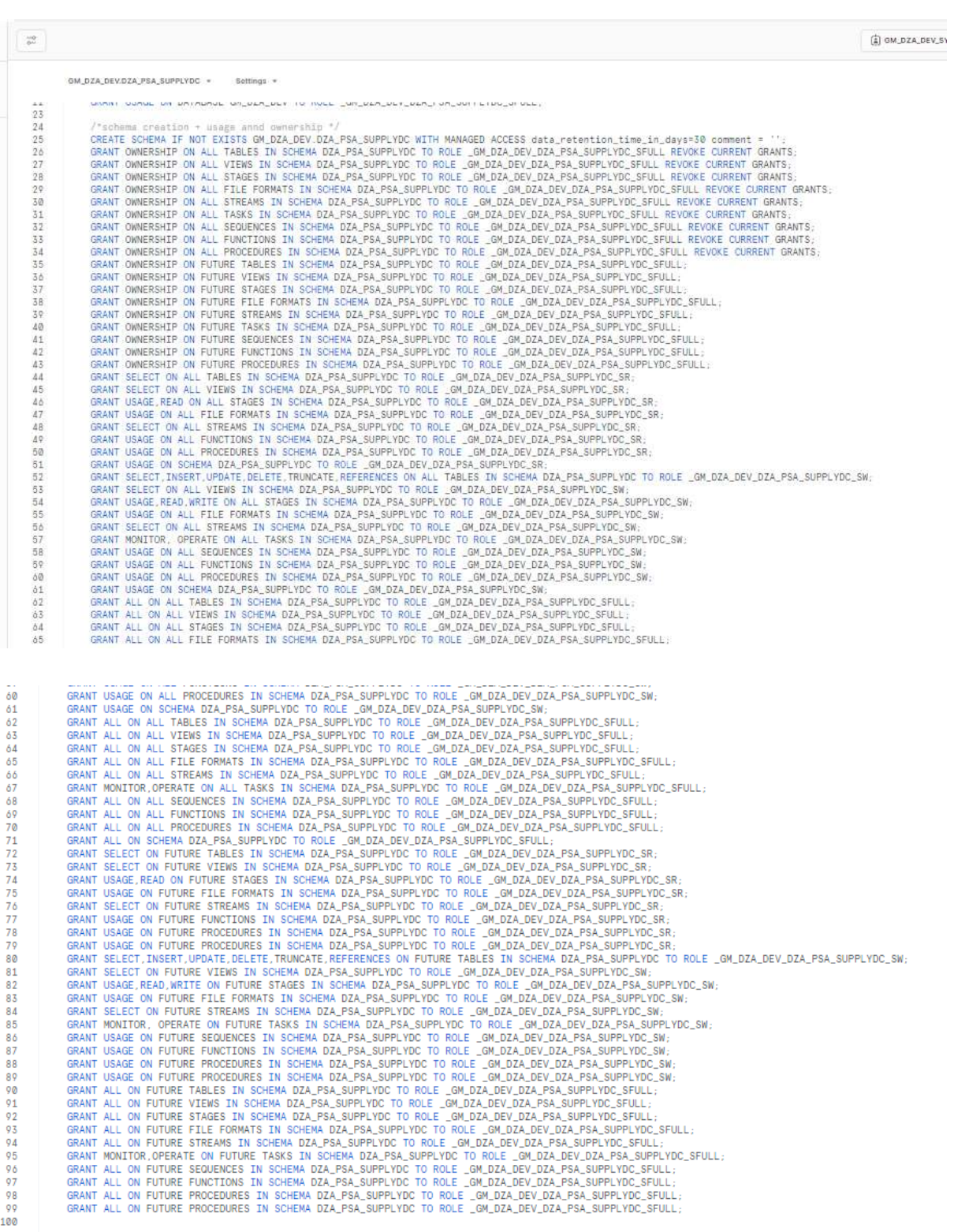

#### **Figure 4.18 : Code de la création du Schéma 3**

#### **Code VBA :**

Private Sub ComboBox1 Change() Cells $(1, 3)$  = ComboBox1 End Sub

```
Private Sub TextBox1 Change()
Cells (2, 3) = TextBox1Filter
End Sub
```
#### **Workbook**

```
Private Sub Workbook Open()
Alimenter combo
End Sub
```
(General)

End Sub

```
Sub Alimenter_combo()<br>With Sheets("Chercher")
.ComboBoxl.List = Array("", "Armoire", "N", "Produit", "Etagère", "N de lot")
End With
End Sub
Sub Filter()
Dim T As Range
```

```
Set T = Sheets ("Armoire"). Range ("Al:E" & Sheets ("Armoire"). Range ("A" & Rows. Count). End (x1Up). Row)
With Sheets ("Chercher")
```
 $-$  Filter

```
T.AdvancedFilter Action:=xlFilterCopy, criteriarange:= _<br>.Range("Cl:C2"), copytorange:=.Range("A4:B4")
End With
```
 **Figure 4.18 : Code VBA**